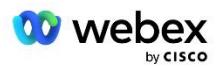

# תביא פתרון PSTN משלך עבור Webex עבור Cisco BroadWorks

שונה: 10 בינואר 2024

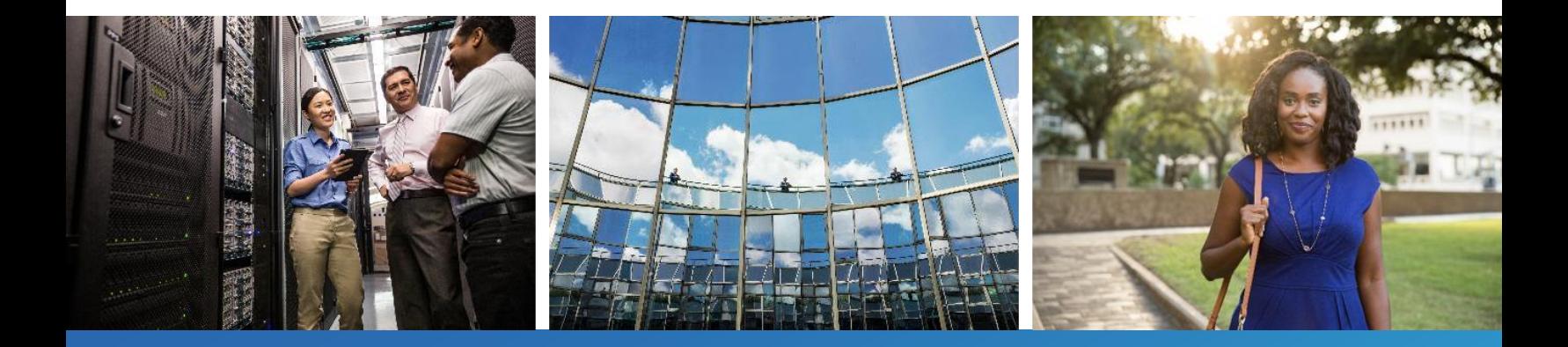

#### <span id="page-1-0"></span>היסטוריה של שינוי

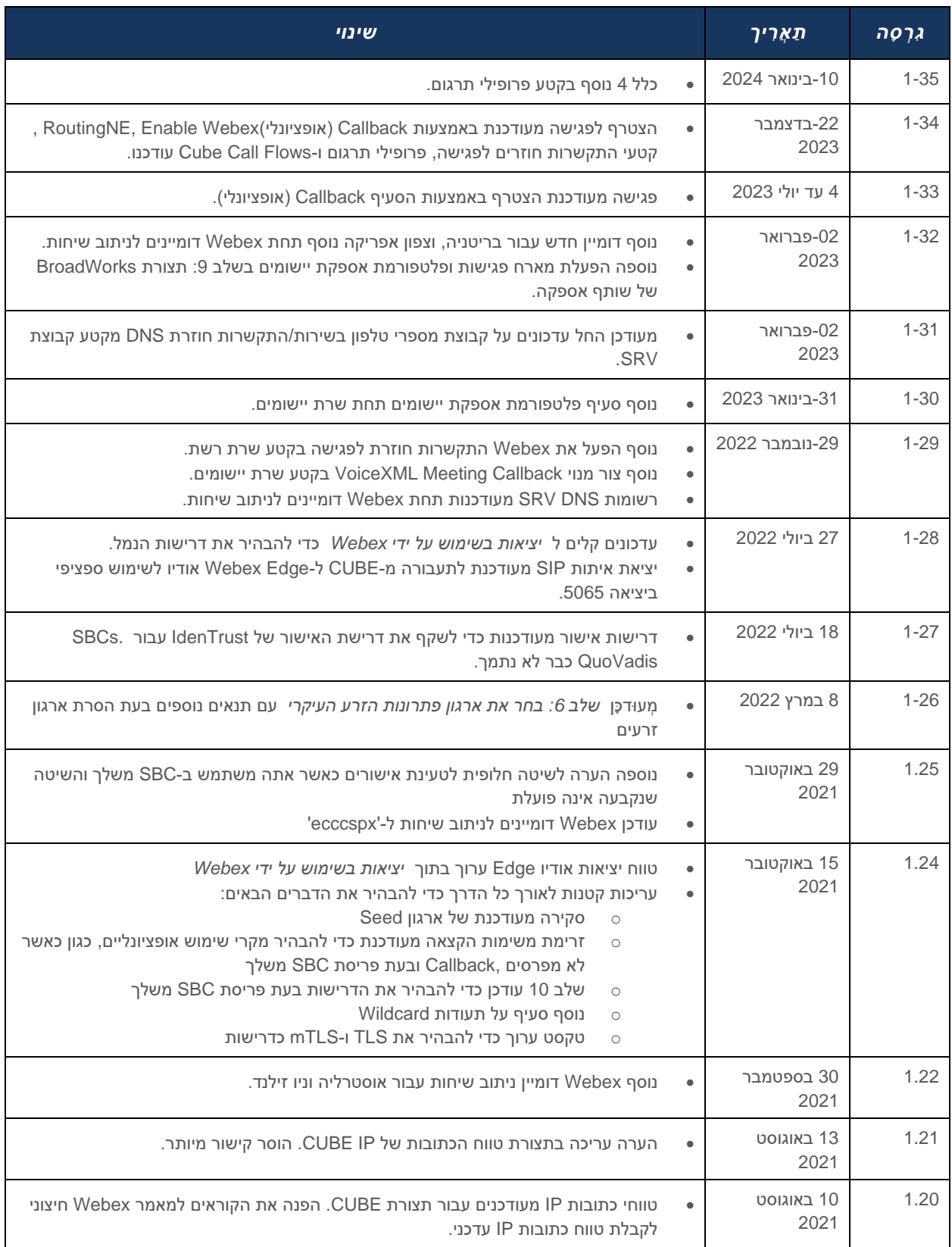

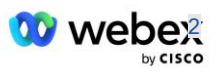

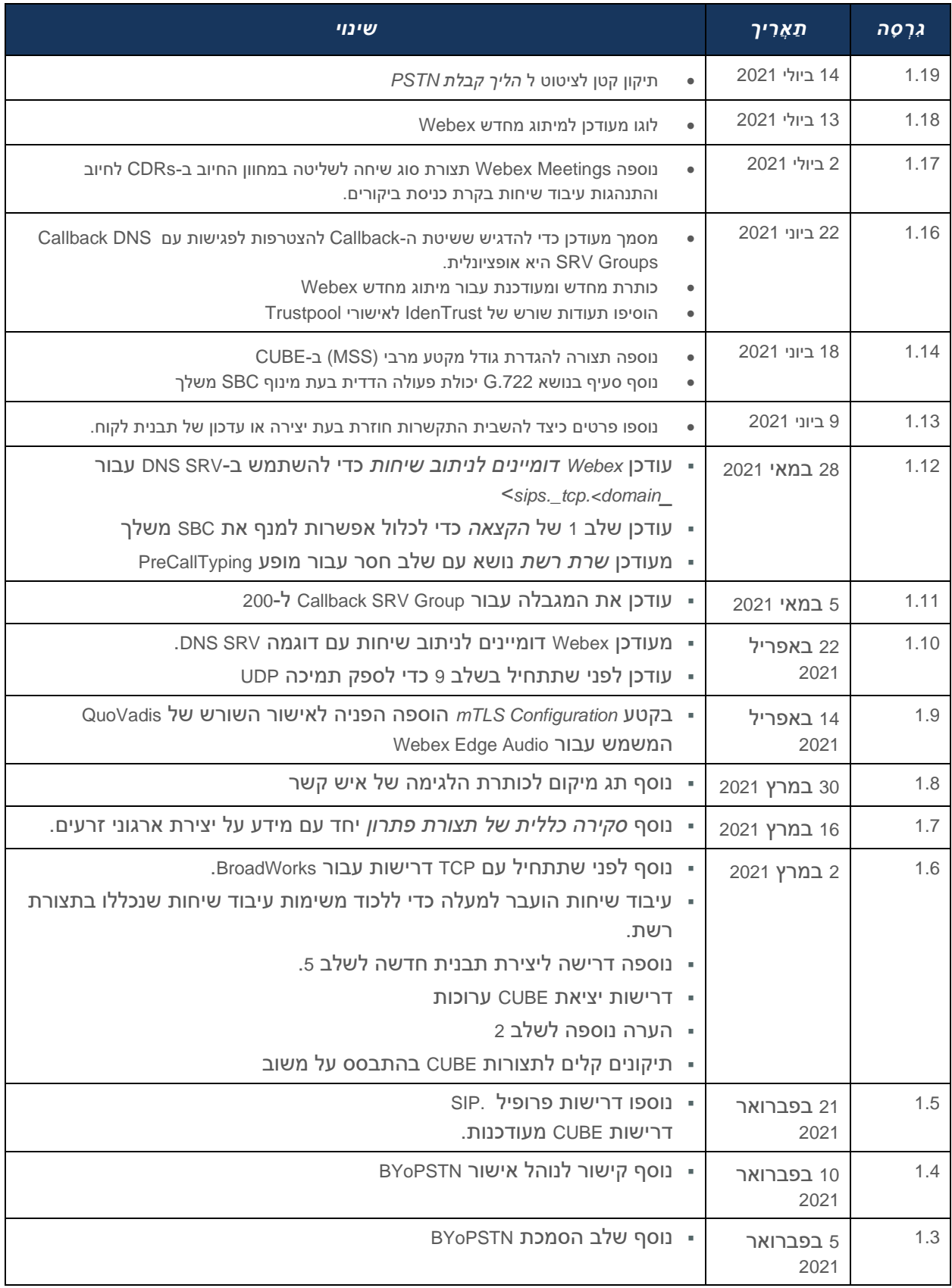

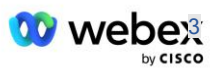

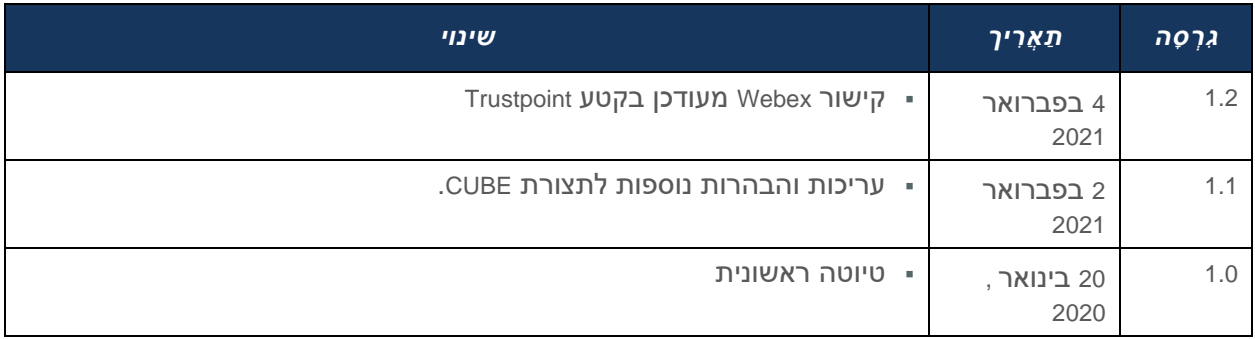

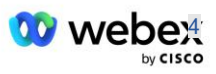

<span id="page-4-0"></span>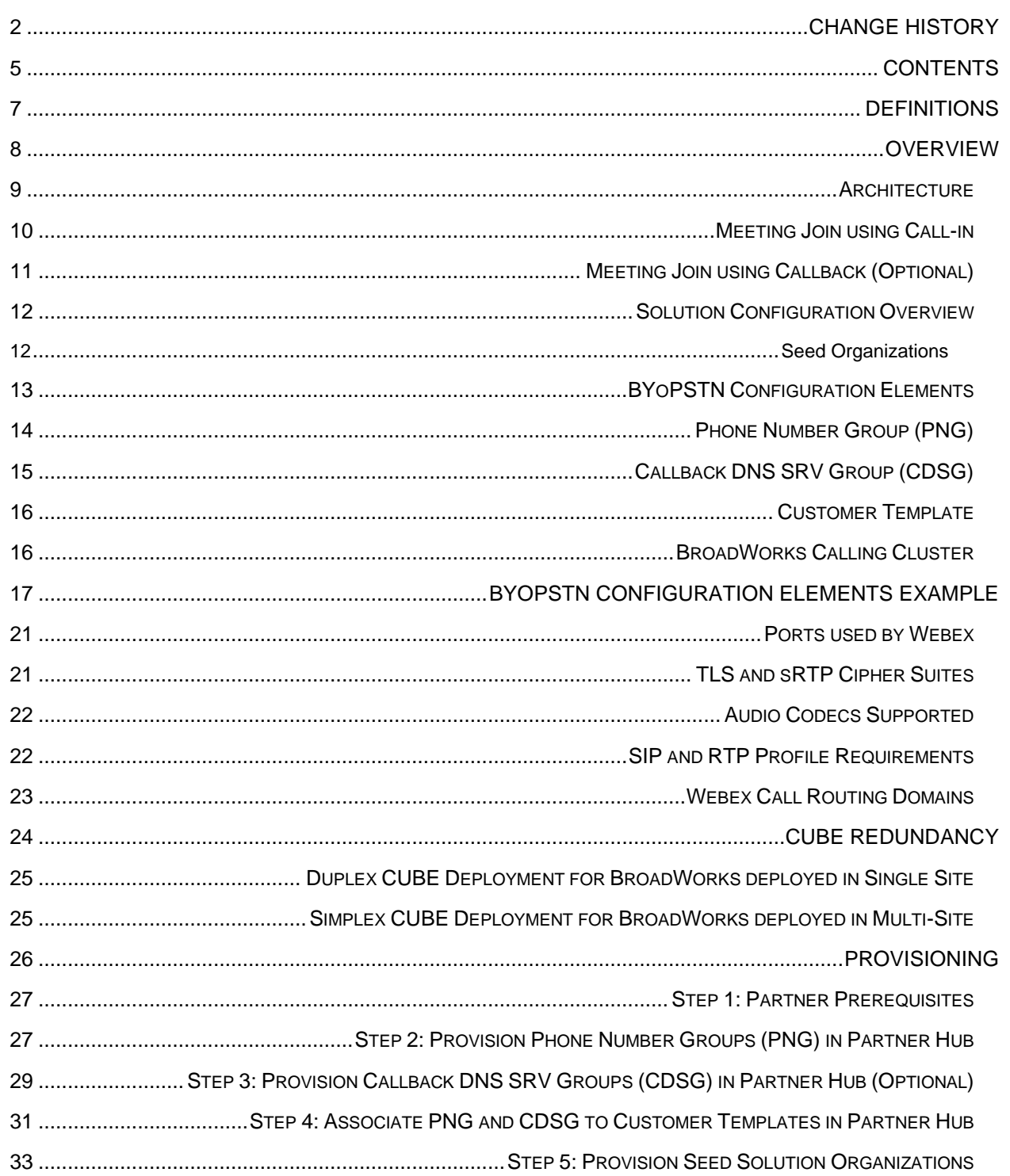

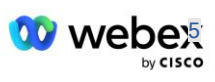

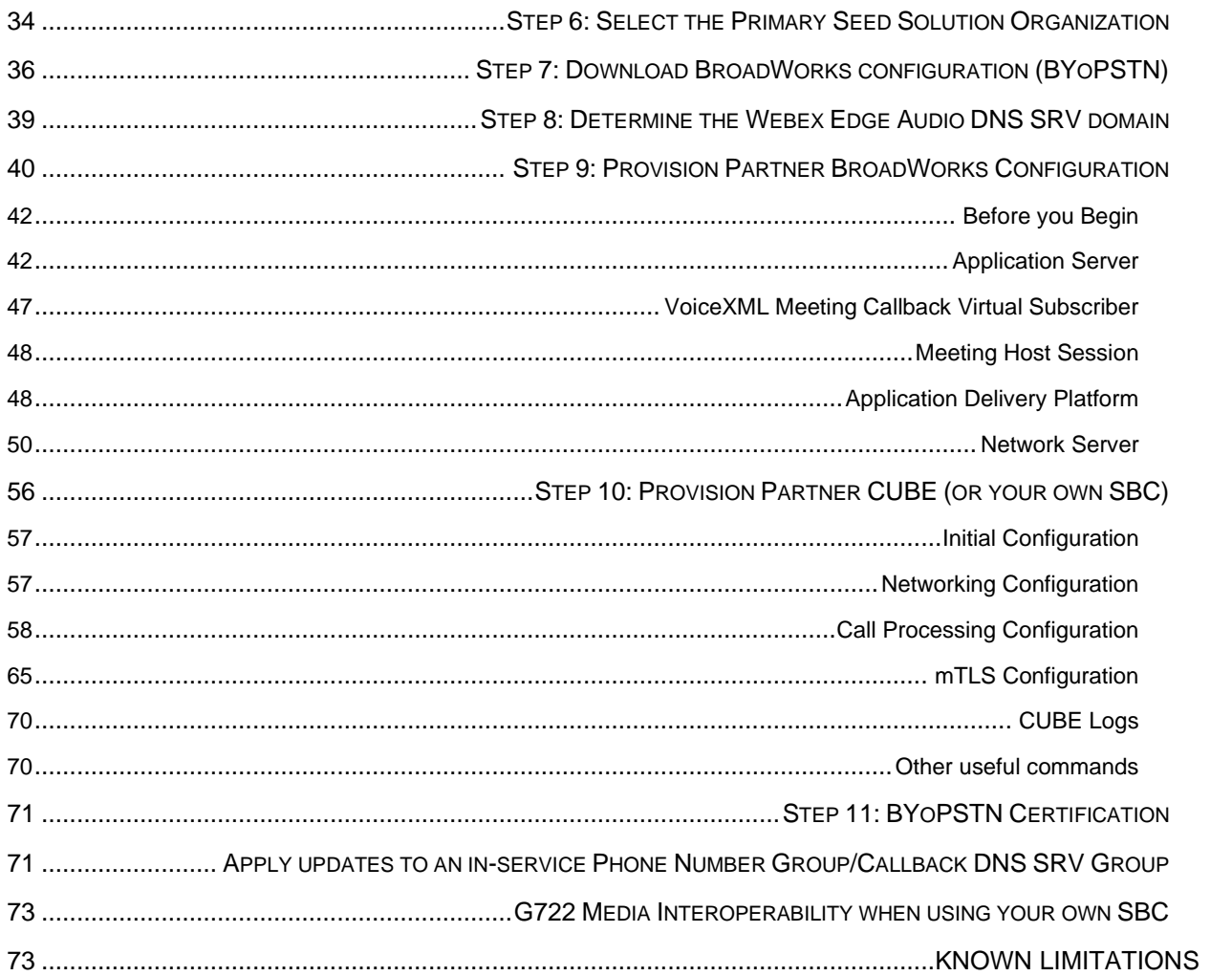

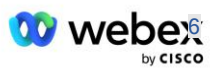

#### <span id="page-6-0"></span>הגדרות

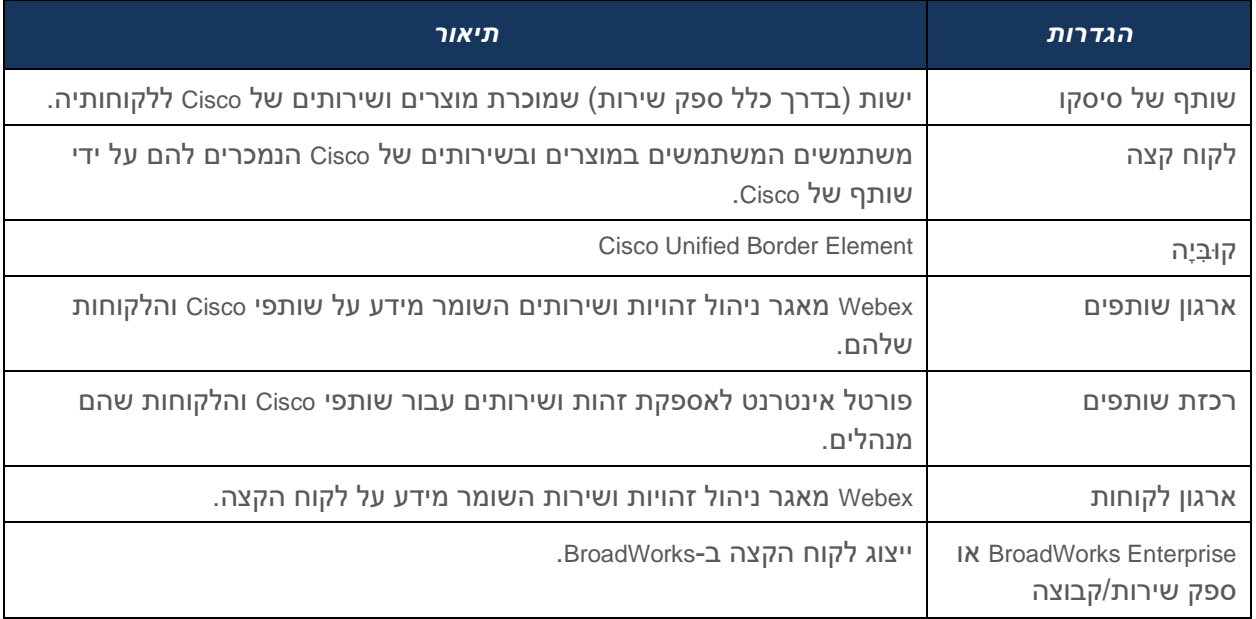

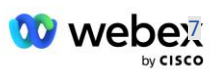

#### <span id="page-7-0"></span>סקירה כללית

 מספרי לספק Cisco BroadWorks שירותי לספקי Webex בואו Bring Your Own PSTN (BYoPSTN) הפתרון טלפון שבבעלותם כדי שמשתמשים יוכלו להשתמש בהם כשהם מצטרפים ל-Meetings Webex. הפתרון מאפשר לשותפים למנף את רשתות ה -PSTN שלהם ולעשות שימוש בקשרים קיימים עם ספקי ,PSTN במקום להשתמש במספרים שסופקו על ידי Cisco.

ארכיטקטורת ההתייחסות במסמך זה מספקת עיצוב מקצה לקצה עבור אפשרות BYoPSTN. ארכיטקטורה זו מאומתת על ידי סיסקו ומשתמשת ב -(CUBE (Element Border Unified Cisco כבקר הגבול הפגישה (SBC (עבור תעבורת שיחות בין BroadWorks ו-Webex Meetings.

#### **בחירת אפשרות ההצטרפות לפגישה**

נכון לעכשיוWebex , עבור BroadWorks Cisco תומך בשתי אפשרויות להקצאת מספרי טלפון לפגישות. ספקי שירות חייבים לבחור באחת משתי האפשרויות הללו - תמהיל אינו נתמך:

- מספרי התקשרות של סיסקו (PSTN Cisco (- סיסקו מספקת את מספרי הטלפון שבהם יכולים משתתפי הפגישה להשתמש כדי להצטרף לפגישות
- מספרי התקשרות שסופקו על ידי שותף (BYoPSTN (- ספקי שירות מספקים מספרי טלפון משלהם שישמשו את משתתפי הפגישה כשהם מצטרפים לפגישות

#### **פתרון BYoPSTN**

שותפים הבוחרים באפשרות מספרי התקשרות עם שותף (BYoPSTN (חייבים לספק מספרי ט לפון PSTN משלהם ועליהם לספק את תשתית הרשת הנדרשת לניתוב שיחות אל וממנה Webex. פתרון BYoPSTN מקל על ניתוב שיחות (OTT (Top the Over דרך האינטרנט הציבורי מ-BroadWorks ל-Webex.

התנאים הבאים חלים בעת בחירת אפשרות BYoPSTN:

- Partners Cisco עשויים להשתמש באותם מספרי טלפון עבור יותר מלקוח קצה אחד. מספרי טלפון אלו יכולים להיות בכל מדינה שבה השותף פועל.
	- אפשרות ה-BYoPSTN אינה דורשת שינויים בתהליך ההטמעה הכללי עבור Webex עבור לקוחות Cisco .BroadWorks
		- BYoPSTN דורש הקצאה ברמת Partner Cisco וכל לקוחות קצה ששותפים מפעילים לאחר BYoPSTN מופעל באופן אוטומטי.
		- כל ההקצאה הנדרשת לאתרי פגישות של לקוחות היא אוטומטית, כמו בפתרון הנוכחי הזמין בדרך כלל.
			- לשותפים המפעילים גם חבילות Standard וגם Premium יש שני אתרי פגישות: אתר אחד למשתמשי Standard ואחר למשתמשי Premium. שני האתרים מופעלים עבור BYoPSTN.
			- משתתפי מפגש המתקשרים לפגישות עשויים לבחור להשתמש בשיתוף וידאו ותוכן דרך האינטרנט.
	- חל על הצטרפות לפגישה הן לפגישות בחלל והן לפגישות PMR. שים לב שעבור פגישות שטח, המרחב חייב להיות נוצר על ידי משתמש Standard או Premium עם Webex יכולות מארח פגישות על מנת לקבל מספר גישה ל -PSTN - חללים שנוצרו על ידי משתמשי Basic אינם מקבלים מספרי גישה ל-PSTN.
	- מסמך זה מספק תצורה מאומתת המשתמשת ב -CUBE כ-SBC שלך. עם זאת, אם אינך רוצה להשתמש ב- ,CUBE תוכל לפרוס SBC משלך.

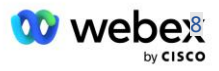

#### <span id="page-8-0"></span>ארכיטקטורה

פתרון Webex עבור BYoPSTN BroadWorks Cisco מתבסס על מערך השירותים ,Edge Webex ליתר דיוק, שירות האודיו Edge Webex הזמין ללקוחות ארגוניים. הארכיטקטורה מותאמת לשילוב תשתית Partners Cisco BroadWorks עם ,Audio Edge Webex ובכך מאפשרת ל- Partner Cisco להגדיר באופן מרכזי קבוצות של מ ספרי טלפון לשימוש לקוחות הקצה שלהם.

המרכיבים העיקריים של האדריכלות הם כדלקמן:

- Cisco Partners של BroadWorks תשתית BroadWorks ▪
- (CUBE (Element Border Unified Cisco—בקרת גבולות הפעלות הפעלות (SBC (עבור הפתרון שנפרס במרכז הנתונים של Partners Cisco. ה-CUBE חייב להיות בתוך DMZ. שים לב שאם אינך רוצה להשתמש ב,-CUBE אתה יכול לפרוס SBC משלך.
- Edge Webex אודיו —שירות ,Webex המנתק את ה-PSTN מ-Webex על ידי שינוי ניתוב השיחות כדי לעשות שימוש בתשתית סיסקו פרטנר.

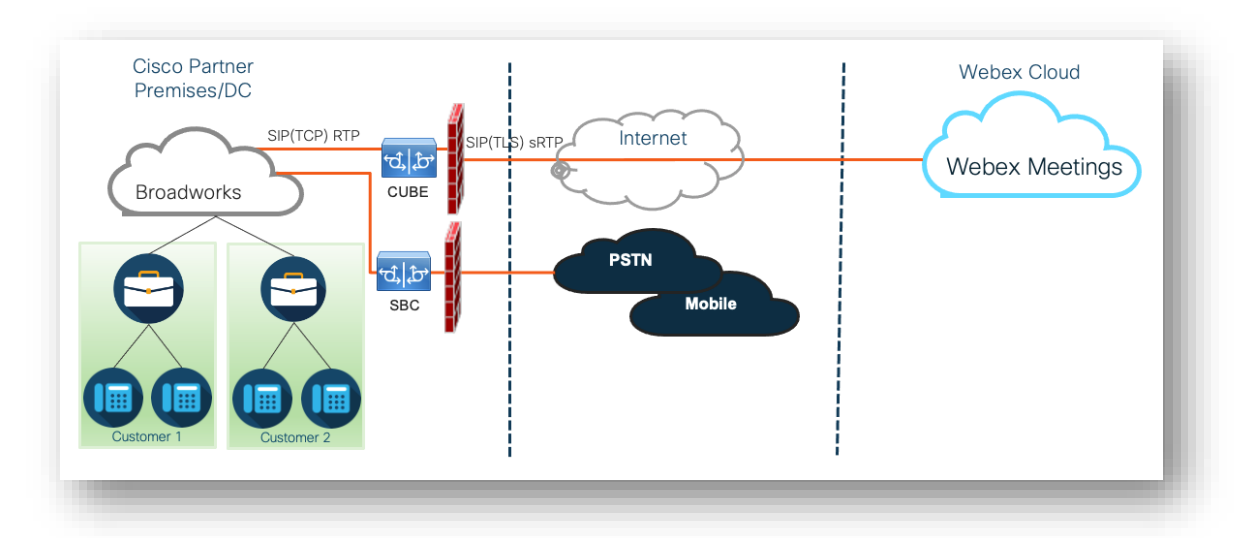

קריאות של משתתפים להצטרף לפגישה עוברות דרך BroadWorks ל -CUBE ומ-CUBE לתשתית Webex בענן דרך האינטרנט. מודל זה ישים עבור שני תרחישי הצטרפות לפגישה הבאים:

- **התקשרות** —משתתף מחייג את מספר הטלפון בהזמנה לפגישה במכשיר ה-BroadWorks הרשום שלו, במכשיר הנייד או באפליקציית Webex. השיחה היא ביוזמת BroadWorks.
- **התקשרות חוזרת )אופציונלית(**—משתתף מבקש ש -Webex יתקשר למספר טלפון שהמשתתף מספק. השיחה מתבצעת על ידי Webex.

שיחות שינותבו מ-BroadWorks ל-CUBE בתוך תשתית ה שותף ישתמשו ב-TCP SIP עבור איתות שיחות ו-RTP עבור מדיה. מ-CUBE ל,-Webex שיחות משתמשות ב -TLS SIP לאיתות וב- sRTP עבור מדיה. ניתוב שיחות מ- CUBE ל-WebEx מתבצע דרך האינטרנט ואינו משתמש ב -Trunk SIP.

ההגדרה האופיינית לתרחישי התקשרות/התקשרות חוזרת היא כדלקמן:

▪ ל-Partner Cisco יש מספר טלפון PSTN( לדוגמה2403332200 ,( וקוד גישה Webex משויך )לדוגמה , .)88631321777971704941

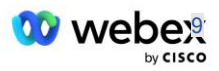

- Partner Cisco מספק מנוי וירטואלי ב-BroadWorks המתאים למכשיר ה-CUBE. השותף ממפה את מספר הטלפון לקוד הגישה ולהיפך.
	- קוד הגישה, שנשלח אל Webex בהודעות ,SIP מזהה את אתרי הפגישות המשויכים לשותף Cisco.
		- מספר הטלפון לעיל למיפוי קוד מוגדר פעם אחת ומשותף לכל אתרי הפגישות של לקוחות הקצה.
- משתתפים המצטרפים לפגישה חייבים להזין את מזהה הפגישה המתאים )לדוגמה123456 ,(, המזהה את הפגישה הספציפית להצטרף אליה.

מומלץ לשותפים לפעול לפי מודל היתירות המתואר להלן.

## <span id="page-9-0"></span> $C$ פגישה הצטרף באמצעות Call-in

התמונה הבאה מתארת את התהליך של משתמש שמצטרף לפגישה באמצעות התקשרות.

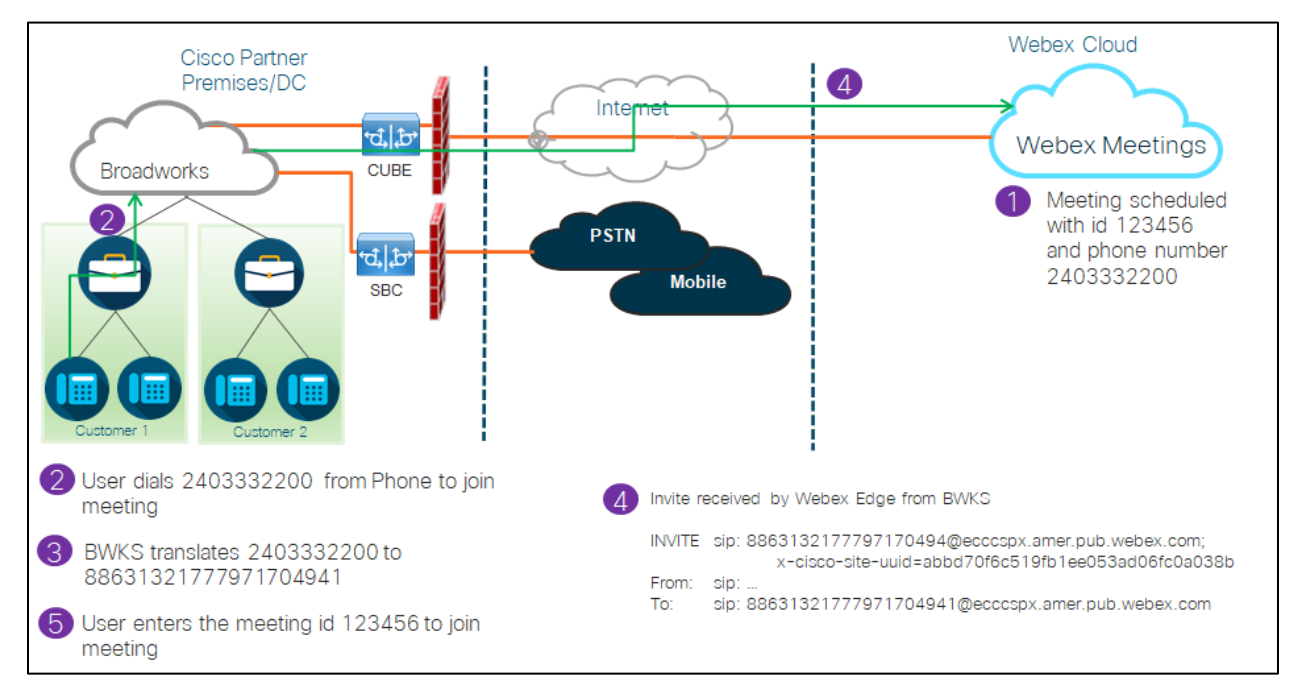

#### להלן השלבים הכרוכים עבור המשתתף להצטרף לפגישה באמצעות התקשרות.

- .1 המשתמש קובע פגישה ב-Webex .Webex מקצה מזהה פגישה )לדוגמה123456 ,(.
- .2 המשתמש מחייג את מספר הטלפון המשויך לפגישה )לדוגמה2403332200 ,(. ה-INVITE SIP נושא את URI Request כמספר הטלפון המשויך לפגישה.
	- .3 BroadWorks מתרגם את מספר הטלפון לקוד גישה )לדוגמה88631321777971704941 ,( המשויך לאתר הפגישה ומנתב את השיחה ל-CUBE עם URI Request כקוד הגישה.
- .4 Webex מקבל את ה-INVITE SIP ועונה לשיחה. שפת ההכרזות נקבעת לפי השפה שצוינה עבור מספר הטלפון כאשר הוא BroadWorks-וב Cisco Partner Hub- ב מסופק
	- .5 המשתמש מזין את מזהה הפגישה )לדוגמה123456 ,( באמצעות Webex .DTMF מאמת את המש תמש ולאחר מכן מאפשר למשתמש להצטרף לפגישה.

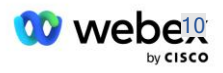

## <span id="page-10-0"></span>הצטרף לפגישה באמצעות Callback( אופציונלי(

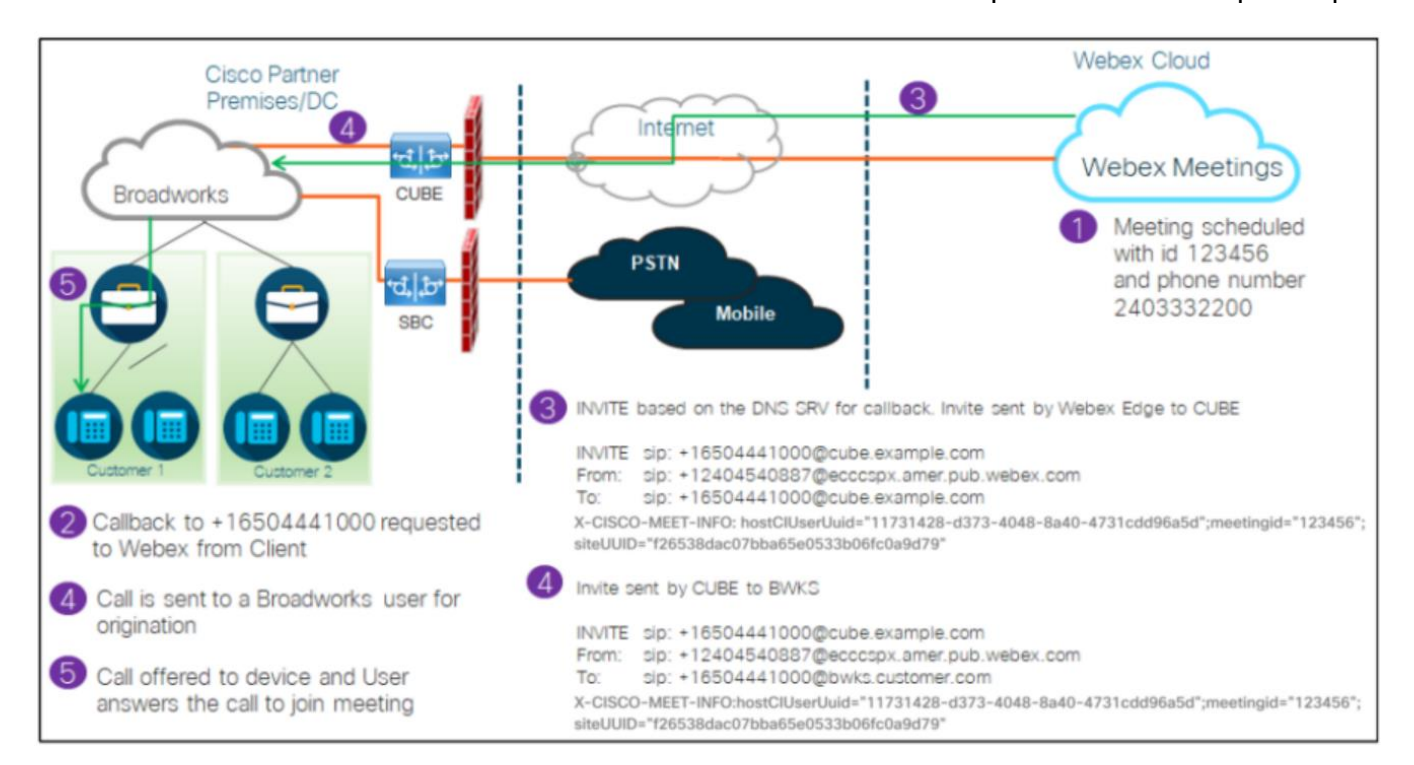

התמונה הבאה מציגה את התהליך של משתמש שמצטרף לפגישה באמצעות התקשרות חוזרת, המשתמש מבקש להתקשר מ-Webex להצטרף לפגישה.

#### להלן השלבים הכרוכים עבור המשתתף להצטרף לפגישה באמצעות התקשרות חוזרת:

- .1 המשתמש קובע פגישה ב-Webex .Webex מקצה מזהה פגישה )לדוגמה123456 ,(.
- .2 המשתמש מבקש להתקשר מ-Webex למספר הרצוי שלו )לדוגמה +16504441000 ,( כדי להצטרף לפגישה באמצעות האפליקציה Webex או לקוח פגישות.
- וב Cisco Partner Hub-ב המסופקת Callback DNS SRV, קבוצת בסיס על CUBE-ל SIP INVITE יוזם Webex .3 BroadWorks. בקשת URI INVITE SIP מכילה את מספר הטלפון שחייב לקבל את השיחה, )לדוגמה , .)+16504441000@cube.example.com
- .4 ה-SBC CUBE שולח בקשת INVITE SIP ל- NS Broadworks. ה-NS מפנה את השיחה אל AS Broadworks המארח את מארח הפגישה. AS Broadworks מקבל את ה- INVITE SIP מה-SBC CUBE. ה-AS Broadworks מזהה את מארח הפגישה באמצעות ה-UUID CI בכותרת INFO-MEET-CISCO-X. בנוסףBroadworks , בודק אם מנוי .במערכת מוגדר VoiceXML Webex Meeting Callback
	- .5 השיחה מוצעת למספר הטלפון המבוקש והמשתמש עונה לשיחה כדי להצטרף לפגישה. מספר טלפון זה יכול להיות מנוי BroadWorks או מספר PSTN. אם המספר המבוקש הוא מספר BroadWorks ,PSTN משתמש בנתיב המיועד כדי לנתב את השיחה ל.-PSTN

עבור אפשרות התקשרות חוזרת, חובה להפעיל את שתי התכונות הבאות:

CI UUID עבור BroadWorks תמיכת - 102746•

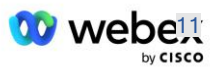

• 102074 - תמיכה בחיוב PSTN BYO עבור CallBack ו-CallIn

ניתן לאשר זאת מ -CLI כדלקמן:

לקבל< AS\_CLI/System/ActivatableFeature

 תיאור מזהה הופעל חותמת זמן אחרונה ============================================================================================= BroadWorks 102746 תמיכת עבור UUID CI נכון CallIn true- ו CallBack עבור 102074 BYO PSTN בחיוב תמיכה

לתיאור מפורט של תכונות אלה והפעלה ניתן למצוא בסעיף 'מנוי וירטואלי של Callback של מפגש VoiceXML ' במסמך זה.

הערה: אם תבחר שלא להגדיר את האפשרות 'הצטרפות לפגישה באמצעות התקשרות חוזרת', המשתמשים עדיין יכולים להשתמש באפשרות התקשרות כדי להצטרף לפגישות או שהם יכו לים להצטרף עם אודיו מהמחשב. במקרה זה, אינך נדרש להגדיר Groups Callback SRV DNS.

#### <span id="page-11-0"></span>סקירה כללית של תצורת הפתרון

לפתרון יש כמה רכיבים שונים , שכל אחד מהם חייב להיות מוגדר כהלכה כדי שהפתרון יפעל בהצלחה. הרכיבים הם כדלקמן:

- **BroadWorks**
- )(SBC) חלופי SP Certified Session Border Controller או )CUBE
	- אודיו Webex Edge •

קיימות תלות הדדית בין התצורה של רכיבים שונים אלו, וככזה נדרש ארגון זרעי פתרון אחד או יותר להשלים את תצורת הפתרון והאימות הנדרשים.

#### <span id="page-11-1"></span>ארגוני זרעים

ארגון זרעים הוא Webex ארגון שאתה מגדיר כדי ליצור ולאמת הגדרות עבור פתרון BYoPSTN. לארגון ה-Seed חייב להיות לפחות משתמש אחד שהוקצה א **חבילה סטנדרטית,** והחבילה הסטנדרטית חייבת להשתמש ב - **השותף סיפק מספרי התקשרות (BYoPSTN (**אפשרות הצטרפות לפגישה. מומלץ לשייך את ארגון ה -Seed לספק שירות BroadWorks מבחן או Enterprise.

ארגוני זרעי הפתרון משרתים שתי מטרות:

1 **( תצורת זרעים** : האספקה של ארגוני ה-Seed מייצרת מספר טלפון למיפוי קודי גישה לפגישה ומזהה ייחודי אוניברסלי של אתר מפגש )אתר UUID )הנדרשים לתפעול השוטף של הפתרון. מידע זה נדרש כדי להגדיר את ה- BroadWorks Virtual Subscribers (VSUB).

2 **( אימות תצורה** : השתמש בארגון ה-Seed כדי לקבוע אם פתרון ה-BYoPSTN שלך מוגדר בהתאם לדרישות שלך. השתמש בארגון המקור ובדוק משתמשים כדי לאמת מקרים של שימוש בהתקשרות והתקשרות חוזרת באמצעות מספרי התקשרות שסופקו על ידי השותף ורשומות SRV DNS התקשרות חוזרת )אם התקשרות חוזרת מופעלת).

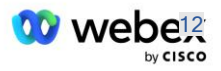

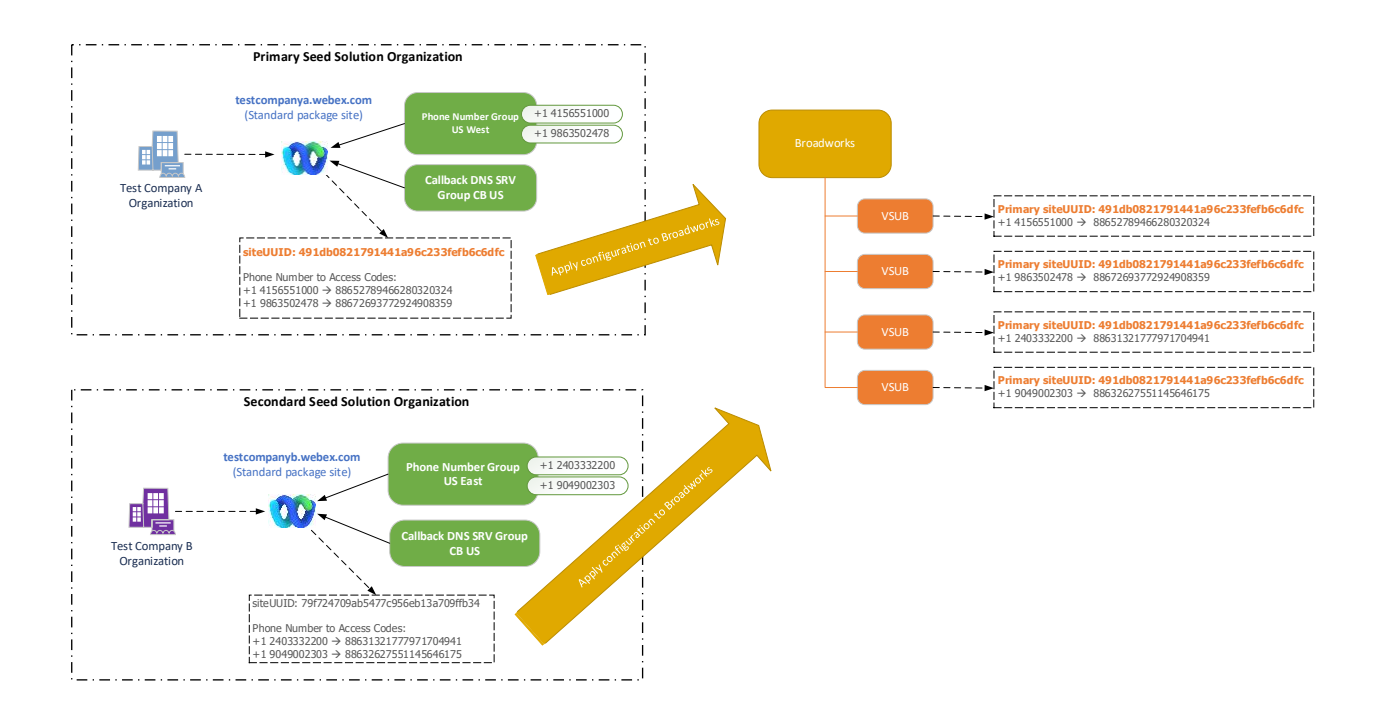

על המנהל ליצור ארגון פתרון ראשוני עבור כל קבוצה ייחודית של מספרי טלפון ורשומות SRV DNS התקשרות חוזרת. היצירה של ארגון פתרון ה-Seed בכל מקרה ומקרה, מייצרת את מספר הטלפון הנדרש למיפוי קוד גישה לפגישה ואת היכולת לאמת את מקרי השימוש ב -in-call וה-back-call הפגישה הקשורים עבור אותם מספרי טלפון .רשומות callback DNS SRV-ו

מנהל המערכת, המשתמש ב - Hub Partner Cisco חייב לבחור ארגון פתרון בסיס אחד בתור **ארגון פתרונות זרעים ראשוני**. יש להגדיר ב- BroadWorks את UUID של אתר הפגישה של פגישת החבילה הסטנדרטית של ארגון פתרון ה-Seed הראשי הזה. זה קריטי שאתר הפגישה הזה יישאר מסודר שכן UUID של אתר זה נשלח בכל בקשת הצטרפות לפגישת קריאה כאסימון אימות. UUID של אתר יחיד זה משותף לכל קבוצות מספרי הטלפון ורשומות התקשרות חזרה SRV DNS. לא נדרשים ערכי UUID מרובים של אתרים.

ניתן למחוק את ארגוני פתרון ה-Seed הראשי וכל משני, אם תרצה בכך לפני הקצאת קבוצת מספרי הטלפון והתקשרות חוזרת DNS רשומות SRV ללקוחות שאינם בבדיקה. כאשר קבוצת מספרי הטלפון ורשומות ה- SRV DNS callback מוקצות לכל לקוחות שאינם בבדיקה, מספרי טלפון ורשומות התקשרות חוזרות הללו משויכים לאתרי פגישות עבור אותם לקוחות ונמצאים בשימוש לצורך הצטרפות לפגישה באמצעות התקשרות והתקשרות חוזרת. כל שינוי צריך להיחשב כמשפיע על השירות.

הסעיפים הבאים מספקים פרטים נוספים על רכיבי התצורה השונים.

# <span id="page-12-0"></span>רכיבי תצורה של BYoPSTN

מרכיב מרכזי בפתרון הוא הגדרת מספרי הטלפון של Partner Cisco ו-DNS רשומות התקשרות חוזרת של .SRV BYoPSTN משתמש בקבוצות מספרי טלפון והתקשרות חוזרת Groups SRV DNS כדרך להקצאת מספרי טלפון מבוססים גיאוגרפית וניתוב שיחות מיותר לפגישות Webex. אלמנטים אלה מוקצים ללקוחות קצה על ידי תבנית הלקוח.

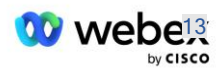

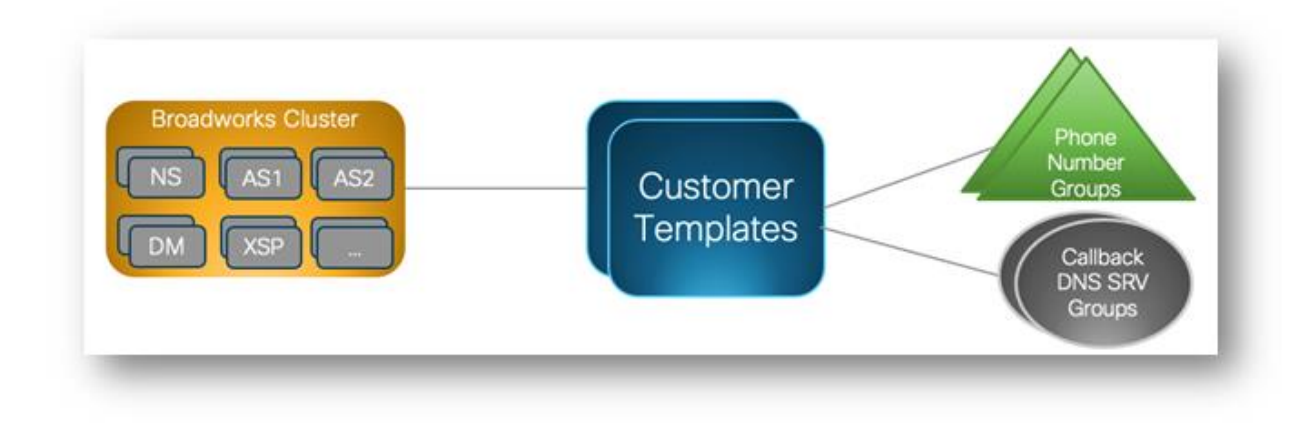

# <span id="page-13-0"></span>קבוצת מספרי טלפון (PNG(

Partners Cisco מספקים את מספרי הטלפון המשמשים את המשתתפים להצטרפות לפגישות ב- Partner Cisco Hub. מספרי טלפון אלו מסודרים יחד לקבוצת מספרי טלפון. רשימת מספרי הטלפון משויכת לאתר פגישות. כל חדרי הישיבות האישיים (PMR (והפגישות המתוזמנות באותו אתר פגישות משתמשים במספרי הטלפון המשויכים. להלן דוגמה לקבוצת מספרי טלפון:

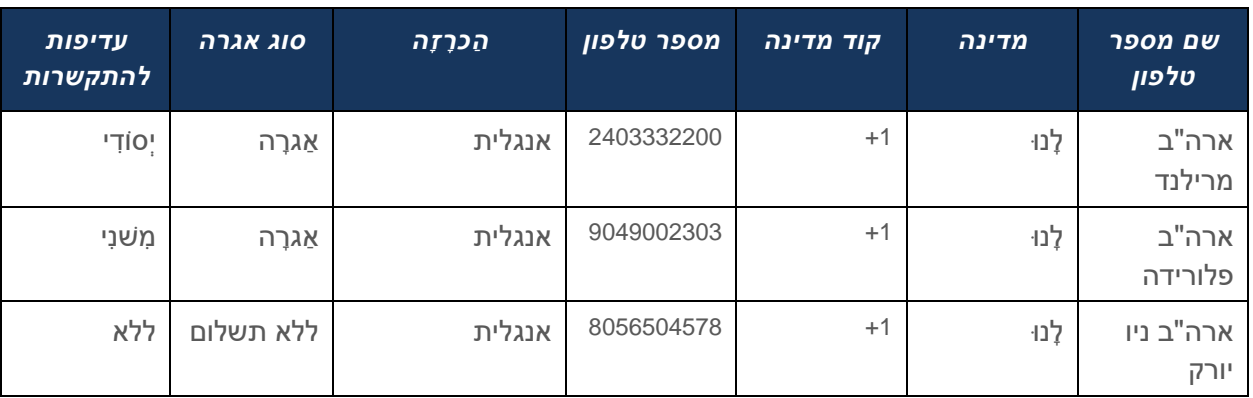

#### **קבוצת מספרי טלפון: מזרח ארה"ב**

למספרי טלפון יש את התכונות הבאות:

- שם מספר טלפון —שם לתיאור מספר הטלפון
	- מדינה המדינה שאליה הטלפון מוקצה
- קוד מדינה קוד חיוג למדינה או קוד חיוג למדינה
- מספר טלפון —מספר הטלפון שבו יש להשתמש כדי להצטרף לפגישה ללא קידומת המדינה
	- הודעה שפת ההודעה שתושמע כאשר משתתף מצטרף לפגישה
		- סוג אגרה—סוג המספר: טלפון או חיוג חינם
- עדיפות שיחה-העדיפות המוקצית למספרי הפגישה. תצוגת המשתתפים של מספרי ההצטרפות לפגישה מסודרת על סמך עדיפות זו.

מספרי טלפון ברירת מחדל: מנהלי מערכת יכולים להקצות עדיפות שיחה של ראשי, משני או ללא למספר טלפון בקבוצת מספרי הטלפון. מספרי הטלפון עם עדיפות של ראשי או משני הם מספרי טלפון ברירת מחדל. מספרי

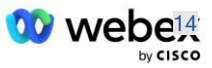

הטלפון המוגדרים כברירת מחדל נשלחים בהודעות הדוא"ל להזמנה לפגישה ומופיעים בסדר העדיפות שבו המשתתפים צריכים להשתמש כדי להצטרף לפגישות. מספרי הטלפון המוגדרים כברירת מחדל אינם נדרשים להיות באותה מדינה. יש לבחור מספר טלפון ראשי, מספר טלפון משני הוא אופציונלי. לפחות אחד ממספרי הטלפון המוגדרים כברירת מחדל חייב להיות מסוג Toll.

משתמשי לקוחות קצה יכולים לבחור לציין את מספרי הטלפון המוגדרים כברירת מחדל משלהם באמצעות ממשק האינטרנט של אתר הפגישות. המספרים האלה מופיעים עבור אותו משתמש והמשתתפים שלו כאשר הם מארח הפגישה. אם המשתמש מצטרף לפגישה בתור משתתף, הוא יופיע רק עבורו.

לפי הדוגמה שלמעלה, מנהל Partner Cisco קובע את **מרילנד בארה"ב** כעיקרית ו **פלורידה בארה"ב** כמשנית, אלו הם מספרי הטלפון המוגדרים כברירת מחדל. משתמש יכול לבחור לעקוף זאת בפגישות שלו על ידי שינוי הקוד הראשי ל **ניו יורק בארה"ב** ומשני כ **מרילנד בארה"ב**.

המספר המרבי של מספרי טלפון עבור קבוצת מספרי טלפון נתונה הוא .98

הערה: אין תמיכה בהגדרת מספר ייעודי עבור ארגון יחיד.

# <span id="page-14-0"></span>Callback DNS SRV Group (CDSG)

כדי לאפשר למשתתפי הפגישה לבחור באפשרות התקשרות חוזרת, נדרשת Group SRV DNS Callback שמצביע על מופעי CUBE בתוך הרשת של Webex .Partner Cisco משתמש ברשומות אלה כדי לנתב את השיחה החוזרת דרך CUBE אל ,BroadWorks אשר לאחר מכן יכולה להחזיר את הפגישה למספר הטלפון של המשתתף בפגישה.

להלן דוגמה לקבוצת SRV DNS Callback.

#### **SRV: Global CB קבוצת שם Callback DNS**

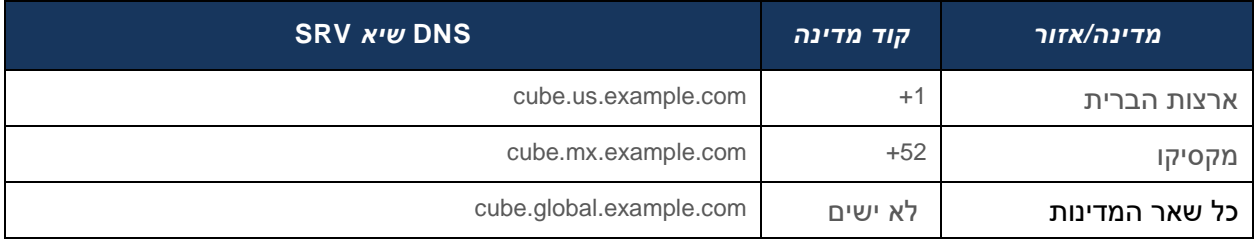

DNS Callback לרשומות SRV יש את התכונות הבאות:

- מדינה/אזור: המדינה או האזור שעבורם יש להשתמש ברשומת DNS SRV זו לשליחת בקשות שיחות.
- קוד מדינה: קוד המדינה המשויך למדינה/אזור. אתה יכול לקבל רק רשומת DNS SRV אחת לכל קוד מדינה.
	- .Cisco Partner CUBE מופעי עבור SRV רשומת DNS :רשומת DNS SRV ▪

כאשר המשתתף מבקש שיחה במספר הטלפון שצויןWebex , משתמש ב-SRV DNS Callback המשויך לקוד המדינה של מספר הטלפון שצוין כדי לנתב את השיחה לאלמנטים המתאימים ברשת Cisco Partners.

שימוש ברשומת DNS SRV בדרך זו מספק תמיכה במופעי CUBE מיותרים לשירות בקשות השיחה מ-Webex. בדוגמה שלמעלה, כאשר משתתפי מפגש בארה"ב מבקשים התקשרות חוזרת מ -Webex למספר הטלפון שלהם בארה"בWebex , משתמש ב- com.example.us.cube SRV DNS כדי לנתב את השיחה הזו לרשת של Partner Cisco. כאשר משתתפי הפגישה במקסיקו מבקשים התקשרות חוזרת מ -Webex למספר הטלפון שלהם במקסיקוWebex , ישתמש ב - com.example.mx.cube SRV DNS כדי לנתב את השיחה הזו לרשת של .Cisco Partner

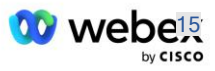

עבור כל מדינה/אזור שאין להם רשומת התקשרות חוזרת ספציפית ,SRV DNS בקשות השיחה הללו מנותבות אל ' **כל שאר המדינות** DNS שיא SRV. על מנהל המערכת להגדיר רשומת DNS SRV' כל המדינות האחרות'.

המספר המרבי של רשומות עבור DNS Callback קבוצת SRV נתון הוא .200

#### <span id="page-15-0"></span>תבנית לקוח

תבנית הלקוח היא קונספט קיים עבור הפתרון Webex עבור BroadWorks. התבנית מספקת את תצורת ברירת המחדל המשמשת להקצאת לקוח קצה. BYoPSTN מספק תכונות נוספות לתבנית הלקוח:

- סוג הצטרפות לפגישה יכול להיות מספרי התקשרות של Cisco או מספרי התקשרות שסופקו על ידי שותף. תכונה זו מציינת את מספרי הטלפון המוגדרים עבור אתרי פגישות המשויכים לחבילות Standard ו-Premium. מספרי ההתקשרות שסופקו על ידי השותף צריכים להיבחר על ידי מנהל המערכת.
	- קבוצת מספרי טלפון המשויכת לאפשרות מספרי התקשרות עם שותף בלבד, תכונה זו מציינת את מספרי הטלפון המשמשים את לקוחות הקצה המסופקים לחבילות סטנדרטיות ופרימיום בעת הצטרפות לפגישות.

התקשרות חוזרת Group SRV DNS—משויך לשותף עם אפשרות מספרי התקשרות בלבד, תכונה זו מציינת את DNS רשומות SRV המשמשות את Webex כאשר מתקשרים חזרה ללקוחות קצה המוענקים לחבילות סטנדרטיות ופרימיום בעת הצטרפות לפגישות. אם אינך רוצה לאפשר התקשרות חוזרת , תוכל לבחור "בטל התקשרות חוזרת"" בעת יצירה או עדכון של תבנית לקוח. כאשר המנוי הראשון עבור Standard או Premium מוקצה עבור לקוח קצה, אתר הפגישות של החבילה המשויך מסודר. אתר מפגש החבילה מסופק לפי תבנית הלקוח לעיל. כל מנוי שהוקצה לאחר מכן עבור Standard או Premium מתווסף לאתר הפגישות שכבר הוקצה - תצורת אתר הפגישות לא משתנה.

כל שינוי בתבנית הלקוח בהתייחס למאפיינים שלעיל חל רק על אתרי פגישות חב ילות שהועברו לאחרונה. אתרי פגישות קיימים, שכבר הוקצו, אינם מושפעים משינויים בתבנית הלקוח.

החריג הבולט היחיד הוא שאם ללקוח קצה כבר יש אתר פגישות חבילה, כל אתר פגישות חבילה חדש מסופק באמצעות אותו סוג הצטרפות לפגישה כמו אתר פגישות החבילה הקיים. לדוגמה, אם ללקוח קצה יש אתר פגישות חבילה סטנדרטית המשתמשת במספרי התקשרות של Cisco ותבנית הלקוח מתעדכנת לשימוש במספרי התקשרות שסופקו על ידי שותף, אתר פגישות חדש של חבילת פרימיום מסופק באמצעות מספרי התקשרות של סיסקו, הגדרת תבנית לקוח אינה חלה. אתרי הפגישות Standard ו-Premium עבור לקוח קצה נתון יסופקו תמיד באופן עקבי.

## <span id="page-15-1"></span>אשכול שיחות BroadWorks

Cluster Calling BroadWorks - Hub Partner Cisco מסך מספק גישה לצפייה ו/או הורדה של

*מידע על תצורת (BYoPSTN (BroadWorks* . מידע תצורת BYoPSTN עבור אשכול נתון כולל את הנתונים הבאים:

- פרטי ארגון פתרון זרעים ראשיים כולל אתר הפגישה של החבילה הסטנדרטית UUID וכתובת האתר
- פרטי קבוצת מספרי טלפון עבור כל הקבוצות המוגדרות עבור אשכול זה. זה כולל את מספר הטלפון למיפוי קוד גישה לפגישה עבור כל קבוצה. שימו לב שהפרטים צריכים לכלול קבוצות המשויכות לכל ארגוני פתרונות ה-Seed המשניים.
	- DNS Callback פרטי קבוצת SRV עבור כל הקבוצות שהוגדרו עבור אשכול זה. שימו לב שהפרטים צריכים לכלול קבוצות המשויכות לכל ארגוני פתרונות ה-Seed המשניים.

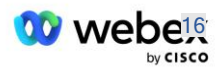

▪ פרטי תבנית לקוח עבור תבניות אלו המשתמשות בכל אחת מקבוצות מספרי הטלפון והתקשרות חוזרת DNS SRV Groups

לכל קבוצת שיחות של BroadWorks יש *תצורת (BYoPSTN (BroadWorks* מידע משלו, במיוחד הוקצו לו קבוצות מספרי טלפון ו-Group SRV DNS Callback. עם זאת, שים לב שכל אשכול השיחות של BroadWorks חולקים את אותו ארגון פתרונות זרעים ראשיים וככזה כולם כוללים את אותו UUID של אתר הפגישות של החבילה הרגילה וכתובת האתר.

המידע *תצורת (BYoPSTN (BroadWorks* זמין להצגה/הורדה רק כאשר מנהל המערכת מגדיר ובוחר את ארגון פתרונות ה -Seed Primary. לארגון פתרון ה-Seed הראשי חייב להיות לפחות משתמש אחד שהוקצה לחבילה הסטנדרטית וחבילה סטנדרטית זו חייבת להשתמש באפשרות ההצטרפות למפגשים עם מספרי התקשרות שסופקו על ידי השותף (BYoPSTN(.

# <span id="page-16-0"></span>דוגמה לרכיבי תצורה של BYoPSTN

התמונה הבאה מציגה דוגמה לפריסת BroadWorks מרובת אשכולות עם תבניות לקוחות מבוססות גיאוגרפית, מספרי טלפון וניתוב.

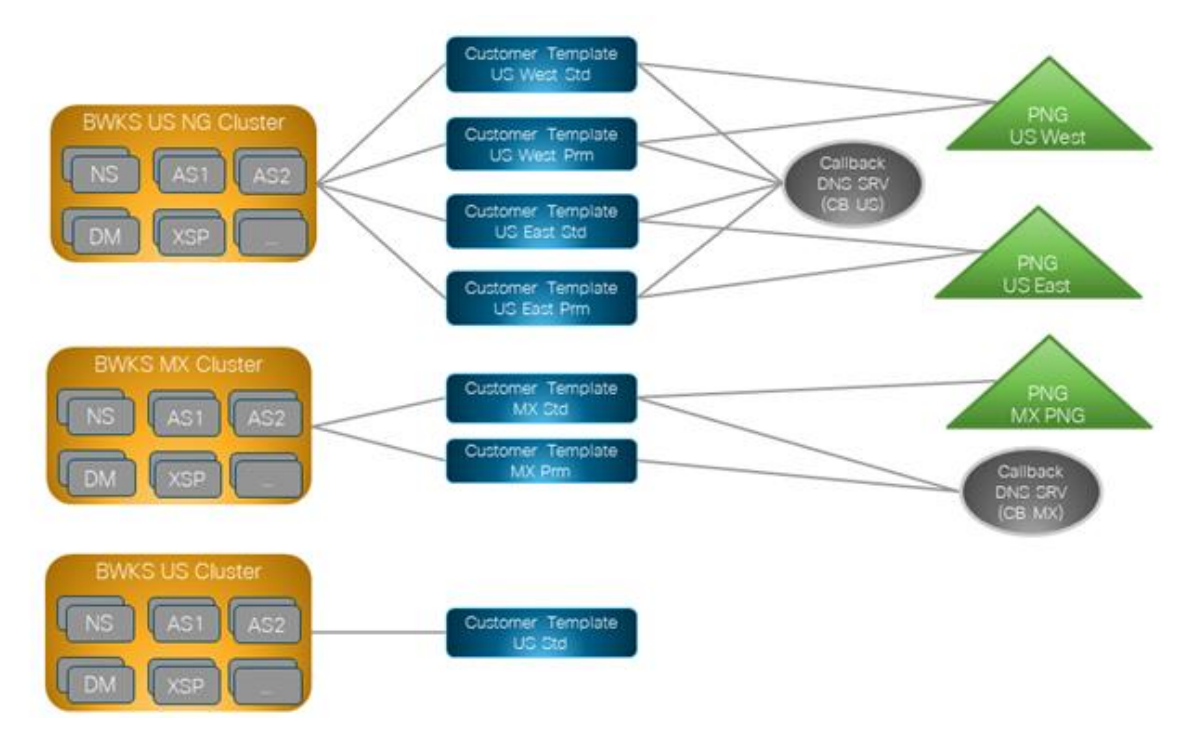

הטבלה הראשונה מציגה פריסה מרובת אשכולות של BroadWorks עם תבניות לקוחות מבוססות אזוריות, קבוצות מספרי טלפון ו-DNS Callback קבוצות SRV. הטבלאות הבאות מתרחבות על קבוצת מספרי טלפון ו- Callback DNS SRV Groups

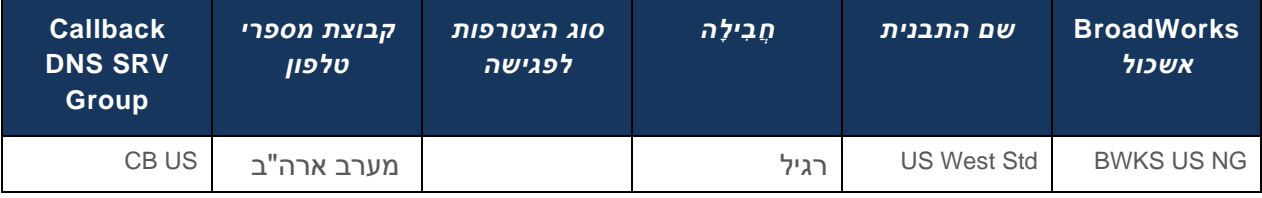

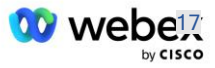

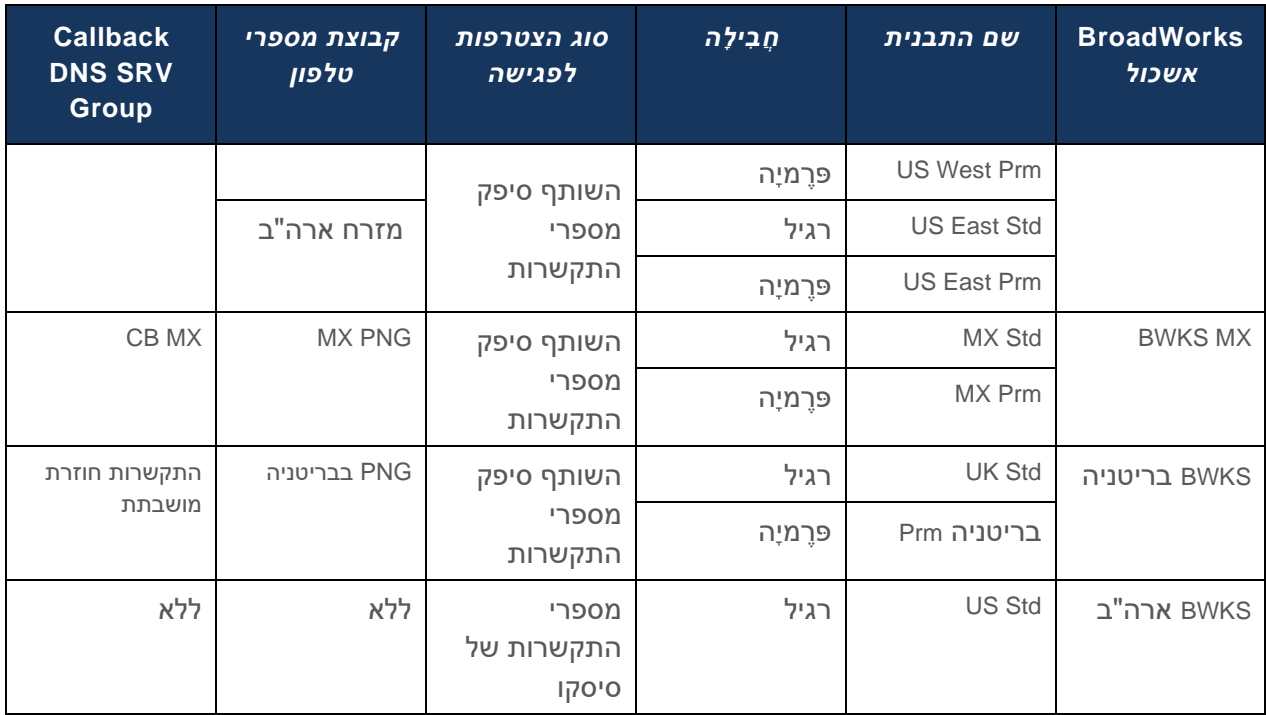

- מנויים המסופקים באמצעות תבנית Std West US או Prm West US משתמשים במספר הטלפון של US West כאשר מצטרפים לפגישות. מנויים אלה הנפגשים עם בקשות להתקשרות חוזרת נשלחות לרשומות .CB US של SRV DNS
- מנויים המסופקים באמצעות תבנית Std East US או Prm East US משתמשים במספר הטלפון של US East כאשר מצטרפים לפגישות. מנויים אלה הנפגשים בבקשות להצטרפות להתקשרות חוזרת נשלחות .CB US של SRV DNS לרשומות
	- מנויים המסופקים באמצעות תבנית Std MX או Prm MX משתמשים במספר הטלפון PNG MX כשהם מצטרפים לפגישות. מנויים אלה הנפגשים עם בקשות להתקשרות חוזרת נשלחות לרשומות MX CB .DNS SRV
- מנויים המסופקים באמצעות תבנית Std UK או Prm UK משתמשים במספרי טלפון PNG בבריטניה כשהם מצטרפים לפגישות. למנויים אלה לא יוצע הצטרפות לפגישה באמצעות התקשרות חוזרת מכיוון שההתקשרות חזרה מושבתת.
- מנויים המסופקים באמצעות Std US משתמשים במספרי סיסקו להתקשרות ולכן לא הוקצו להם קבוצת מספרי טלפון או Group SRV DNS Callback. מנויים אלה משתמשים במספרי טלפון שסופקו על ידי סיסקו לצורך הצטרפות לפגישה וברשומות DNS SRV של Cisco עבור הצטרפות לפגישה באמצעות התקשרות חוזרת.

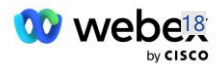

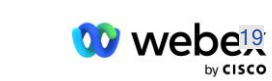

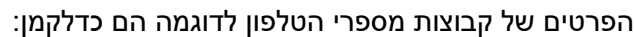

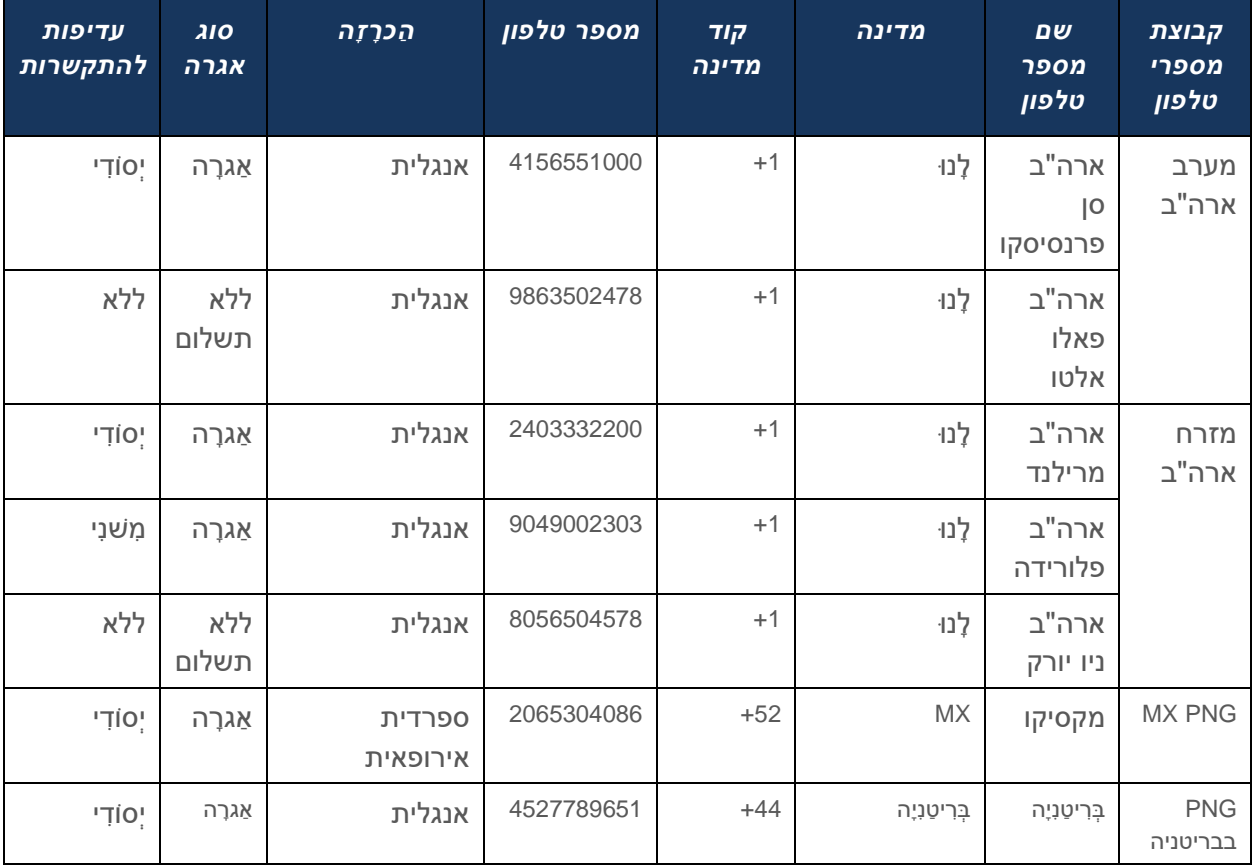

### הפרטים של הדוגמה של Groups SRV DNS Callback הם כדלקמן:

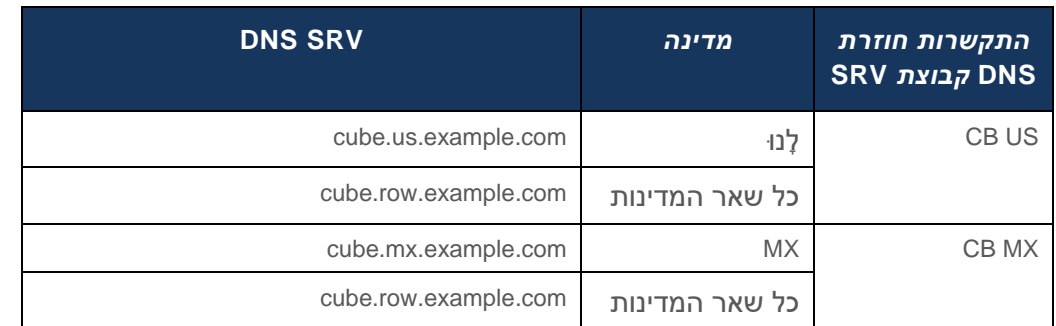

### התצורה עבור רשומת SRV DNS בארה"בcube.us.example.com. עשויה להיות כמו בדוגמה:

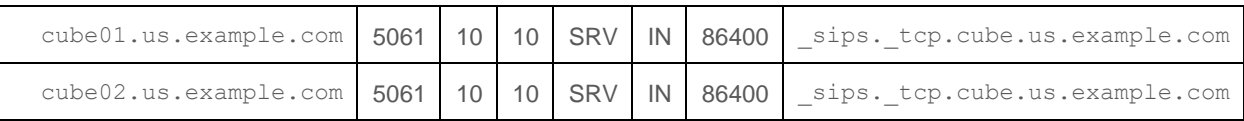

רשומת DNS SRV זו עשויה להסתיים לרשומה הבאה DNS:

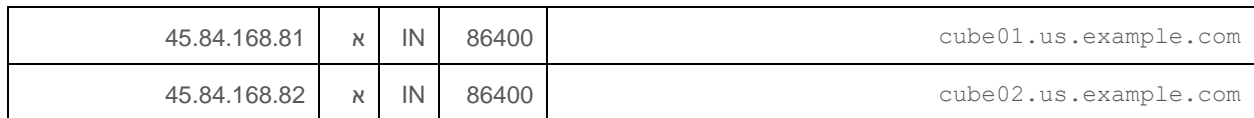

הערה: רשומות DNS SRV נפתרות לאבטחת שיחות SIP מ-Webex ל-CUBE.

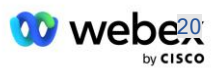

## <span id="page-20-0"></span>יציאות בשימוש על ידי Webex

יש לפתוח את היציאות בטבלה למטה בחומת האש של ה- DMZ שבו נמצא ה ,-CUBE וניתן לסגור יציאות אחרות. למידע נוסף על יציאות ודרישות רשת, עיין במאמר הבא:

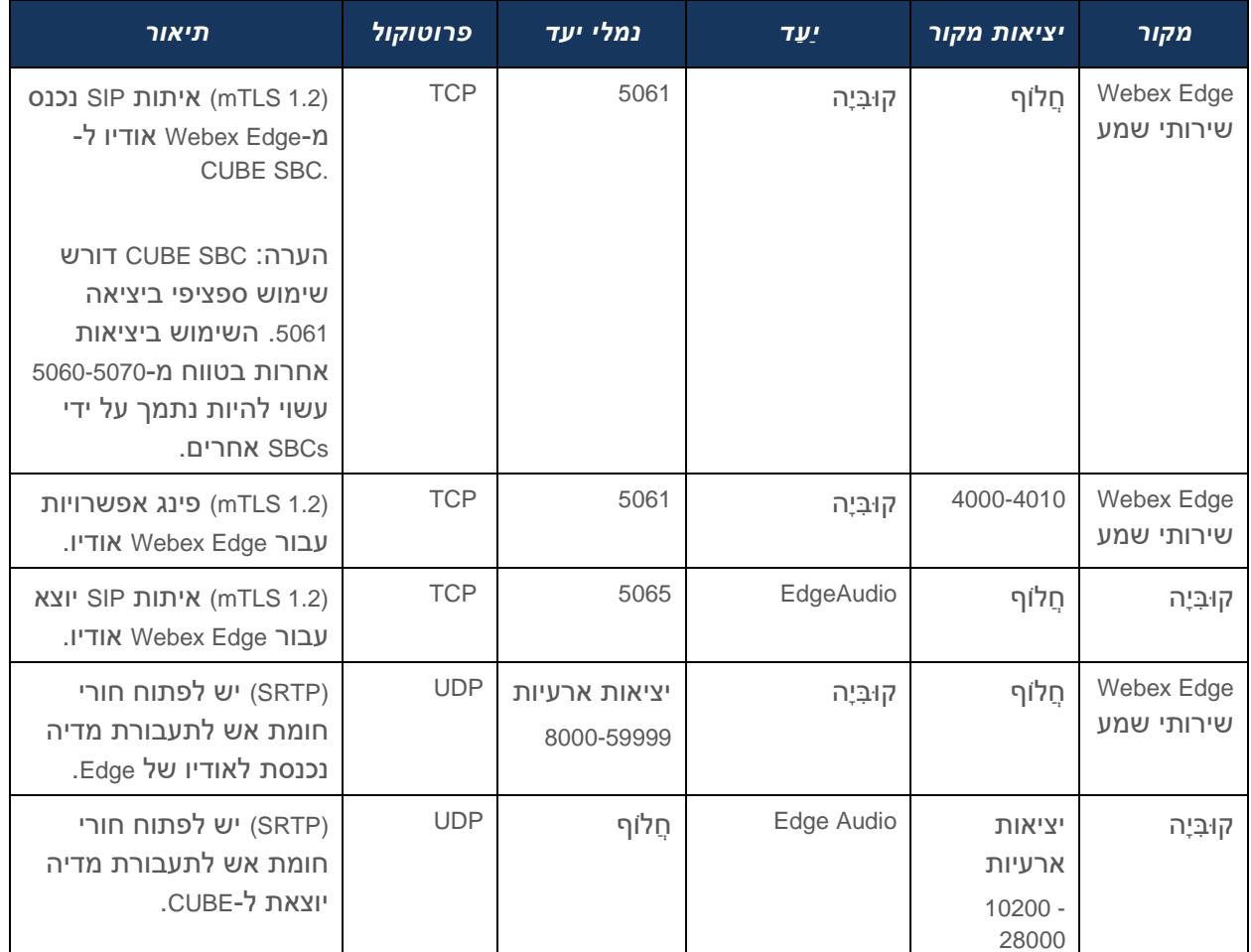

https://collaborationhelp.cisco.com/article/WBX264

# <span id="page-20-1"></span>TLS ו-sRTP צופן סוויטות

1.2v TLS ומעלה משמש עבור לחיצת יד של ,mTLS והצפנים הבאים נתמכים על ידי Audio Edge Webex :(TLS Handshake's Client- מציע את אלה ב-TLS Handshake's Client):

- TLS\_ECDHE\_ECDSA\_WITH\_AES\_256\_GCM\_SHA384 ·
- TLS\_ECDHE\_ECDSA\_WITH\_AES\_128\_GCM\_SHA256 ▪
- TLS\_ECDHE\_ECDSA\_WITH\_AES\_256\_CBC\_SHA384 ·
- TLS\_ECDHE\_ECDSA\_WITH\_AES\_128\_CBC\_SHA256 ·
	- TLS\_ECDHE\_RSA\_WITH\_AES\_256\_GCM\_SHA384 ·
	- TLS\_ECDHE\_RSA\_WITH\_AES\_128\_GCM\_SHA256 ·
	- TLS\_ECDHE\_RSA\_WITH\_AES\_256\_CBC\_SHA384 ▪

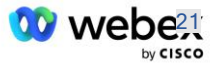

- TLS\_ECDHE\_RSA\_WITH\_AES\_128\_CBC\_SHA256 ·
	- TLS\_RSA\_WITH\_AES\_256\_GCM\_SHA384 ·
	- TLS\_RSA\_WITH\_AES\_256\_CBC\_SHA256 ·
	- TLS\_RSA\_WITH\_AES\_128\_GCM\_SHA256 ·
	- TLS\_RSA\_WITH\_AES\_128\_CBC\_SHA256 ·
	- TLS\_DHE\_DSS\_WITH\_AES\_256\_GCM\_SHA384 ·
	- TLS\_DHE\_DSS\_WITH\_AES\_256\_CBC\_SHA256 ·
	- TLS\_DHE\_DSS\_WITH\_AES\_128\_GCM\_SHA256 ·
	- TLS\_DHE\_DSS\_WITH\_AES\_128\_CBC\_SHA256 ·

הצפנים הבאים משמשים עבור sRTP:

- AEAD\_AES\_256\_GCM.
- AEAD\_AES\_128\_GCM ·
- AES CM\_128 HMAC\_SHA1\_80 ·
- AES\_CM\_128\_HMAC\_SHA1\_32 ·

## <span id="page-21-0"></span>Codec אודיו נתמכים

- G722
- $G711\mu$   $\blacksquare$
- G711a **·**

# <span id="page-21-1"></span>דרישות פרופיל SIP ו -RTP

הפתרון דורש שבין CUBE( או SBC שלך( ו,-Webex תפרוס TLS SIP עבור איתות ו -sRTP עבור מדיה.

פרופילי SIP ו-RTP כחלק מתקשורת זו צריכים להתאים לדרישות הבאות:

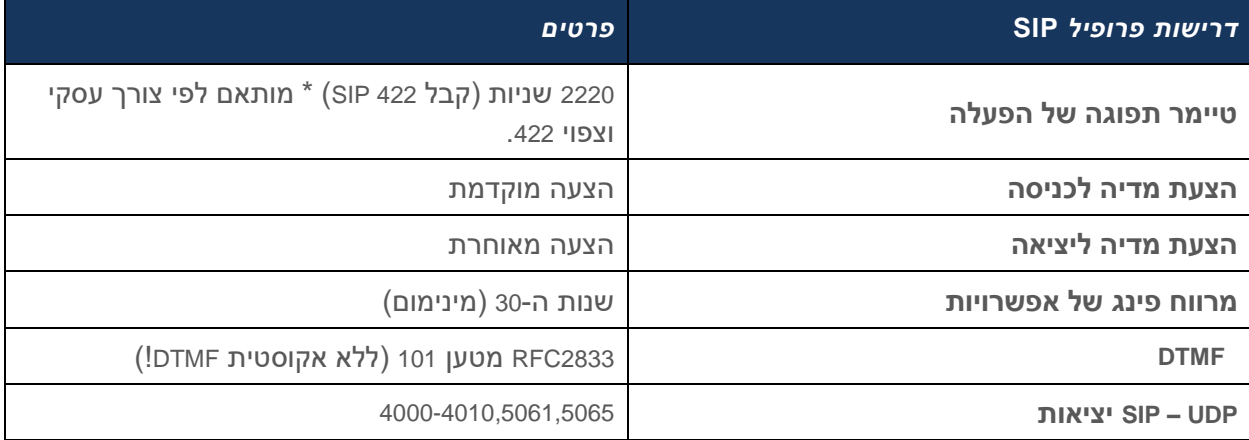

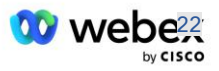

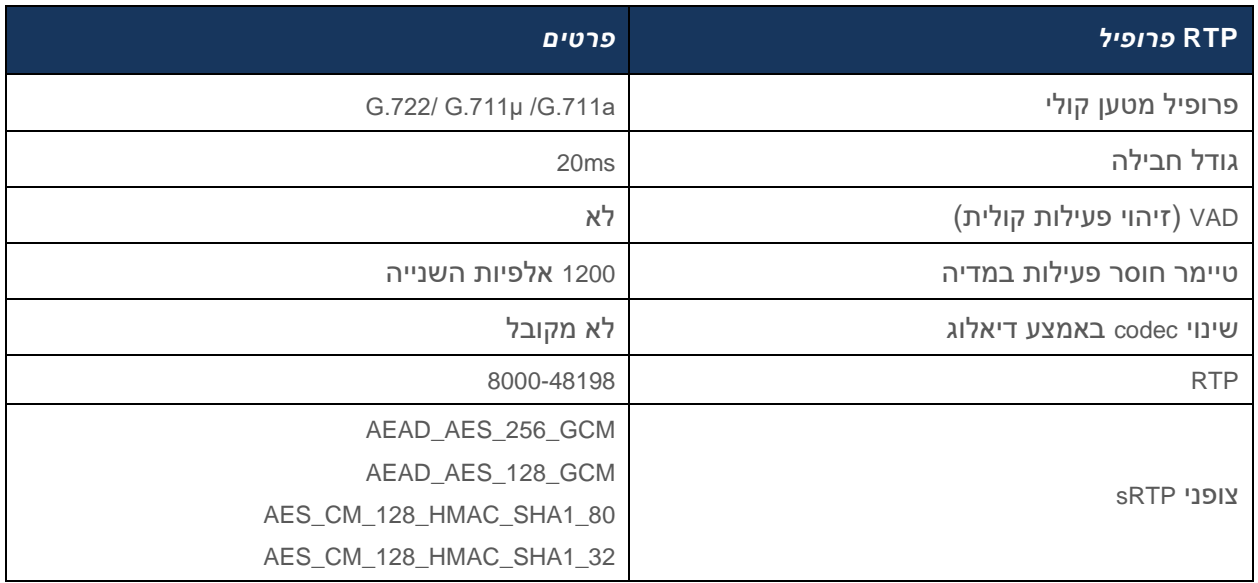

הערה: .729G Codec אינו נתמך. אם ברצונך להשתמש ב- .729,G עליך להשתמש בממירים.

# <span id="page-22-0"></span>דומיינים לניתוב שיחות Webex

ה-*domain<.tcp\_.sips \_*SRV DNS >משמש כדי להגיע לאודיו Edge Webex. ישנם ארבעה תחומים בהתאם לאזור:

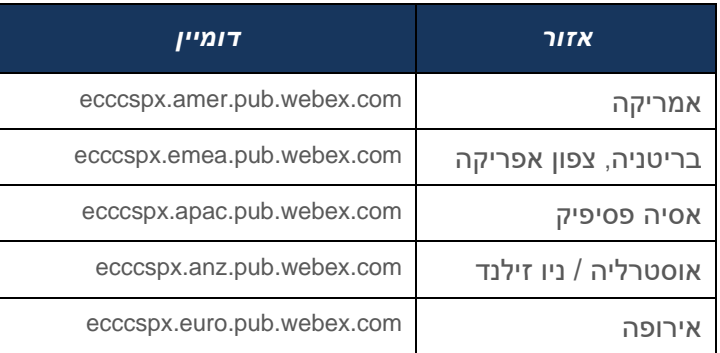

ה-SRV DNS פותר למספר רשומות A המצביעות על האתר הראשי והמשני. הטבלה הבאה מספקת דוגמה לאזור AMER והיא נתונה לשינויים בעתיד.

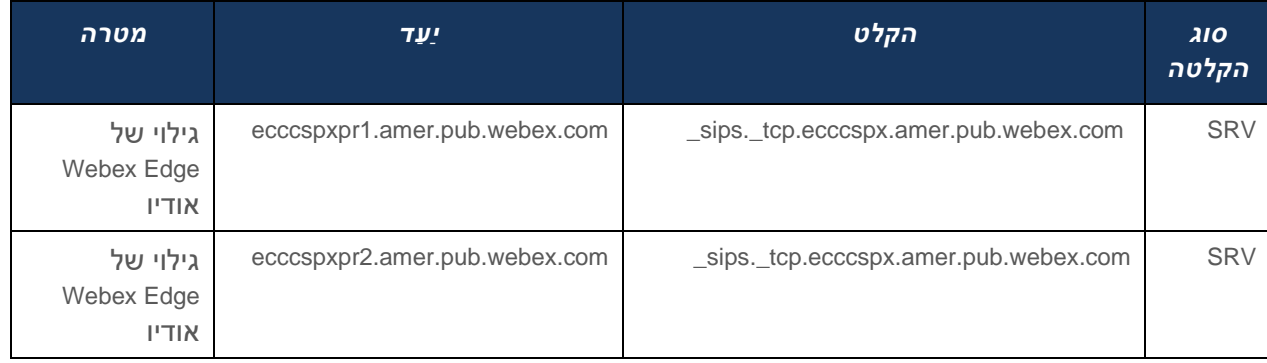

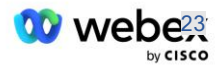

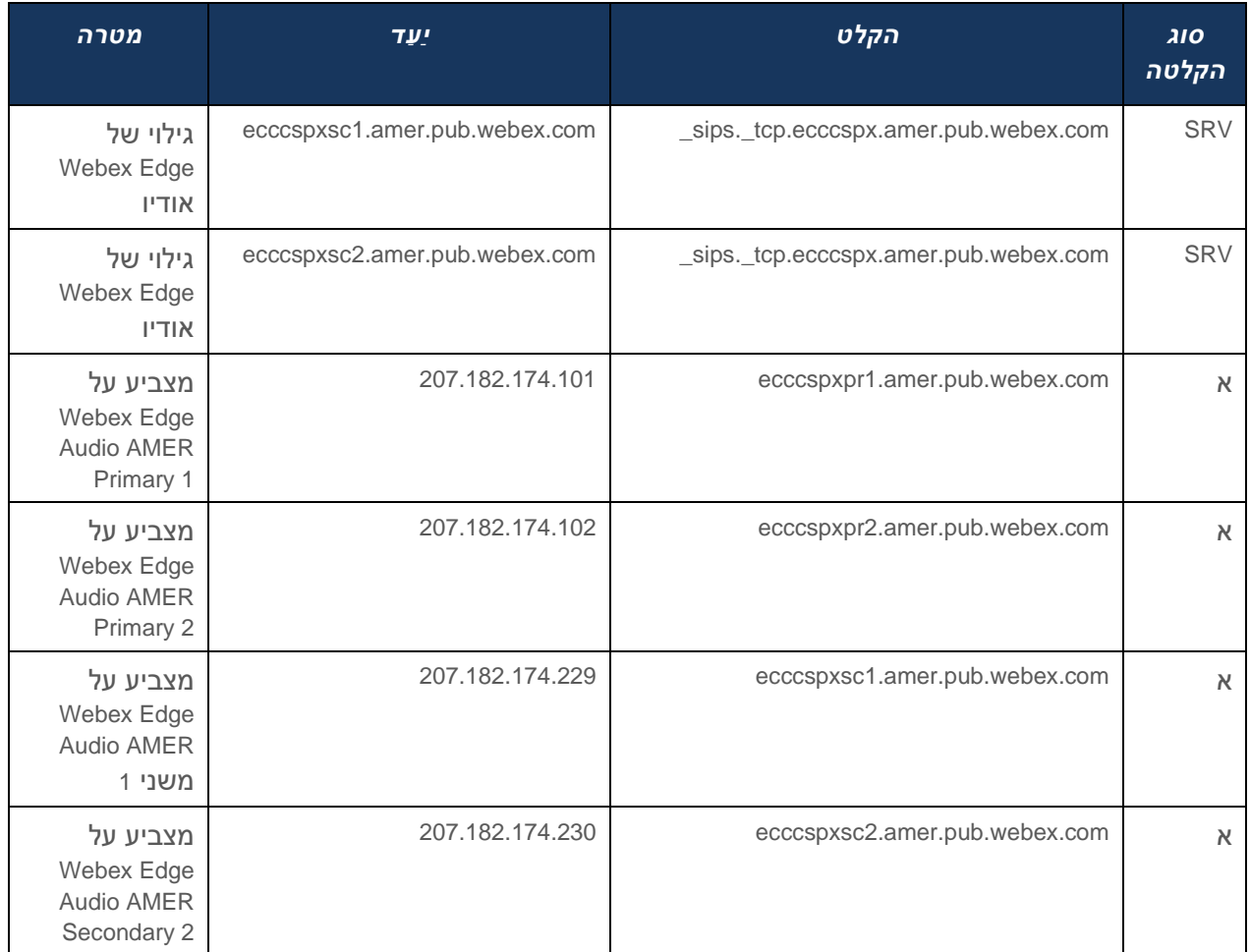

# <span id="page-23-0"></span>יתירות CUBE

(CUBE (Element Border Unified Cisco מאפשר את יכולת בקרת גבולות הפגישה ברשת המנהלת חיבורי SIP בין ישויות חיצוניות לרשת פנימית. מידע נוסף על CUBE זמין בסעיף תנאים מוקדמים למטה.

דגמי היתירות הנתמכים מוגדרים במטרה לספק זמינות גבוהה ולמנוע נקודת כשל בודדת עבור השותף של Cisco. שלושה דגמים שונים מפורטים להלן. על שותפי Cisco לאמץ את המודל המתאים לסביבתם.

במהלך תהליך ההצטרפות השותף צריך להשבית את מסנני ICMP.

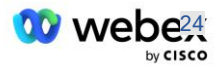

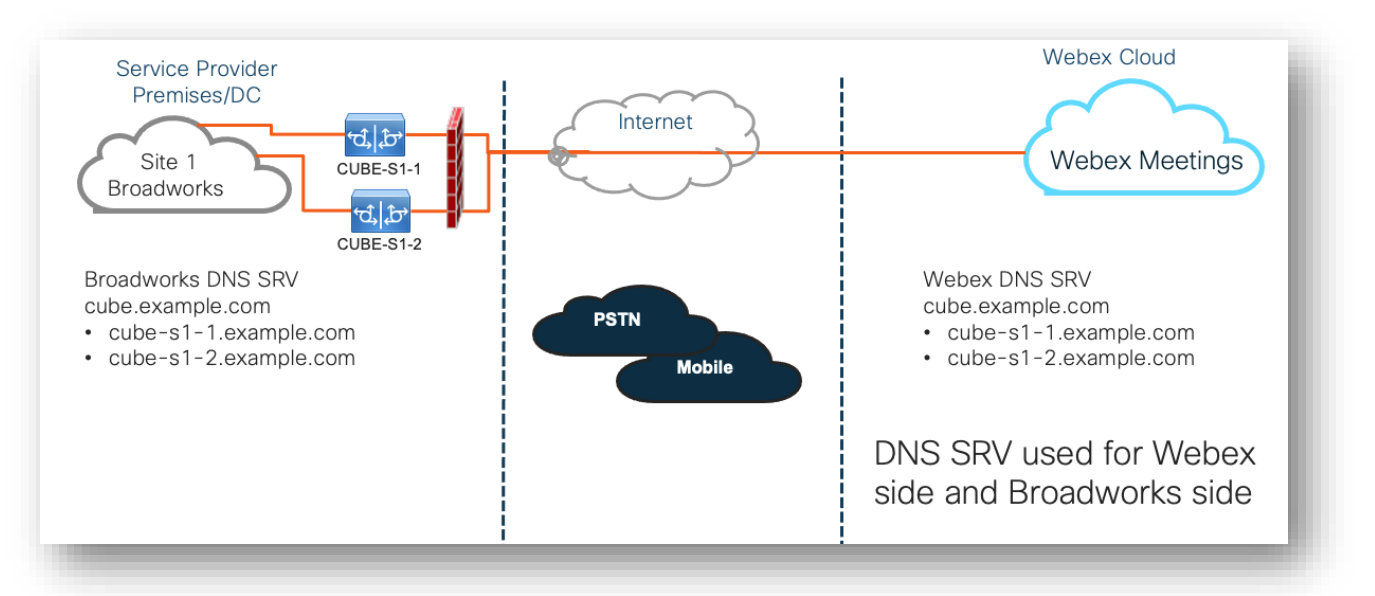

# <span id="page-24-0"></span>פריסת דופלקס CUBE עבור BroadWorks שנפרסה באתר יחיד

# <span id="page-24-1"></span>Multi-Site- ב שנפרסה BroadWorks עבור Simplex CUBE פריסת

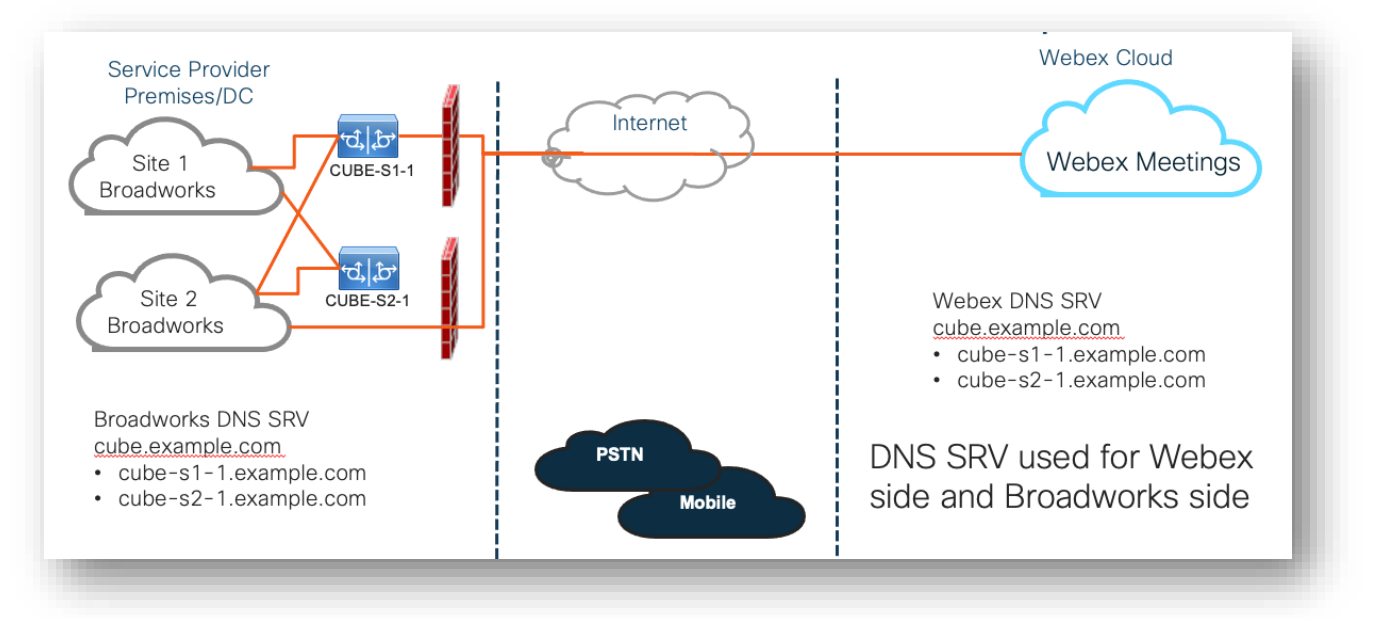

מודל יתירות אחד נוסף אפשרי שבו CUBE נפרס במצב דופלקס בכל אתר. מודל זה אינו הכרחי בהתחשב בכך ש-BroadWorks נפרס עם יתירות גיאוגרפית.

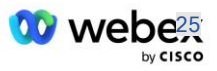

<span id="page-25-0"></span>מקצה

### שותפי Cisco נדרשים לפרוס ולנהל את התשתית הנדרשת שהוזכרה לעיל להפעלת BYoPSTN ברשת שלהם. השלבים הבאים נדרשים כדי לספק ולאפשר BYoPSTN עבור שותף Cisco.

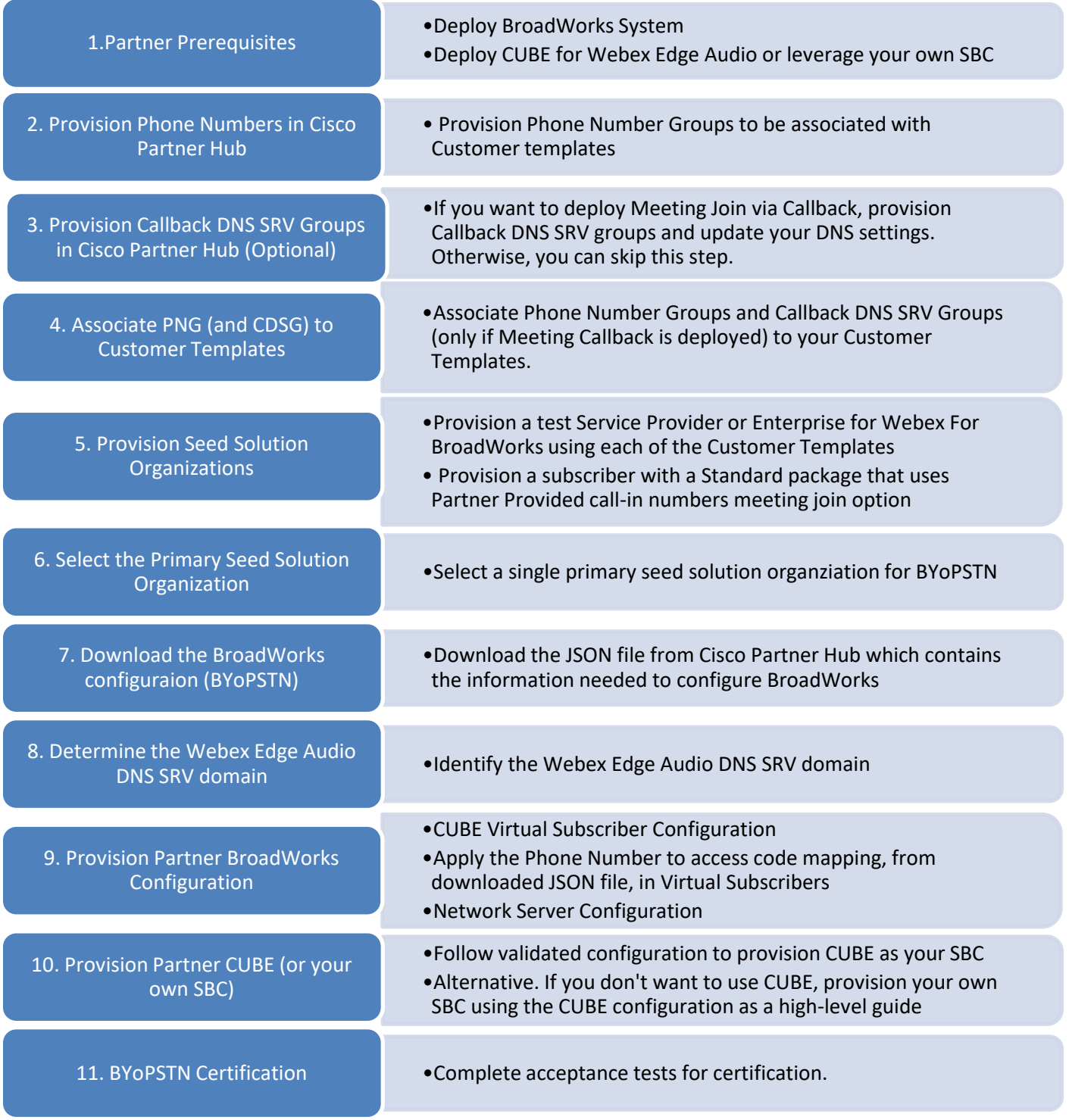

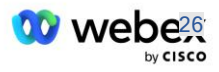

## <span id="page-26-0"></span>שלב  $1$ : דרישות מוקדמות לשותף

יש להשלים את התנאים המוקדמים הבאים להקצאת BYoPSTN. התנאים המוקדמים המפורטים להלן מניחים שלשותף יש Webex פועל עבור פריסת BroadWorks Cisco הכוללת:

- מערכת BroadWorks מתפקדת כפי שמתועד ב- *Webex עבור מדריך הפתרונות של BroadWorks Cisco*
	- רישיון AS BroadWorks עם שירות "VoiceXML "בכמות מספקת )1 לכל מספר PSTN)
		- נדרשים תיקוני BroadWorks:
			- עבור 22R:
		- AP.xsp.22.0.1123.ap376935 o
		- AP.as.22.0.1123.ap376935 o
			- עבור 23R:
		- AP.xsp.23.0.1075.ap376935 o
		- AP.as.23.0.1075.ap376935 o
			- :R24 עבור
		- AP.as.24.0.944.ap376935 o
- [https://www.cisco.com/c/en/us/td/docs/ios-](https://www.cisco.com/c/en/us/td/docs/ios-xml/ios/voice/cube/configuration/cube-book.html) נמעלה IOS) ומעלה Cisco.com/c/en/us/td/docs/ios- נחסה [xml/ios/voice/cube/configuration/cube-book.html](https://www.cisco.com/c/en/us/td/docs/ios-xml/ios/voice/cube/configuration/cube-book.html)

CUBE מבוסס חומרה וגם CUBE נתמך. CUBE מבוסס חומרה מומלץ עבור מדרגיות וטיפול במספרים גדולים יותר של שיחות.

▪ Webex ארגון שותף - כמתואר ב *Webex עבור מדריך הפתרונות של BroadWorks Cisco*

אם השותף מבצע פריסה חדשה ל גמרי, יש להשלים את כל התנאים המוקדמים במדריך Webex עבור Cisco Solution BroadWorks לפני שמתחילים במדריך הבא.

# <span id="page-26-1"></span>שלב 2: אספקת קבוצות מספרי טלפון (PNG) ב-Partner Hub

ההליך שבו משתמש Partner Cisco כדי להוסיף את מספרי הטלפון להתקשרות לפגישה Webex הוא כדלקמן:

- .Cisco Partner Hub אל היכנס .1
	- .2 לך ל **הגדרות**.
- .3 גלול אל **שיחות BroadWorks**.
- .4 תַ חַ ת **תצורת הצטרפות לפגישה** ,**(BYoPSTN (**בחר **צור מספר טלפון להתקשרות Grou** ע.
	- .5 להיכנס ל **קבוצת מספרי טלפון** שם ובחר **הַ בָּ א**.
		- .6 להיכנס ל **מספר טלפון** פרטים ובחר **הַ בָּ א**.
	- .7 עיין בסיכום פרטי קבוצת מספרי הטלפון ובחר **להציל**.
	- .8 חזור על הליך זה עבור כל קבוצת מספרי טלפון שתתווסף

צילומי המסך שלהלן ממחישים את ההליך.

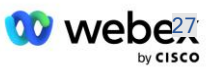

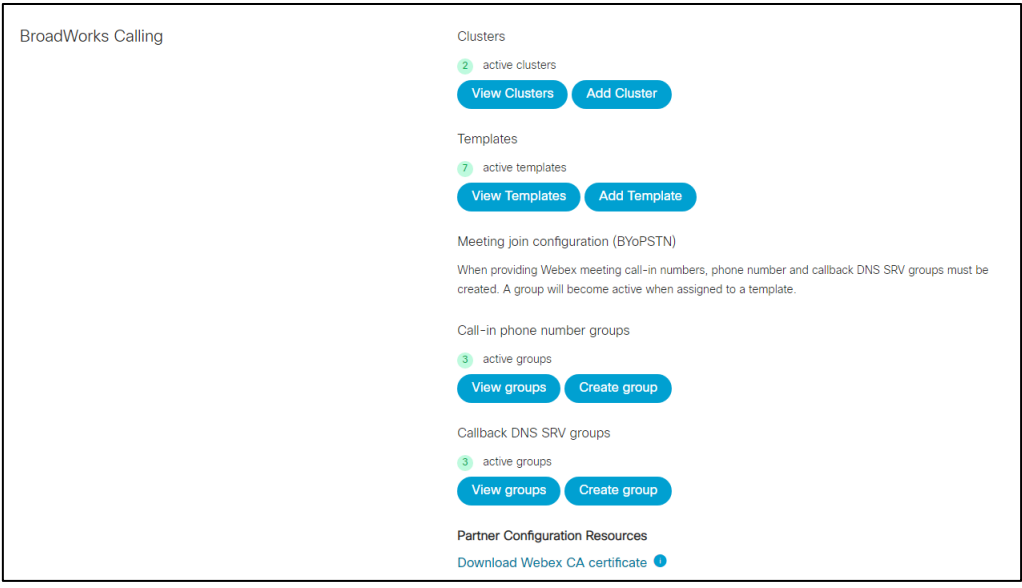

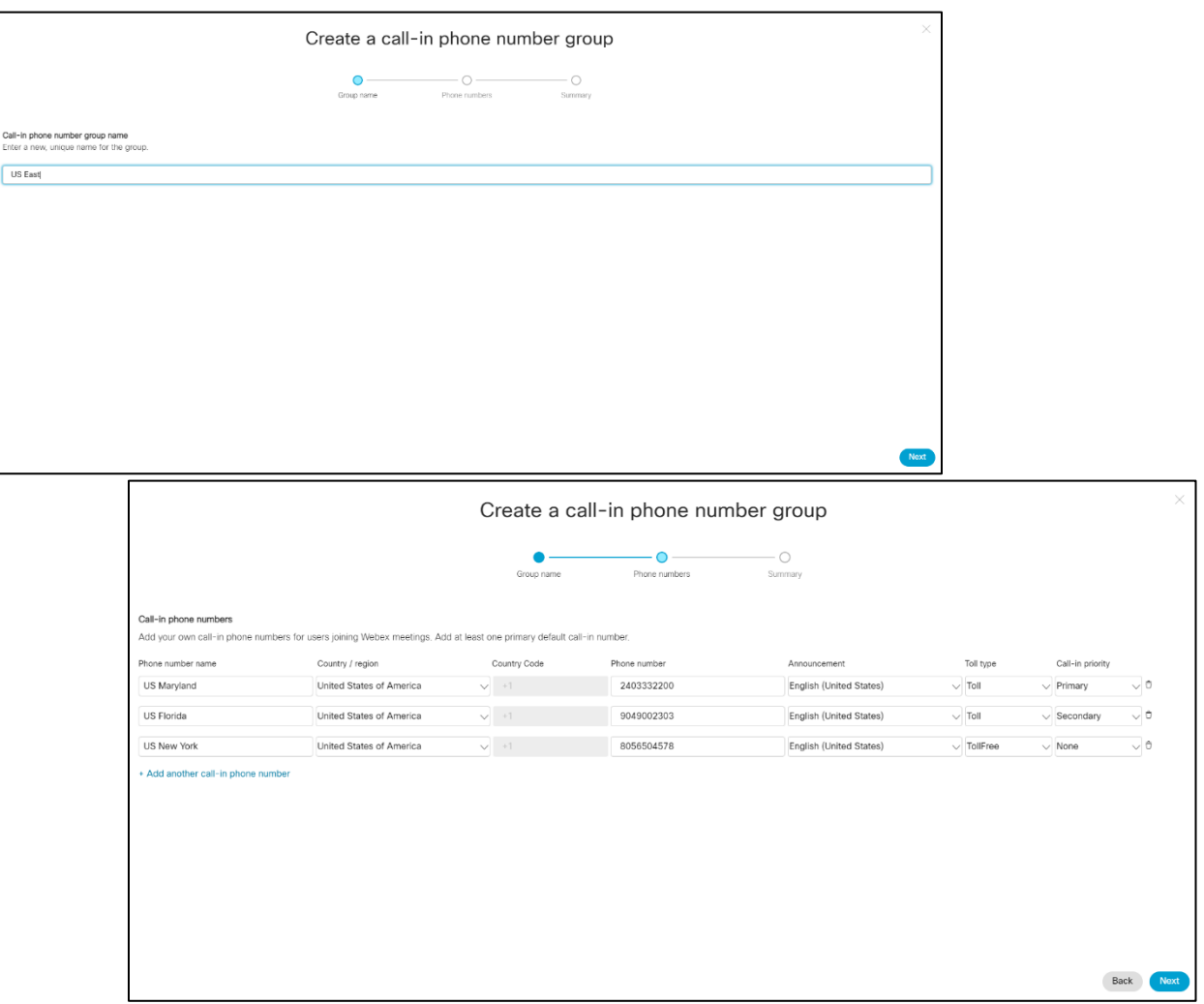

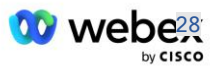

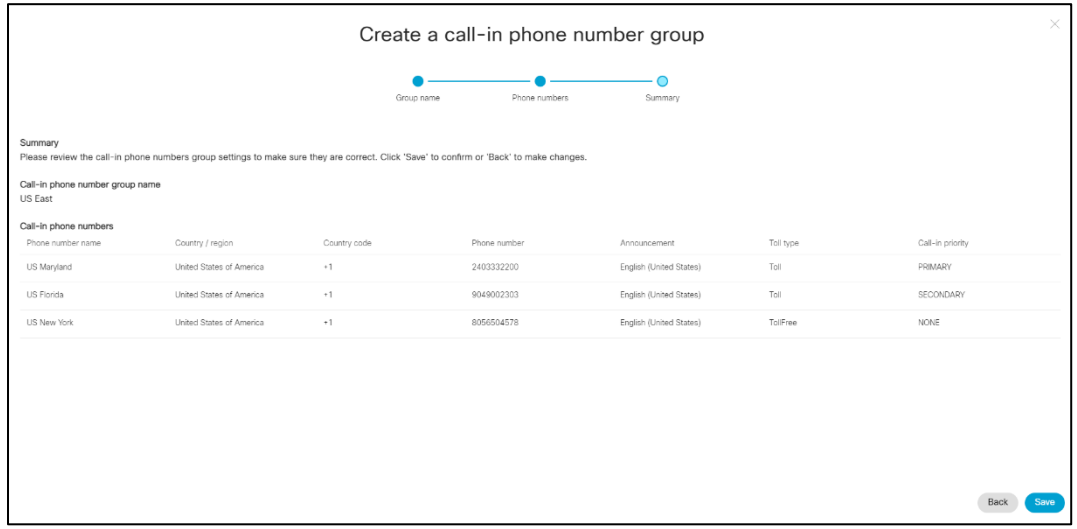

## <span id="page-28-0"></span>Partner Hub-ב DNS SRV Groups (CDSG) חוזרת התקשרות אספקת :3 שלב (אופציונלי)

הערה: יש להשלים שלב זה רק אם ברצונך לפרוס את האפשרות הצטרפו לפגישה באמצעות התקשרות חוזרת. אחרת, תוכל לדלג על שלב זה.

הערה: אם לא תגדיר אפשרות זו, משתמשים יכולים להשתמש באפשרות התקשרות כדי להצטרף לפגישות, או להצטרף עם אודיו מהמחשב.

כאשר אתה משתמש באפשרות התקשרות חוזרת לפגישה, נדרשת Callback DNS SRV Group כדי לנתב שיחות מ-Webex ל-CUBE. ההליך שבו משתמש Partner Cisco כדי להוסיף את רשומות ה-SRV DNS CUBE ל-Webex הוא כדלקמן:

- .Cisco Partner Hub אל היכנס .1
	- .2 עבור אל **הגדרות**.
- .3 גלול אל **שיחות BroadWorks**.
- .4 תחת **תצורת הצטרפות לפגישה** ,**(BYoPSTN (**בחר **צור התקשרות חוזרת Group SRV DNS**.
	- .5 הזן את ה-SRV DNS Callback **שם הקבוצה**.
		- .6 בחר **הבא**
		- .7 הזן את פרטי ה-SRV DNS Callback.
			- .8 בחר **הבא**.
		- .9 עיין בסיכום פרטי ה-SRV DNS Callback.
			- .10 בחר באפשרות **שמור**.
	- 11. ספק עדכונים ל-DNS כדי לשקף את הרשומות החדשות בקבוצת DNS SRV
		- .12 חזור על הליך זה עבור כל קבוצת SRV DNS Callback שתתווסף

צילומי המסך שלהלן ממחישים את ההליך.

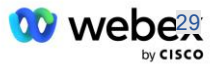

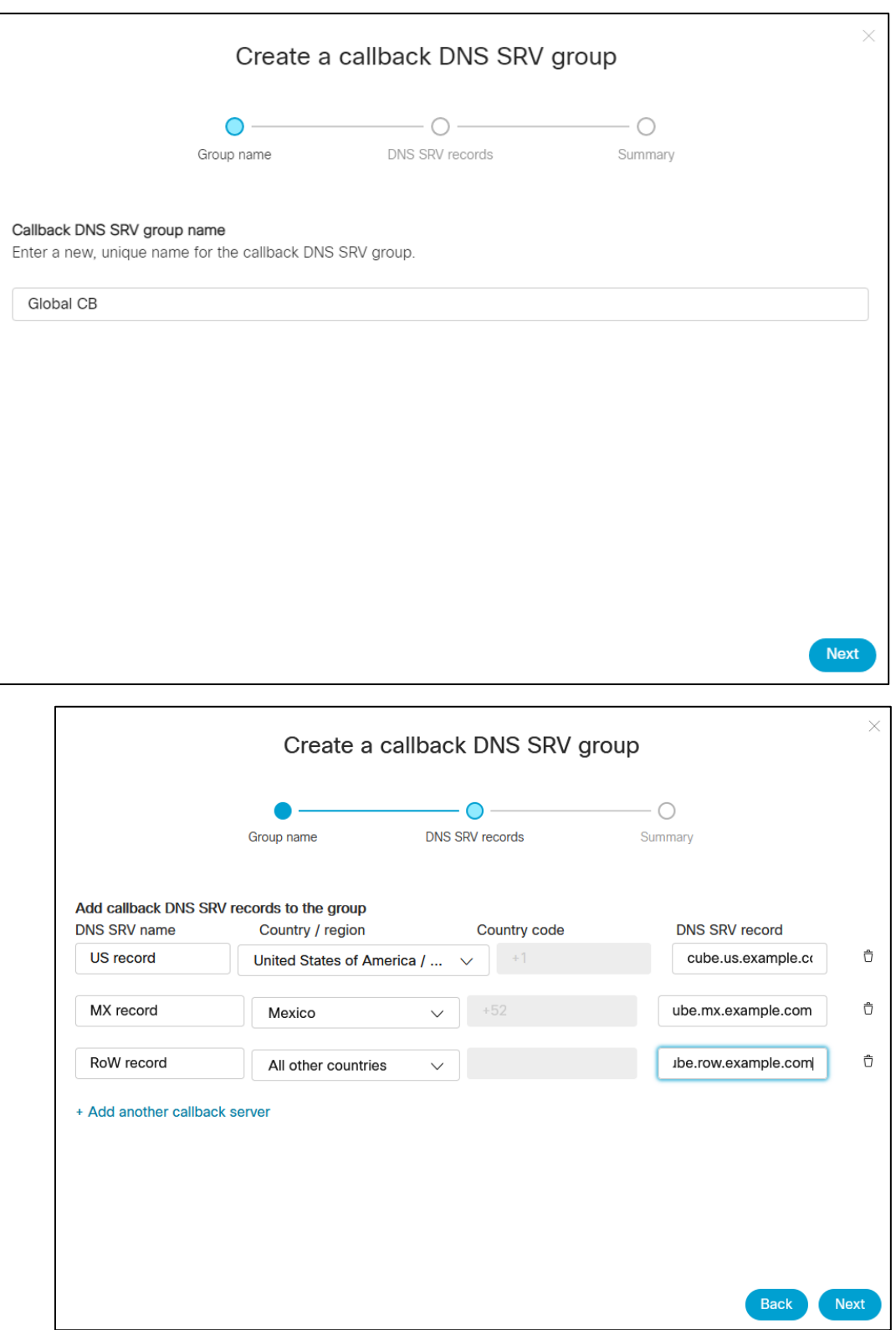

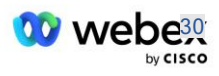

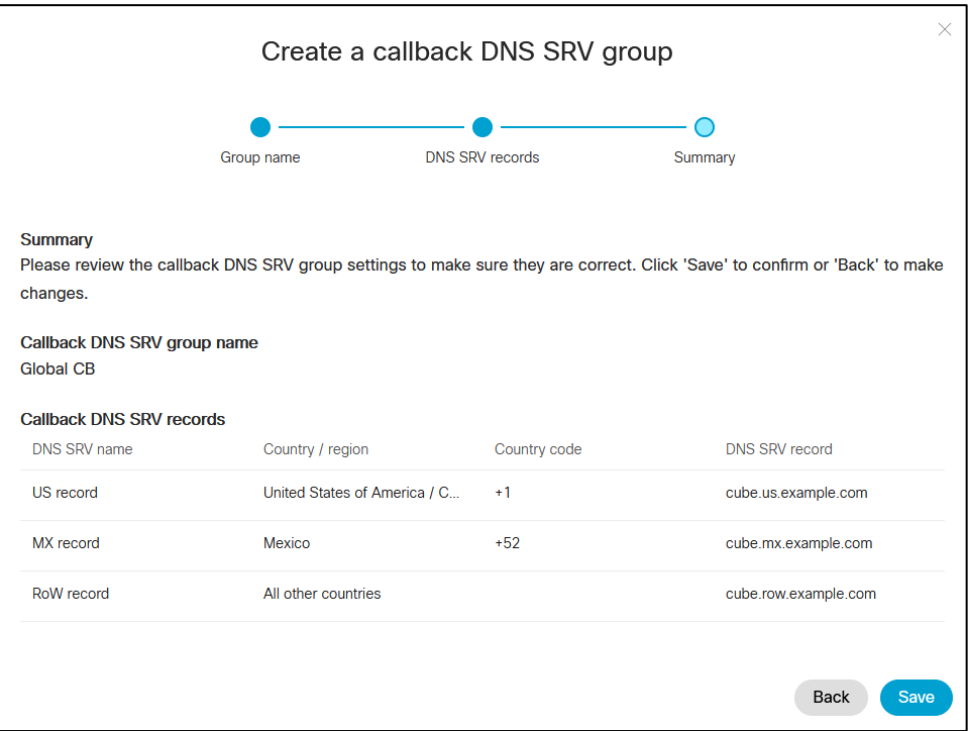

# <span id="page-30-0"></span>שלב :4 שיוך PNG ו-CDSG לתבניות לקוחות ב- Hub Partner

תצורה ואימות ראשוניים של פתרון BYoPSTN דורשים ארגון ראשוני עבור כל שילוב ייחודי של **קבוצת מספרי טלפון** ו **Group SRV DNS Callback( אם התקשרות חוזרת נדרש(** . לכן, מומלץ ל -Partners Cisco ליצור באופן דומה **תבנית לקוח** חדשה עבור כל שילוב ייחודי של קבוצת מספרי טלפון ו -Group SRV DNS Callback. יש להשתמש בכל תבנית לקוח ליצירת ארגון סיד מתאים.

לאחר שתצורת ה-BYoPSTN מושרה ומאומתת באמצעות ארגוני ה,-Seed ניתן להחיל את קבוצות מספרי הטלפון ו-Groups SRV DNS Callback על תבניות לקוחות קיימות לפי הצורך.

שים לב שתבניות לקוח שזה עתה נוצרו אינן בשימוש על ידי לקוחות קיימים שאינם נבדקים ולכן ניתן להשתמש בהם בבטחה לאימות ידנית של תצורת BYoPSTN.

הערה: אם אינך פורס את Join Meeting באמצעות ,Callback אינך צריך לשייך Groups SRV DNS Callback לתבנית הלקוח. עם זאת, עליך לבחור **השבת התקשרות חוזרת** .

כדי להוסיף תבנית לקוח חדשה, בצע את הפעולות הבאות:

- .Cisco Partner Hub אל היכנס .1
	- .2 עבור אל **הגדרות**.
- .3 גלול אל **שיחות BroadWorks**.
- .4 תחת **תבניות**, בחר **הוסף תבנית**.
- .5 הזן את פרטי התבנית. בשלב **סוג חבילה** :
	- בחר **סוג חבילה** כ **סטנדרטי**.
- בחר **תצורת הצטרפות לפגישה** כ **מספרי התקשרות שסופקו על ידי השותף (BYoPSTN(**.

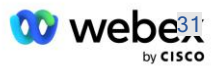

- בחר קבוצת **מספרי טלפון מסודרת**.
- עבור **,group SRV DNS Callback** אם ברצונך להפעיל את אפשרות ה-Callback של פגישה, בחר קבוצת SRV DNS Callback. אחרת, בחר **השבת התקשרות חוזרת.**
	- .6 בחר **הבא**.
	- .7 הזן את פרטי התבנית הנותרים.
		- 8. עיין בסיכום פרטי התבנית.
			- .9 בחר באפשרות **שמור**.
	- .10 חזור על הליך זה עבור כל תבנית לקוח שיש להוסיף

צילום המסך למטה ממחיש את ההליך.

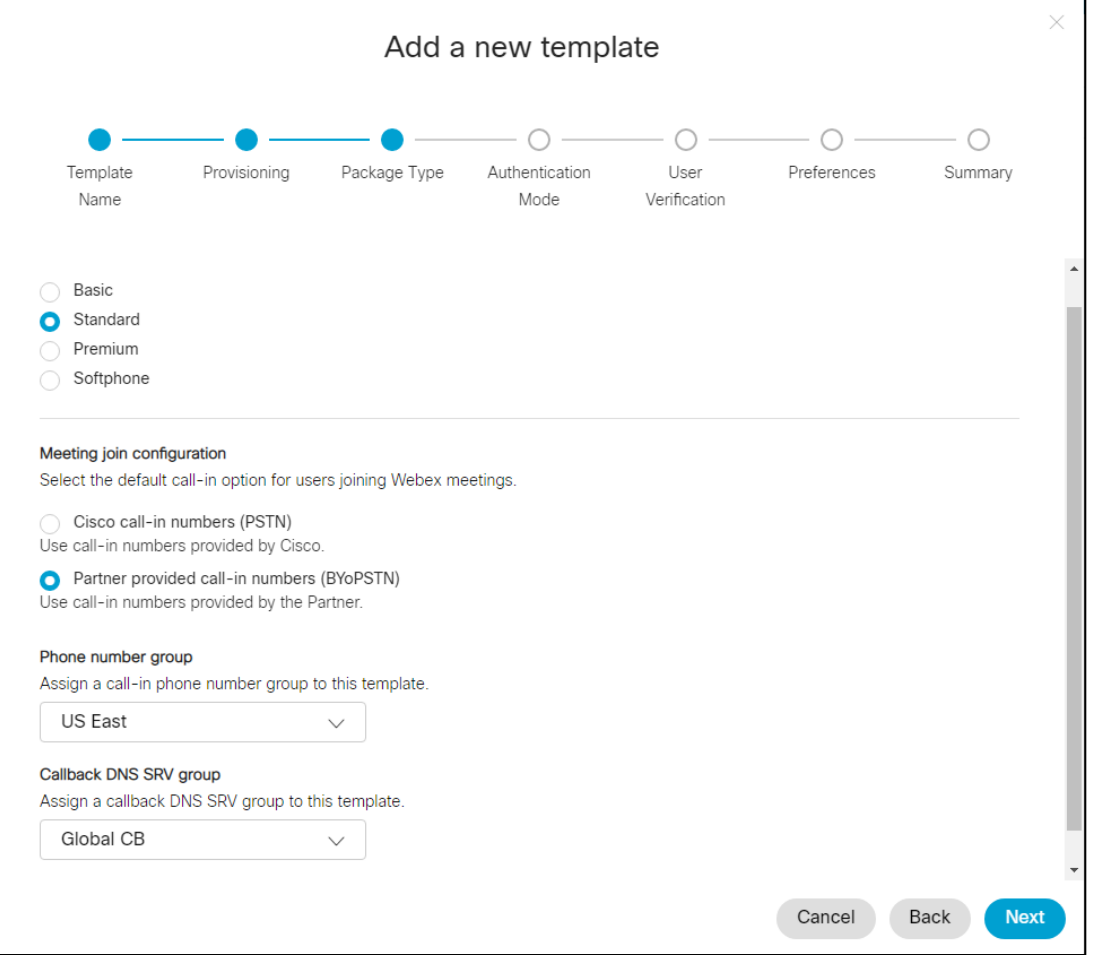

כדי לעדכן תבנית לקוח קיימת , בצע את הפעולות הבאות:

- .Cisco Partner Hub אל היכנס .1
	- .2 עבור אל **הגדרות.**
- .3 גלול אל הקטע **שיחות BroadWorks** .
	- .4 תחת **תבניות**, בחר **הצג תבנית**.

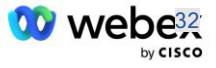

- .5 בחר את התבנית שתתעדכן.
- .6 גלול לקטע **תצורת הצטרפות לפגישה** :
- בחר **מספרי התקשרות שסופקו על ידי שותף (BYoPSTN(**
	- בחר קבוצת **מספרי טלפון שהוגדרה בעבר**
- עבור ,**group SRV DNS Callback** אם ברצונך להפעיל את אפשרות ה-Callback של פגישה, בחר קבוצת SRV DNS Callback. אחרת, בחר **השבת התקשרות חוזרת**.
	- .7 בחר באפשרות **שמור**.

צילום המסך למטה ממחיש את ההליך.

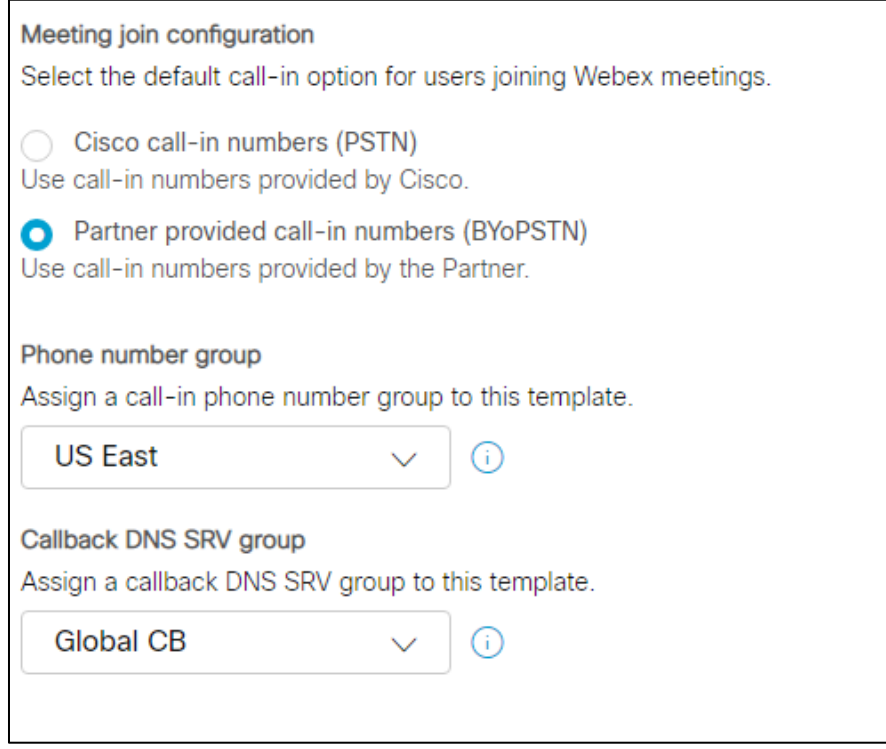

### <span id="page-32-0"></span>שלב  $5$ : אספקת פתרונות זרעים לארגונים

לפתרון BYoPSTN יש כמה רכיבים שונים, שכל אחד מהם חייב להיות מוגדר כהלכה כדי שהפתרון יפעל בהצלחה. אחת משתי המטרות של ארגוני פתרונות ה-Seed היא ליצור מספר טלפון למיפוי קודי גישה לפגישה ומזהה ייחודי אוניברסלי של אתר מפגש )אתר UUID )הנדרשים לתפעול השוטף של הפתרון. המטרה האחרת היא אימות תצורה.

עבור כל שילוב ייחודי של קבוצת מספרי טלפון ו -DNS Callback קבוצת SRV לשימוש, יש ליצור קודם לכן תבנית לקוח מתאימה. עבור כל אחת מתבניות הלקוחות הללו, יש להקצות ארגון פתרונות בסיס. ההקצאה של ארגונים ראשוניים אלה מייצרת את מספר הטלפון למיפוי קודי גישה לפגישה ול -UUID של אתר מפגשים הנדרשים כדי להגדיר את BroadWorks.

באמצעות כל אחת מתבניות הלקוח שהוגדרו קודם לכן, ספק מנוי לספק שירות חדש של BroadWorks לבדיקה או ל-Enterprise BroadWorks חדש עם **חבילה סטנדרטית** מִּ ׁשתַ מֵ ׁש. המתקבל **חבילה סטנדרטית** אתר

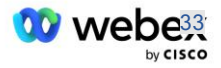

הפגישות צריך להשתמש במספרי ההתקשרות של ספק השותפים באפשרות הצטרפות לפגישה. ניתן להשתמש בכל אחת מהשיטות הבאות כדי לספק את המנוי:

- .1 ספק את מנוי הבדיקה באמצעות ממשקי API של Subscribers BroadWorks כפי שמתועד ב .developer.webex.com
- .2 אפשר את מנוי הבדיקה עבור שירות P&IM ב- BroadWorks המוגדר לשימוש בתבנית הלקוח. אנא ודא שתבנית הלקוח משתמשת בחבילה הסטנדרטית כברירת המחדל כדי להבטיח שלמנוי הבדיקה מוקצית חבילה סטנדרטית. לחלופין, יש לעדכן את מנוי הבדיקה לאחר מכן לקבל את החבילה הסטנדרטית.

שימו לב שמומלץ שארגוני פתרונות ה -Seed יהיו משויכים לספק שירות BroadWorks מבחן או לבדיקת .BroadWorks Enterprise

## <span id="page-33-0"></span>שלב  $6$ : בחר את ארגוו פתרונות הזרע העיקרי

יש לבחור באחד מארגוני פתרונות ה -Seed בתור **ארגון פתרונות זרעים ראשוני**. יש להגדיר ב -BroadWorks את UUID של אתר הפגישה של פגישת החבילה הסטנדרטית של ארגון פתרון ה-Seed הראשי הזה. UUID של אתר יחיד זה משותף לכל קבוצות מספרי הטלפון והתקשרות חוזרת DNS רשומות SRV. אין צורך להגדיר ערכי UUID של אתרים מרובים ב-BroadWorks.

זה קריטי שאתר הפגישה הזה יישאר מסודר שכן UUID של אתר זה נשלח בכל בקשת הצטרפות לפגישת קריאה כאסימון אימות. אין למחוק את ארגון ה-Seed מכיוון שגם אתר הפגישה המשויך יימחק. אם ארגון ה-Seed יוסר, יהיה עליך לספק ארגון חדש ולהגדיר מחדש את Broadworks עם UUID האתר החדש.

ניתן למחוק את הארגונים הראשיים וכל הארגונים המשניים של פתרון ה,-Seed אם תרצה בכך לפני הקצאת קבוצת מספרי הטלפון ורשומות ה-SRV DNS callback ללקוחות שאינם בבדיקה. כאשר קבוצת מספרי הטלפון ורשומות DNS SRV מוקצות לכל לקוחות שאינם בבדיקה, מספרי הטלפון ורשומות ההתקשרות חזרה משויכים לאתרי פגישות עבור אותם לקוחות ונמצאים בשימוש להצטרפות לפגישה באמצעות התקשרות והתקשרות חוזרת. כל שינוי צריך להיחשב כמשפיע על השירות.

כדי לבחור את ארגון פתרונות הזרע העיקרי, בצע את הפעולות הבאות:

- .Cisco Partner Hub אל היכנס .1
	- .2 עבור אל **הגדרות.**
- .3 גלול אל הקטע **שיחות BroadWorks** .
- .4 בקטע **אימות תצורה** , **(BYoPSTN (**בחר **הקצה**
- .5 במסך **הקצה ארגון** חפש ובחר אחד מארגוני המקור שהוגדרו בעבר
	- .6 בחר **הקצה**

ארגון הזרע שנבחר הוא ארגון הזרע הראשי.

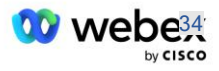

## צילומי המסך שלהלן ממחישים את ההליך.

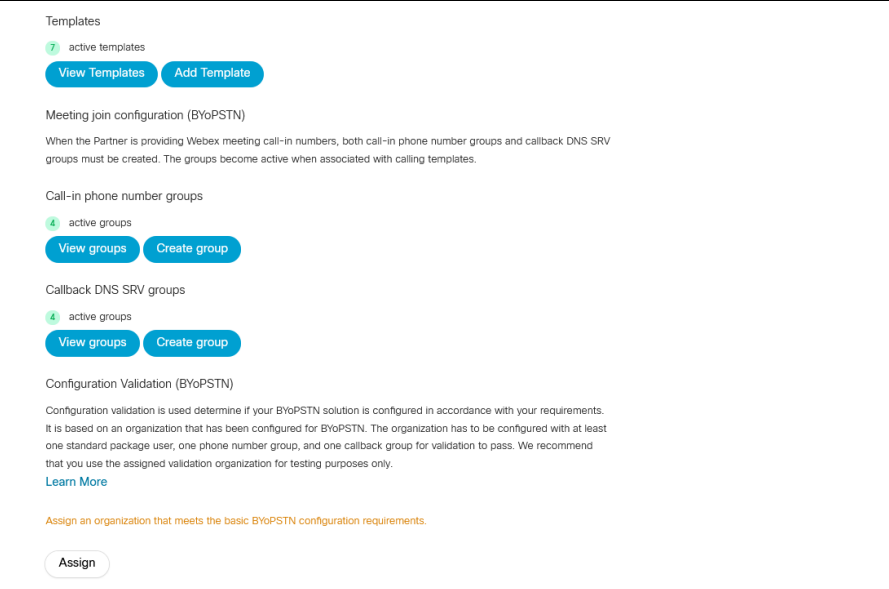

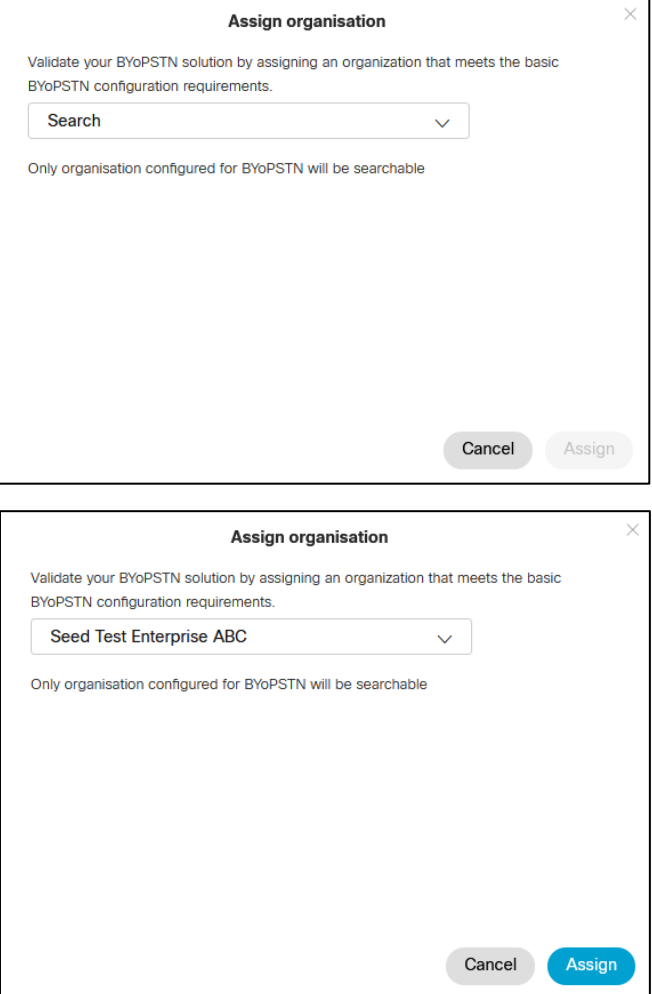

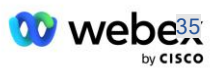

Configuration Validation (BYoPSTN)

Configuration validation is used determine if your BYoPSTN solution is configured in accordance with your requirements. It is based on an organization that has been configured for BYoPSTN. The organization has to be configured with at least one standard package user, one phone number group, and one callback group for validation to pass. We recommend that you use the assigned validation organization for testing purposes only.

**Learn More** 

Organization name Seed Test Enterprise ABC  $\hat{0}$ 

Organization ID d927ac4d-3d73-4d7f-8506-a1bc0a221934

# <span id="page-35-0"></span>שלב :7 הורד את תצורת (BYoPSTN (BroadWorks

ארגון פתרונות הזרע העיקרי, קבוצות מספרי טלפון ו-DNS Callback פרטי קבוצת SRV עבור אשכול BroadWorks נתון זמינים במיקום יחיד, קובץ ה-JSON של (BYoPSTN (BroadWorks. מידע זה נחוץ כדי להגדיר את BroadWorks עבור BYoPSTN.

שימו לב שקובץ התצורה של JSON זמין לצפייה/הורדה רק לאחר בחירת ארגון פתרון ה - Seed הראשי.

ההליך לצפייה/הורדה של קובץ התצורה של JSON הוא כדלקמן:

- Cisco Partner Hub אל היכנס .1
	- .2 עבור אל **הגדרות**
- .3 גלול אל **שיחות BroadWorks**.
- .4 תחת **אשכולות**, בחר **הצג אשכול**.
- .5 בחר את האשכול המשויך לתבניות הלקוח המוגדרות עבור BYoPSTN.
	- .6 גלול לקטע **תצורת BroadWorks עבור BYoPSTN** 
		- .7 לחץ על **הורד את קובץ התצורה של JSON**.
	- .8 חזור על הליך זה עבור כל אשכולות BroadWorks אחרים.

צילומי המסך שלהלן ממחישים את ההליך.

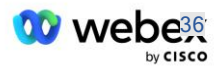
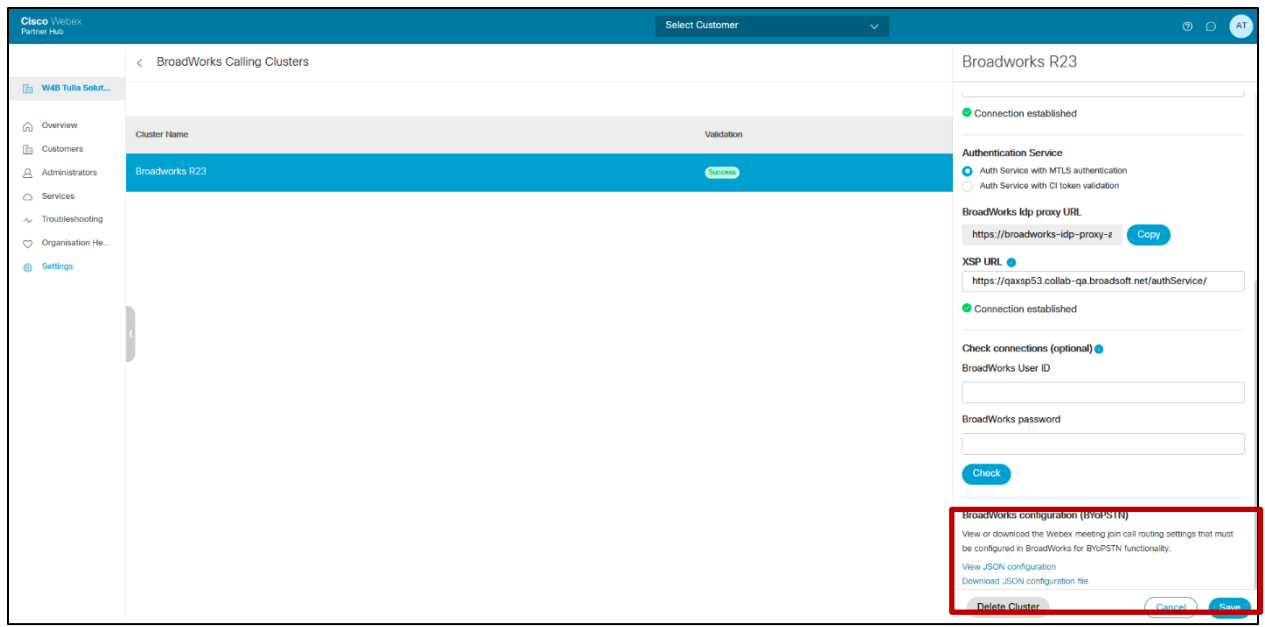

אנא עיין בקובץ התצורה לדוגמה של JSON למטה. הקובץ מכיל מידע משלים על כל קבוצת מספרי טלפון , ,Callback DNS SRV Group פריטי התצורה העיקריים הבאים שיש להזין ב-BroadWorks מסומנים בהדגשה.

- BroadWorks :siteUUID חייבת לשלוח ערך זה בהודעות ,SIP זהו אסימון ש-Edge Webex אודיו משתמש בו כדי לאשר את זהות BroadWorks של שותף Cisco והגישה שלו לאתרי פגישות המנוהלים על ידי שותף זה של Cisco.
	- מיפוי קוד מספר טלפון לגישה: יש להגדיר ב -BroadWorks את מספרי הטלפון וקודי הגישה המשויכים ל- Webex שלהם.
		- מספר טלפון
			- קוד גישה

{

- localeTag: יש להגדיר את שפת ההכרזה הרצויה הקשורה למספר הטלפון ב-BroadWorks.
- dnsSrv: ה-SRV DNS Callback חייב להיות מוגדר ב-DNS ולהתייחס למופעי CUBE הרצויים.

```
"siteUUID": "491db0821791441a96c233fefb6c6dfc",
                               "siteURL": " seedtestenterpriseabc.webex.com ",
                       "partnerOrgId": "1da175de-3651-4467-b26b-b0d85a2cb3ad",
            "solutionValidationOrgId": "d927ac4d-3d73-4d7f-8506-a1bc0a221934",
                                                          [ :""customerTemplates
                                                                       {
                                          "name": "US West Std",
                  "id": "27fe1337-ab1d-44b0-8b5e-ff1d32f6e3f8",
  "phoneNumberGroupId": "1bcb05bd-b919-45fd-b30e-71d2abb59e26",
""callbackDnsSrvGroupId": "25392686-a390-49b9-bad5-cb47159c3e992
                                                                      },
                                                                       {
                                          "name": "US East Std",
                   "id": "070d6682-b64f-46ea-bc4b-b2e1218ba4bb",
  "phoneNumberGroupId": "12bc0b8f-ea1d-457f-8fe2-069ccf78907e",
```
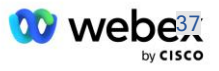

```
""callbackDnsSrvGroupId": "25392686-a390-49b9-bad5-cb47159c3e992
                                                                             }
                                                                                    ],
                                                                [ :""phoneNumberGroups
                                                                             {
                                                   name"":" מערב ארה"ב",
                    "id": "1bcb05bd-b919-45fd-b30e-71d2abb59e26",
                                                          "מספרי טלפון": ] 
                                                             {
    "id": "617c5faa-1721-45c7-bc70-e6d7c20ccc29",
                               name"":" ארה"ב פאלו אלטו",
                                countryCode"":" ארה"ב",
                               "localeTag": "iw_US",
                                    tollType"":" חינם",
                      defaultPhoneNumberType"":" אין",
                       "phoneNumber": "9863502478",
              ""accessCode": "88672693772924908359
                                                            },
                                                             {
    "id": "48fa7c50-9da0-4c8b-9b2f-307ff435c7c7",
                        name"":" אגרה בארה"ב בסן פרנסיסקו",
                                countryCode"":" ארה"ב",
                               "localeTag": "iw_US",
                                    tollType"":" אגרה",
              "defaultPhoneNumberType": "PRIMARY",
                       "phoneNumber": "4156551000",
              ""accessCode": "88652789466280320324
                                                             }
                                                                     \lceil},
                                                                             }
                                                   name"":" מזרח ארה"ב",
                    "id": "12bc0b8f-ea1d-457f-8fe2-069ccf78907e",
                                                          "מספרי טלפון": ] 
                                                             {
    "id": "ca0c622a-8621-4477-91e0-b3e214833568",
                                 name"":" מרילנד בארה"ב",
                                countryCode"":" ארה"ב",
                               "localeTag": "iw_US",
                                   tollType"":" אגרה",
              "defaultPhoneNumberType": "PRIMARY",
                       "phoneNumber": "2403332200",
              ""accessCode": "88631321777971704941
                                                            },
                                                             {
    "id": "00875574-9a46-4447-a967-350b6176755a",
                                 name"":" ארה"ב פלורידה",
                                countryCode"":" ארה"ב",
                               "localeTag": "iw_US",
                                    tollType"":" אגרה",
                    defaultPhoneNumberType"":" משנית",
                       "phoneNumber": "9049002303",
              ""accessCode": "88632627551145646175
                                                            },
                                                             {
    "id": "a2c10316-9266-4423-a669-d67949f99d33",
                                 name"":" ארה"ב ניו יורק",
                                 countryCode"":" ארה"ב",
                               "localeTag": "iw_US",
                                    tollType"":" חינם",
```
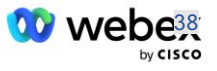

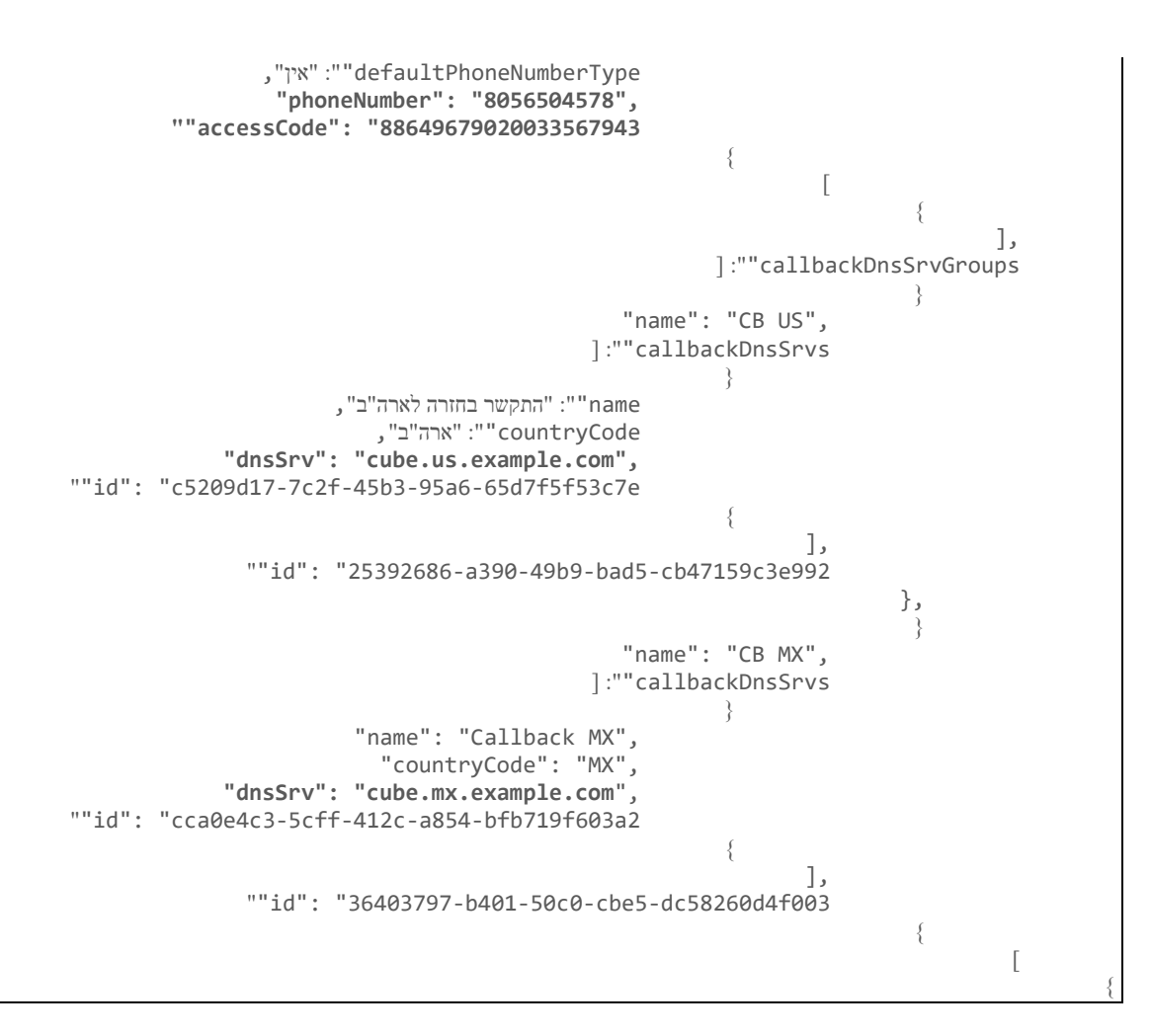

# שלב :8 קבע את תחום ה-DNS Audio Edge Webex SRV

יש להגדיר את תחום ה-DNS Audio Edge Webex SRV ב- BroadWorks. השתמש בהליך הבא כדי לקבוע את הערך.

- .Cisco Partner Hub אל היכנס .1
	- .2 לך ל **לקוחות**.
- .BYoPSTN Validation Enterprise את בחר .3
	- .4 בחר **צפה בלקוח.**
	- .5 לך ל **שירותים/פגישות**.
	- .6 בחר את אתר הפגישות של החבילה הרגילה.
- .7 גלול לתחתית החלונית הצדדית, בחר **הגדר את האתר**.
	- .8 בחר **הגדרות נפוצות / הגדרות שמע**.
- .9 תחת הקטע **מספרי שיחות גלובליות מותאמות אישית של** , **Audio Edge** בחר ב **צור סקריפט Lua**.
	- .10 בחלון המוקפץ חפש את הערך " -- עדכן לכותרת עם URL CCAX "

-- עדכן לכותרת עם כתובת CCAX

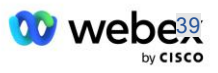

```
 Local oldTo1 = msg:getHeader("To")
oldTo1, "<sip:(.+)@(.*)>", ( Local newTo1 = string.gsub
                      )">"<sip:%1@ecccspx.amer.webex.com
                             msg:modifyHeader("To", newTo1)
```
11. חלץ את הערך המודגש, לדוגמהcccspx.amer.webex.com.

זהו תחום ה-DNS Audio Edge Webex SRV שיש להגדיר ב-BroadWorks.

# שלב :9 אספקת תצורת BroadWorks לשותף

סעיף זה מתאר את תצורת BroadWorks הנחוצה ליישום תרחישי הקריאה והקריאה חוזרת לפגישה המוצגים בתרשימים למטה. דוגמאות התצורה מבוססות על הנתונים בקובץ JSON המוצג בסעיף הקודם. מספרים, דומיינים, שמות של ארגונים/קבוצות, סוג מכשירים, מדיניות, פרופילים וכו' צפויים להשתנות לפי שותף.

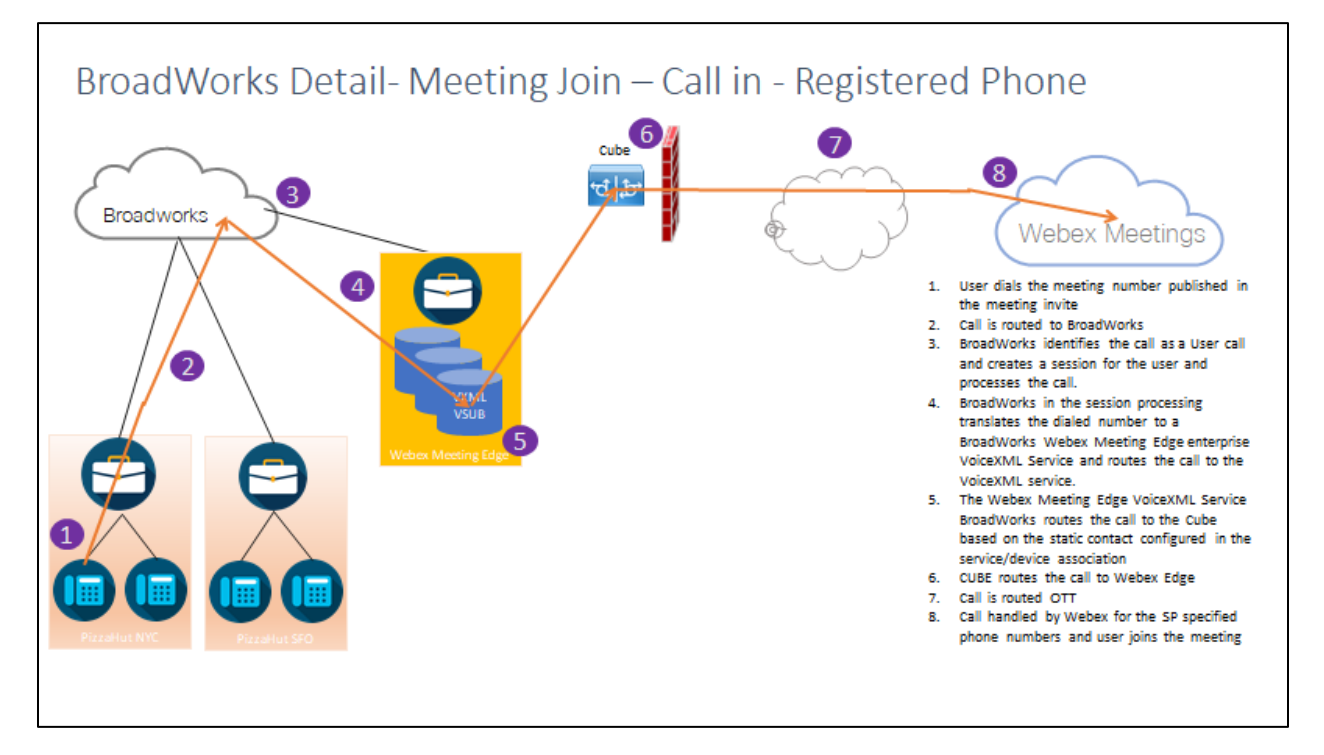

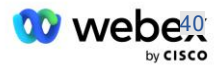

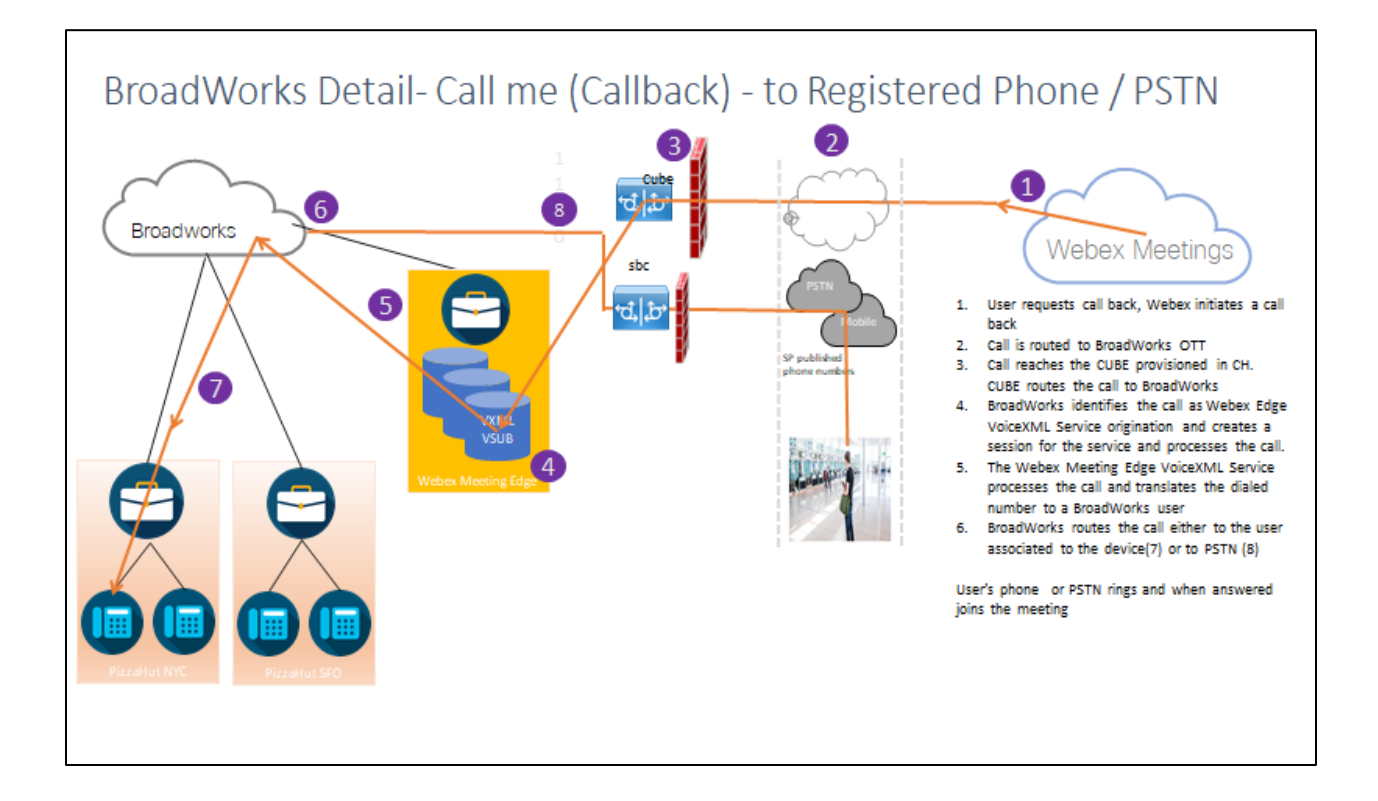

## פרט BroadWorks - התקשר אלי )התקשרות חוזרת באמצעות כותרת Info-Meet-Cisco-X SIP )- לטלפון רשום / PSTN

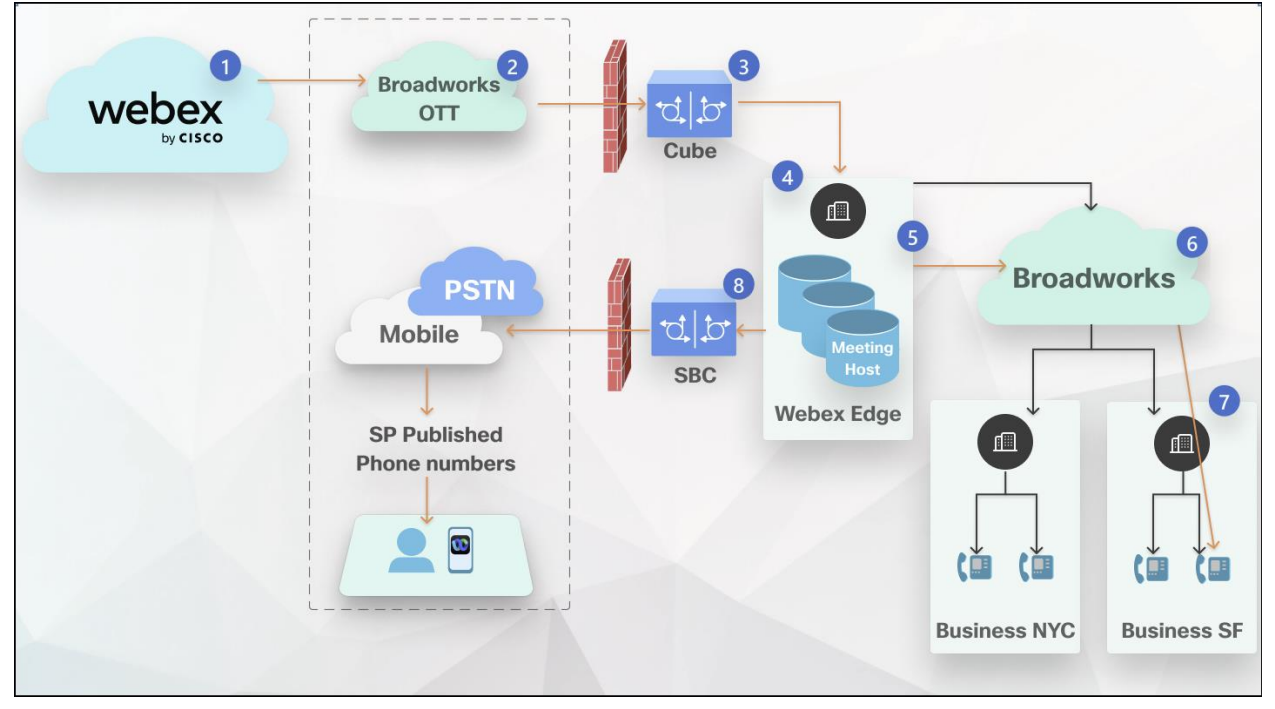

זרימת שיחה:

- .1 המשתמש מבקש להתקשר בחזרהWebex , יוזם התקשרות חזרה.
	- .2 השיחה מנותבת אל OTT BroadWorks.
- .3 השיחה מגיעה ל -CUBE המוקצה ב -CUBE .CH מנתב את השיחה ל-BroadWorks.

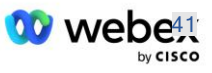

- .4 BroadWorks מזהה את השיחה כמקור מארח הפגישה ויוצר הפעלה עבור המשתמש מארח הפגישה ומעבד את השיחה.
- .5 הפגישה של משתמש מארח הפגישה מעבדת את השיחה ומתרגמת את המספר שחוייג. בנוסף, נוצרת רשומת חיוב מטעם המשתמש מארח הפגישה.
	- .6 BroadWorks מנתב את השיחה למשתמש המשויך למכשיר (7) או ל-(8) PSTN.

הטלפון או ה-PSTN של המשתמש מצלצל ובעת מענה מצטרף לפגישה.

## לפני שאתה מתחיל

תקשורת SIP בין BroadWorks ל-CUBE יכולה להיות מעל UDP או TCP בהתאם לדרישות הרשת שלך. לדוגמה, אם חלק מהרשתות או התקני הגישה (לדוגמה, שערים או נקודות קצה) בזרימת ההתקשרות או התקשרות חוזרת של BYoPSTN אינם תומכים ב,-TCP יש להשתמש ב-UDP במקום זאת.

התצורה והדוגמאות המוצגות במדריך זה משתמשות ב-TCP כפרוטוקול התחבורה. כדי להשתמש ב,-TCP ודא ששרת האפליקציות של BroadWorks ושרת הרשת מוגדרים שניהם עבור TCP:

```
_CLI/Interface/SIP> get
networkProxyTransport = unspecificed
accessProxyTransport = unspecificed
               supportDnsSrv = true
                   supportTcp = true
```
## שרת יישומים

## זיהוי/סוג פרופיל מכשיר

יש ליצור סוג חדש של פרופיל זהות/מכשיר כדי לייצג את ה -CUBE. הקפד להגדיר את המאפיינים הבאים למטה, בעוד שאחרים יכולים להישאר בערכי ברירת המחדל:

- **סוג כתובת איתות—**מוגדר ל **כתובת פרוקסי חכמה** 
	- **אימות**—הגדר ל **מופעל**
	- **תמיכה בזהות ב-UPDATE ו-INVITE-Re**—מסומן
		- **סטטי רישום מסוגל**  מוגדר ל **מופעל** 
			- **Capable Video** מוגדר ל **מושבת**

בדוגמה למטה, סוג פרופיל הזהות/התקן החדש "profile\_VXML "נוצר כדי לייצג את ה-CUBE.

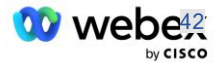

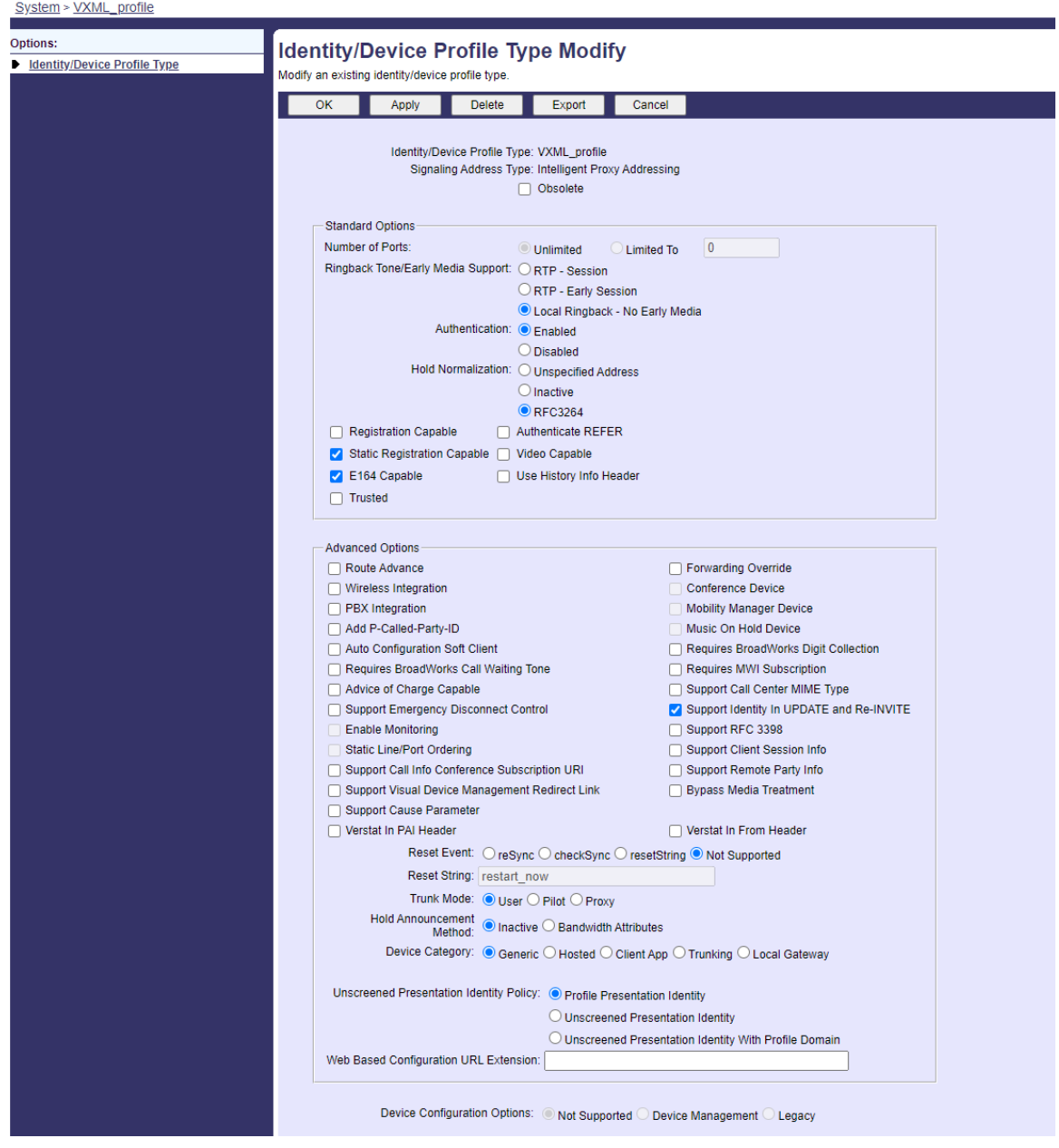

## מנוי וירטואלי של **VoiceXML**

## צור מופע **VoiceXML**

כל מספר PSTN Webex Meetings מיוצג על ידי מנוי וירטואלי ב-BroadWorks, וניתן להשתמש בפונקציונליות המנוי הוירטואלי של VoiceXML. מומלץ להשתמש ב ארגון וקבוצה ייעודיים עבור כל המנויים הוירטואליים של VoiceXML. שימו לב שאנחנו לא ממש מנצלים שום יכולות של ,VoiceXML אבל סוג זה של משתמש וירטואלי מתאים לאינטראקציה עם ה- CUBE.

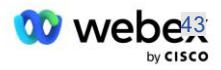

על מנת להשתמש בשירות ,VoiceXML ודא שלרישיון יש מספיק כמויות "VoiceXML "ושהשירות מורשה ברמת הארגון והקבוצה, ושירות VoiceXML מוקצה לקבוצה כפי שמוצג בתמונה לדוגמה למטה.

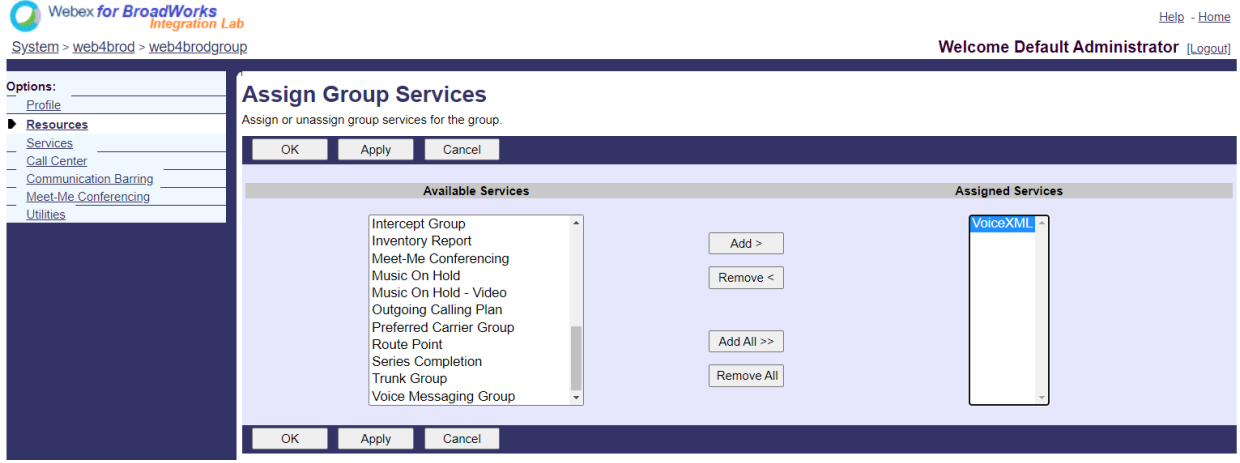

## תחת **קבוצה - < שירותים**, בחר **VoiceXML** וצור מופע עבור כל מספר PSTN.

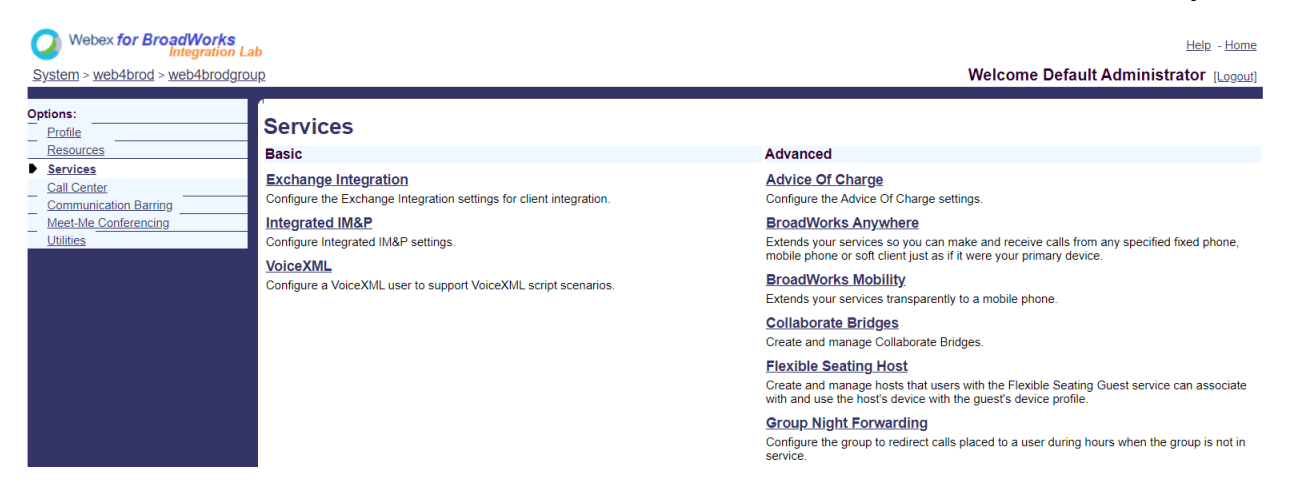

## הגדר כתובות **VoiceXML**

עבור כל מופע של ,VoiceXML ספק את הדברים הבאים תחת כתובות VoiceXML:

- **מספר טלפון** —הזן את מספר החיוג עבור האתר Meetings Webex( לדוגמה2403332200 ,(.
	- **שלוחה**
- **פרופיל זהות/מכשיר** צור מופע אחד )לדוגמהdeviceProf\_VXML , )על סמך סוג ההתקן שנוצר בסעיף הקודם (VXML\_profile בדוגמה) והזן את התצורה הבאה:
	- **קו/יציאה** —הזן את >מספר הגישה<@>domain >פורמט, איפה
- >מספר גישה<הוא מספר קוד הגישה של האתר Meetings Webex( זמין מקובץ JSON( )לדוגמה , )88631321777971704941
	- >דומיין<הוא הדומיין של Edge Webex אודיו עבור אתר הפגישה הזה )לדוגמה , )ecccspx.amer.pub.webex.com

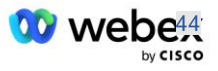

- **sip Contact**—עבור שיחות שיחות מפגש למספר הגישה, ה-INVITE יישלח עם URI Request המוגדר בערך של שדה זה. הזן את איש הקשר SIP בפורמט זה < Sip contact>;<Locale>;<Meetings Site UUID>;<SIP : כאשר: transport>,
	- contact sip><הוא ה->number >מש דה הקו/יציאה אך עם הדומיין כ-SRV שפותר לכתובת ה-CUBE )[, 88631321777971704941@cube.internal.local](mailto:88631321777971704941@cube.internal.local)לדוגמה)
		- <Locale>>מייצג את הגדרת השפה בהתאם למקום המשתמש (לדוגמהLocale=he\_US )
			- , x-cisco-site-לדוגמה )JSON מקובץ אתר של UUID הוא><Meetings Site UUID )uuid=abbd70f6c519fb1ee053ad06fc0a038b
	- transport SIP><צריך להיות tcp=transport כדי שה -AS ישתמש ב -TCP כדי לשלוח הודעות ל -CUBE.

להלן דוגמה להגדרות של כתובות VoiceXML.

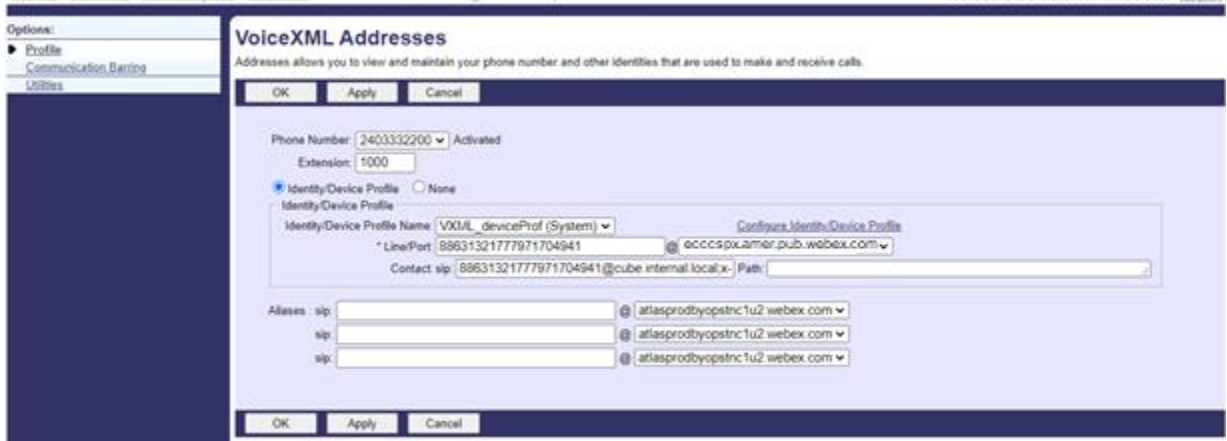

הערה: עבור כל מספר גישה נוסף לפגישה לשימוש, יש ליצור מנוי וירטואלי נוסף של VoiceXML בדומה לזה שלמעלה. ניתן להשתמש באותו פרופיל התקן, אך יש לבנות את השדות יציאת קו ואנשי קשר ממידע מספר הגישה כפי שמוצג לעיל.

הערה: הקפד לוודא שמגבלות מדיניות עיבוד השיחות שאתה מגדיר במנוי הוירטואלי של BroadWorks מספיקות כדי לטפל בשיחות BYoPSTN הנוספות בקבוצות מספרי הטלפון שלך.

## הקצה אימות **SIP** למופע **VoiceXML**

הקצה את שירות האימות למנוי הווירטואלי של VoiceXML. זה ישמש לאימות הודעות INVITE SIP מה-CUBE בתרחיש Callback. זה גם מונע מהמנוי הוירטואלי של VoiceXML לקבל שיחות מגורמים אחרים מלבד ה - .CUBE

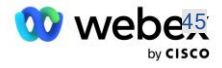

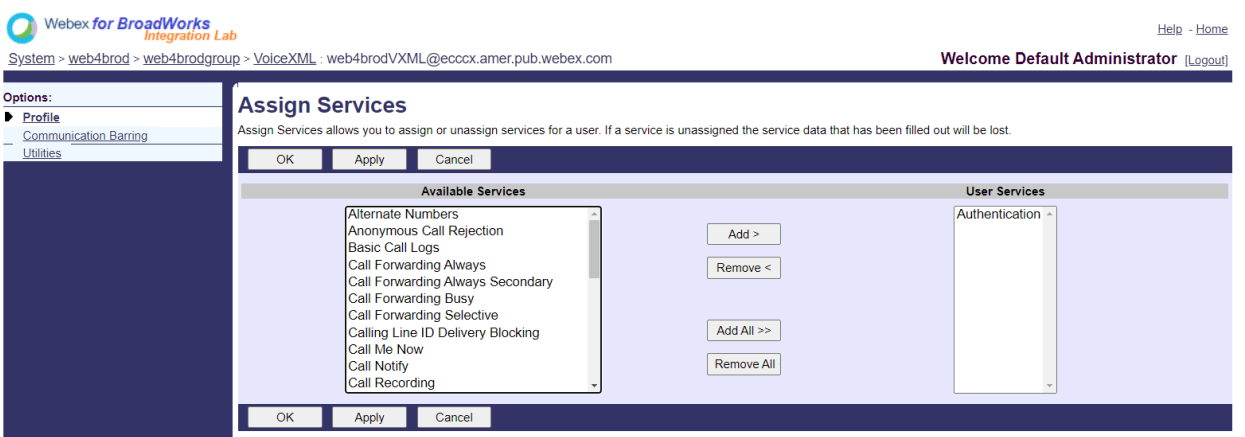

עבור לדף אימות מנוי וירטואלי תחת כלי עזר והזן את שם המשתמש והסיסמה של SIP כפי שמוצג להלן:

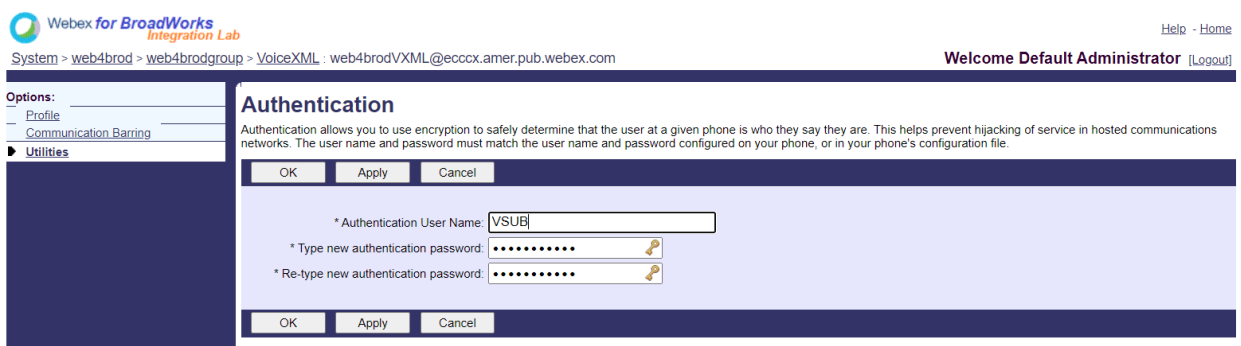

הערה: יש להגדיר את ה-CUBE עם אותו שם משתמש וסיסמה על מנת לאמת כראוי את הודעות INVITE שנשלחות ל-AS.

דוגמה לפקודה להגדרת אימות SIP ב-CUBE היא כדלקמן:

```
\precסיסמה 0 \precסיסמה לא מוצפנת vsub sip-ua
```

```
)עיין בתצורה/מילוי נתונים של CUBE לפרטים נוספים(
```
## קובץ **Namedefs**

שדה הקשר SIP של מנוי וירטואלי של VoiceXML מכיל את כתובת ה-URL שבה חלק התחום פונה לכתובת CUBE. זהו SRV פנימי, וניתן להשתמש בקובץ namedefs ב-AS כדי לפתור את ה-SRV הפנימי ל -IP CUBE.

בדוגמה שלנו, איש הקשר SRV של SIP הוא local.internal.cube ופותר לכתובת 10.165.196.30 יציאה 5060 כדי באופן מתעדכן usr/local/broadworks/bw\_base/conf/namedefs/ הקובץ AS,- ב .CUBE-ל להגיע הבא:

\_sip.tcp.cube.internal.local SRV 1 99 5060 10.165.196.30

## **Meetings Webex** סוג שיחה

Meetings Webex אפשרויות תצורת עיבוד שיחות זמינות כדי לשלוט באופן הטיפול בשיחות לשיחות לפגישה. כברירת מחדל, שיחות התקשרות לפגישה מעובדות כשיחות חיצוניות שכן מספרי התקשרות מתארחים בארגון או

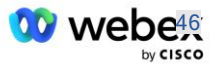

ספק שירות ייעודי. שיחות חיצוניות כלולות בדרך כלל בספירת הפעלות של בקרת כניסות להפעלה ומסומנות לטעינה בשדה *chargeIndicator* CDR.

הדוגמה הבאה מוסיפה את התצורה המומלצת לעיבוד קריאות פגישות כשיחות פנימיות, כך שהן אינן נכללות בחיוב ואינן נכללות בספירות בקרת הכניסה למפגשים.

על ידי הגדרת *אכיפה Field Charge NS* כ,-true אוכלוסיית שדה *chargeIndicator* CDR מתבססת על תכונת Charge שהוגדרה מסוג הקריאה לשרת רשת.

```
Webex Meetings" WXM true true" poin <AS CLI/System/CallP/WebexMeetings/WebexCallTypes
                                     לקבל< AS_CLI/System/CallP/WebexMeetings/WebexCallTypes
                                        שם NS סוג קריאה לאכוף תהליך שדה חיוב של NS כפנימי עבור מנוי SAC
                                        ========================================================================================== 
                                                                       נכון נכון Webex Meetings WXM
```
## וירטואלי מנוי VoiceXML Meeting Callback

**VoiceXML Meeting Callback** מנוי צור

יש להגדיר מנוי וירטואלי ייעודי של VoiceXML עם Webex אפשרות התקשרות חוזרת לפגישה )להלן מנוי VoiceXML פגישות התקשרות חוזרת( צריך להיות מוגדר בשרת האפליקציות של (AS (BroadWorks כדי לטפל בשיחות החזרה של Meetings Webex. ניתן להגדיר רק מופע בודד של מנוי זה ב -AS.

כדי להפעיל את התכונה, הגדר את התכונה הניתנת להפעלה 102074 ל-true באמצעות CLI.

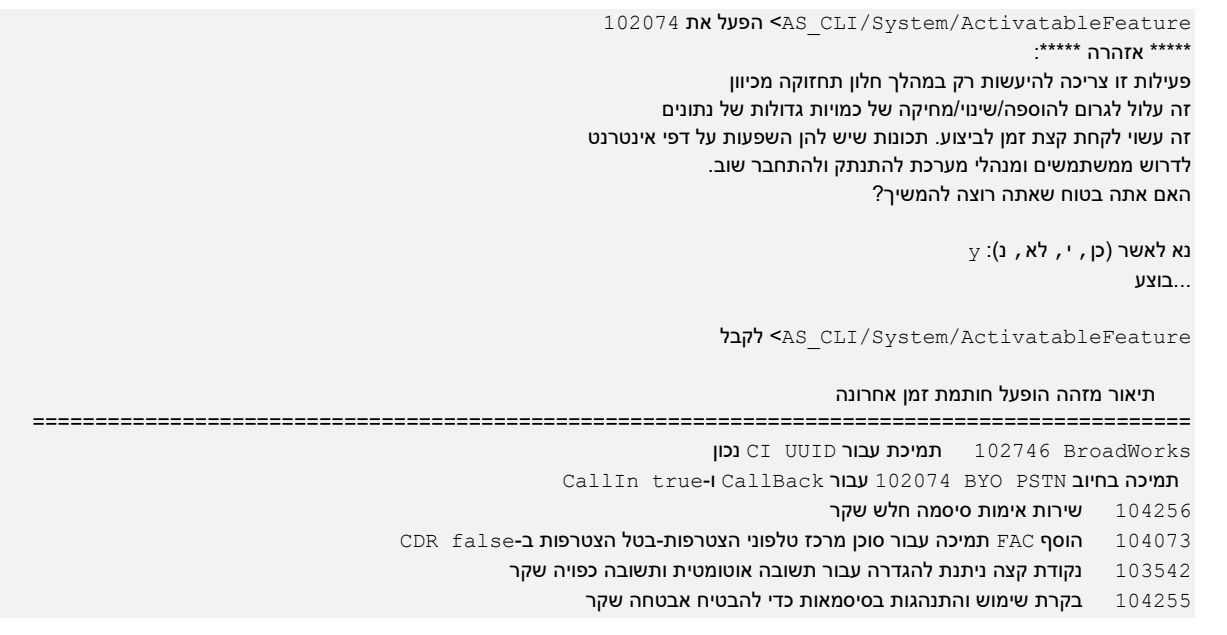

הערה: מכיוון ש"תמיכה בחיוב PSTN BYO עבור תכונת CallBack ו-CallIn "תלויה בתכונת "תמיכה ב- BroadWorks עבור ,"UUID CI לפני הפעלת התכונה ,(102074) עליך גם להפעיל את התכונה (102746). לפרטים נוספים עיין בסעיף "סינכרון UUID User CI( תמיכה של Broadworks עבור UUID CI").

המנוי להתקשרות חוזרת בפגישת VoiceXML דומה למנוי הווירטואלי הקיים של VXML BYOPSTN אך תייג אותו עם דגל חדש של "Webex פגישת התקשרות חוזרת". מנוי התקשרות חזרה לפגישת VoiceXML מוגדר עם אותו פרופיל מכשיר כמו המנוי הווירטואלי הקיים של ,VXML BYOPSTN כמו גם שירות האימות עם אותם אישורים.

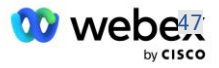

## דוגמה מוצגת להלן:

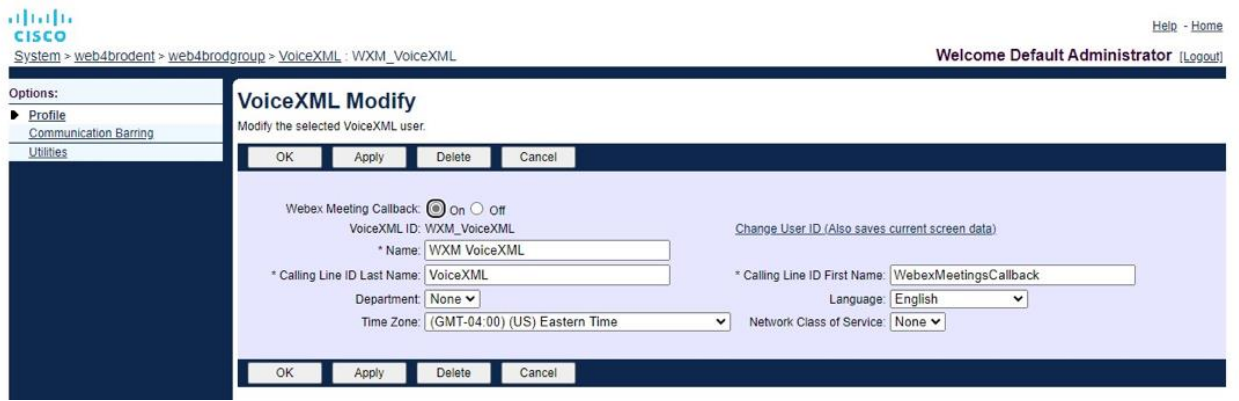

המנוי להתקשרות חוזרת לפגישה של VoiceXML חייב להתקיים ב -AS המארח את המשתמש מארח הפגישה. כאשר ה -AS מקבל את בקשת ההתקשרות חזרה של INVITE לפגישה, הוא מנסה לאתר גם את משתמש ה--Call back הפגישה של VoiceXML וגם את המשתמש מארח הפגישה ב-AS במהלך הגדרת השיחה. אם אף אחד מהמשתמשים הללו לא נמצא, השיחה תידחה.

#### מושב מארח מפגש

 מקבל X-Cisco-Meet-Info, Cisco BroadWorks Application Server הכותרת עם חוזרת התקשרות בתרחיש בקשת INVITE SIP ומזהה את המשתמש מארח הפגישה באמצעות פרמטר המארח UUID User CI של כותרת Info-Meet-Cisco-X SIP. נוצרת הפעלת שיחה מטעם המשתמש מארח הפגישה נוצרת כדי לעבד את השיחה ולבצע את פרופיל השירות של המשתמש. בנוסף, נוצרת רשומת חיוב מטעם המשתמש מארח הפגישה. מזהה הפגישה ופרטי UUID של האתר מהכותרת של Info-Meet-Cisco-X SIP נלכדים ברשומת החיוב.

#### :להלן מוצגת SIP X-Cisco-Meet-Info לכותרת דוגמה

```
X-Cisco-Meet-Info:hostCIUserUuid="52f4c6cb-c6a3-4283-a1ab-
04cc8828b7c1";meetingid="26551128462";siteUUID="ecpii2330755003202ecafc00320240
                                           755503202407550000000000000000000000
```
#### פלטפורמת אספקת יישומים

## )**CI UUID** עבור **Broadworks** של תמיכה )**CI User UUID Sync**

המשתמש UUID CI הוא מזהה ייחודי לזיהוי משתמשים בסביבת Webex.

Webex יישום סינכרון הקצאה זה ב -(ADP (Platform Delivery Application BroadWorks Cisco משמש לסנכרון, מיפוי ואחסון של המשתמש UUID CI בתשתית BroadWorks כך שניתן להשתמש בו באינטראקציות שונות עם ו-intrbizbi#-ו Webex ו-intrbizbi#

עיין ב"אפשר Webex התקשרות חוזרת לפגישה" על האופן שבו שיוך ה-UUID User CI משמש את Cisco .שרת Cisco BroadWorks Application-ו BroadWorks Network Server

השלבים הבאים מגדירים את היישום Sync Provisioning Webex לסקר ולעדכן מעת לעת את משתמשי .CI UUID-ה עם BroadWork

אפליקציית סנכרון הקצאה Webex דורשת אישורי OAuth עם היקף -spark read\_subscribers\_broadworks:admin עבור ספק הזהות של Cisco וניתן להשיגו על ידי העלאת בקשת שירות עם סוכן ההצטרפות שלך.

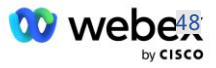

עיין בסעיף 'השגת אישורי OAuth עבור Webex שלך עבור BroadWorks Cisco 'לפרטים נוספים להעלאת בקשת השירות בכתובת:

[https://www.cisco.com/c/en/us/td/docs/voice\\_ip\\_comm/cloudCollaboration/wx4bwks/Solution\\_Guide/wbx](https://www.cisco.com/c/en/us/td/docs/voice_ip_comm/cloudCollaboration/wx4bwks/Solution_Guide/wbxbw_b_solution-guide/wbxbw_b_SolutionGuide-PDF_chapter_01.html?bookSearch=true#Cisco_Generic_Topic.dita_0e1beabc-80ae-4e8d-b177-17108ec5daed) [bw\\_b\\_solution-guide/wbxbw\\_b\\_SolutionGuide-](https://www.cisco.com/c/en/us/td/docs/voice_ip_comm/cloudCollaboration/wx4bwks/Solution_Guide/wbxbw_b_solution-guide/wbxbw_b_SolutionGuide-PDF_chapter_01.html?bookSearch=true#Cisco_Generic_Topic.dita_0e1beabc-80ae-4e8d-b177-17108ec5daed)

[PDF\\_chapter\\_01.html?bookSearch=true#Cisco\\_Generic\\_Topic.dita\\_0e1beabc-80ae-4e8d-b177-](https://www.cisco.com/c/en/us/td/docs/voice_ip_comm/cloudCollaboration/wx4bwks/Solution_Guide/wbxbw_b_solution-guide/wbxbw_b_SolutionGuide-PDF_chapter_01.html?bookSearch=true#Cisco_Generic_Topic.dita_0e1beabc-80ae-4e8d-b177-17108ec5daed) [17108ec5daed](https://www.cisco.com/c/en/us/td/docs/voice_ip_comm/cloudCollaboration/wx4bwks/Solution_Guide/wbxbw_b_solution-guide/wbxbw_b_SolutionGuide-PDF_chapter_01.html?bookSearch=true#Cisco_Generic_Topic.dita_0e1beabc-80ae-4e8d-b177-17108ec5daed)

## הוסף את האסימון עם שם שותף מתאים באופן הבא:

```
ADP_CLI/System/CommunicationUtility/DefaultSettings/External
```
custBYO refreshToken הוסף< Authentication/CiscoIdentityProvider/Partners סיסמה חדשה:

#### הקלד מחדש סיסמה חדשה:

ADP\_CLI/System/CommunicationUtility/DefaultSettings/External

```
 לקבל< Authentication/CiscoIdentityProvider/Partners
```
## אסימון רענון שם שותף

 ================================= FederationPartner \*\*\*\*\*\*\*\* custPart \*\*\*\*\*\*\*\*

\*\*\*\*\*\*\*\* custBYO

הוסף את שם השותף המשויך לאסימון OAuth לרשימת השותפים שיש לנטר על ידי היישום Sync Provisioning Webex כשהדגל 'מופעל' מוגדר ל' true'.

לפי Webex יישום סינכרון הקצאה זה יתחיל לבצע סנכרון UUID של משתמש CI במרווח סקר מוגדר.

```
 הוסף< ADP_CLI/Applications/WebexProvisioningSync/GeneralSettings/MonitoredPartners
                                                                   custBYO true
```
לאחר הכללת השותף, היישום Webex Provisioning Sync יכול כעת לבצע את השיוך של ה-CI UUID למשתמשי .BroadWorks

## שנה את הזמן הקצוב לחיבור באמצעות הפקודות הבאות:

```
 הגדר< ADP_CLI/Applications/WebexProvisioningSync/GeneralSettings/Controller
                                                   requestTimeout 30000
```

```
... בוצע
```

```
 לקבל< ADP_CLI/Applications/WebexProvisioningSync/GeneralSettings/Controller
                                                     requestTimeout = 30000
```
http תקליטור< ADP\_CLI/Applications/WebexProvisioningSync/GeneralSettings/Controller

 הגדר< ADP\_CLI/Applications/WebexProvisioningSync/GeneralSettings/Controller/Http חיבור 300 Timeout

\*\*\* אזהרה: יש להפעיל מחדש את BroadWorks כדי שהשינויים ייכנסו לתוקף \*\*\*

לקבל < ADP\_CLI/Application/WebexProvisioningSync/GeneralSetting/Controller/HTTP

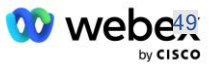

connectionPoolSize = 5 פסק זמן לחיבור = 300 connectionIdleTimeOut = 300 maxConcurrentRequests = 10 maxCookieAgeInHours = 24

שיוך זה יכול להיעשות באופן אוטומטי או ידני. הפקודה manualSync CLI יכולה להפעיל את השיוך באופן מיידי.

ADP\_CLI/Applications/WebexProvisioningSync/GeneralSettings/MonitoredPartners> manualSync custBYO

שותפים עם 'מופעל' מוגדר כ - ' true 'מבצעים את המשויך במרווח הסקרים. במהלך השיוך הראשוני , היישום Webex Sync Provisioning שואל את המנוי API Webex כדי לאחזר את הנתונים המכילים את UUID CI עבור כל המשתמשים המתארחים על ידי השותף. המזהה החיצוני של משתמש BroadWorks מעודכן עם ה - UUID CI המשויך. השיוכים הבאים משפיעים על משתמשים שנוספו לשותף. ניתן להשתמש בפקודת הסטטוס כדי לרא ות אם הסנכרון הושלם.

OIUUO <ADP\_CLI/Applications/WebexProvisioningSync/GeneralSettings/MonitoredPartners

סטטוס שם שותף זמן סנכרון אחרון

====================== ====================================

סנכרון custBYO

custPart 2023-01-29T15:36:43.873-05:00 ניטור

נמצאו 2 ערכים.

לאחר השלמת הסנכרון , המצב משתנה בחזרה לניטור. הסנכרון הבא מתבצע על משתמשים שנוספו לשותף לאחר "זמן הסנכרון האחרון".

האיור הבא מציג את ה -UUID CI המוגדר בתוך המזהה החיצוני:

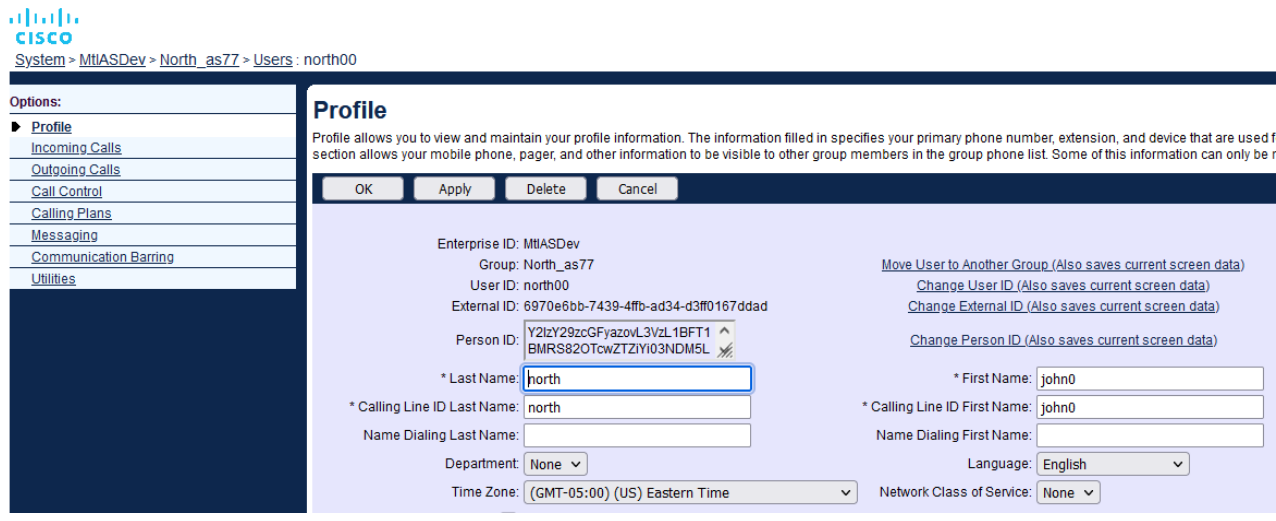

#### שרת רשת

## סוג שיחה

למטרות חיוב ודיווח, ייתכן שיהיה רצוי לסמן CDR עבור שיחות התקשרות לפגישות. ניתן להשיג זאת באמצעות מדיניות PreCallTyping של שרת הרשת.

ראשית, ב -CLI NS תחת ,/CallType/CallP/System הוסף סוג שיחה חדש. הדוגמה הבאה מוסיפה את סוג הקריאה החדש "WXM":

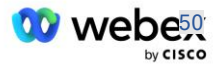

```
"WXM LOCAL true false "Webex Meetings הוסף SNS CLI/System/CallP/CallTypes
                                  calltype WXM קבל<br/>S<br/>CallP/CallTypes
                                      תיאור קטגוריה היקף תמיכהE164\frac{164}{2} תשלום
 ======================================================================
                                                                         =WXM Webex Meetings LOCAL משתמש מוגדר אמיתי שקר
```
לאחר מכן ניתן להשתמש בסוג השיחה במופע PreCallTyping שהוא חלק מפרופיל הניתוב של משתמש BroadWorks. בדוגמה זו, מופע PreCallTyping חדש "wxm "נוסף תחת /CLI PreCallTyping/Policy הקשר, אבל זה יכול להיות מופע PreCallTyping קיים שכבר נמצא בשימוש:

```
wxm true CallTypes ALL QOIN < NS CLI/Policy/PreCallTyping
                                              wxm לקבל<br CLI/Policy/PreCallTyping
                                                     PreCallTyping: wxm מדיניות:
                                         CallTypes: 
                                                                     בחירה = {ALL {
{PCS, ALL, TRMT, LO, GNT, DP, WXM, LPS, OA, TPS, EA, FGB, POA, SV, SVCD, = מאת 
       IN, MS, CSV, EM, SVCO, SMC, ZD, NIL, CT, TF, GAN, TO, DA, OAP} 
                       supportLCABasedNormalization = false 
                                                                Enable = true
```
השלב הבא הוא הוספת ערכים למופע PreCallTyping עבור כל החיוג במספרים בהקשר :לדוגמה .Policy/PreCallTyping/DialPlan CLI/

```
 מדויק wxm 1 dflt 12403332200 12403332200 הוסף< NS_CLI/Policy/PreCallTyping/DialPlan
                                                   11 11 WXM 0 0 Webex Meetings
 wxm 1 dflt e164 12403332200 12403332200 הוסף SNS CLI/Policy/PreCallTyping/DialPlan
                                              11 11 WXM 0 0 Webex Meetings מדויק
                                    wxm 1 קבל <NS CLI/Policy/PreCallTyping/DialPlan
                                       DialPlan :DialPlan טבלה: DialPlan טבלה
            תוכנית חיוג CC מ -עד התאמה מינימום מקסימום סוג שיחה קידומת פעולה זיהוי שיחה תיאור 
 ======================================================================
                                                ==========================
```
11 11 {WXM} 0 Webex Weetings }בדיוק }1 dflt 12403332200 12403332200 11 11 {WXM} 0 Webex Meetings }בדיוק }1 dflt\_e164 12403332200 12403332200

לאחר מכן, המופע של PreCallTyping נוסף (בתנאי שהוא לא קיים כבר) לפרופיל הניתוב הרלוונטי של המשתמש המקורי, כפי שמוצג בדוגמה למטה:

Profall PreCallTyping wxm וAs CLI

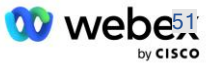

Profall **CLI** מדיניות/פרופיל Profall פרופיל: פרופל מופע מדיניות ========================================== CallTyping DefaultInst CallScreening DefaultInst SubLocation DefaultInst FarEndRtg DefaultInst NearEndRtg DefaultInst UrlDialing DefaultInst MediaSrvSel DefaultInst SIMPLE DefaultInst DstSvcRtg DefaultInst NumberPortability DefaultInst RCBasedRtg DefaultInst NetVoicePortalRtg DefaultInst PreCallTyping wxm

הערה: s'CDR שמקורן ב-BroadWorks נוצרות רק על ידי שיחות שמקורן במנויי BW. שיחות שמקורן ב-PSTN מהצד ה"רשת" של ה-AS לא ייצרו s'CDR מקוריים. בכל מקרה יהיה CDR מסתיים עבור המנוי הוירטואלי של .VoiceXML

## ניתוב **NE**

נדרש RoutingNE ב-NS תחת System/Device/RoutingNE CLI/ הקשר כדי לייצג את ה-CUBE. בדרך זו, כאשר ה-NS יקבל את ה -INVITE מה,-CUBE הוא יתאים את כותרת ה- via לערך RoutingNE שמסופק ב -NS. עיין ב *[מדריך לניהול ממשק שורת פקודה של](https://www.cisco.com/c/dam/en/us/td/docs/voice_ip_comm/broadworks/Config/NS/BW-NSCLIAdminGuide.pdf) Server Network BroadWorks Cisco* לקבלת פרטים על אופן הוספת .RoutingNE

להלן דוגמה לפקודות להוספת ה,-"WebexMeetings "RotingNE כאשר כתובת ה 10.165.196.30- = IP CUBE. הדוגמה מציגה גם פקודות ליצירת מופעים חדשים של OrigRedirect ופרופיל לשיוך ל ,-RotingNE אך ניתן להשתמש גם במופעים קיימים.

```
NS_CLI/Policy/OrigRedirect> add wxm_Inst true CallTypes ALL 
       supportTrunkGroupLookups disable applyAccessSideRules enableRestrictive
                                       wxm Inst אך קבל את Sull/Policy/OrigRedirect
                                                 OrigRedirect: wxm_Inst מופע :מדיניות
                                                                       Enable = true
                                                                          CallTypes:
                                                                     בחירה = {ALL{
{PCS, ALL, TRMT, LO, GNT, DP, WXM, LPS, OA, TPS, EA, FGB, POA, SV, SVCD, = מאת 
                IN, MS, CSV, EM, SVCO, SMC, ZD, NIL, CT, TF, GAN, TO, DA, OAP}
                                                           supportTrunkGroupLookups:
                                                                  בחירה = }השבתה{ 
                           {disable, enablePermissive, enableRestrictive} = מאת
```
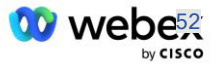

```
 applyAccessSideRules:
                                                      בחירה = {enableRestrictive{
                           {disable, enablePermissive, enableRestrictive} = מאת 
                                              wxm routing הוסף wxm routing
                        wmx routing OrigRedirect wxm Inst הוסף וns CLI
                      wmx routing SubLocation DefaultInst הוסף SubLocation DefaultInst
                                     wxm routing CLI
                                                                wxm_routing :פרופיל
                                                               מופע מדיניות 
                               ========================================== 
                                                              OrigRedirect wxm_Inst
                                                            SubLocation DefaultInst
WebexMeetings 1240364 1 99 wxm routing false non < NS CLI/System/Device/RoutingNE
                                                        OnLine AccessRoutingNE
WebexMeetings 10.165.196.30 1 99 tcp (Nortifylling NE) No CLI/System/Device/RoutingNE/Address
                                               לקבל< NS_CLI/System/Device/RoutingNE
                                                            רכיב רשת WebexMeetings
                                                                   מיקום = 1240364
                                                                   1 = 1עלות סטטית
                                                                    משקל סטטי = 99
                                                                        סקר = שקר 
                                                                 \circ = מופעל =
                                                                        מצב = מקוון 
                                                             wxm_routing = פרופיל 
                                             Attributes Signaling= AccessRoutingNE
                                       לקבל< NS_CLI/System/Device/RoutingNE/Address
                                            ניתוב \texttt{M} כתובת עלות משקל מסלול תחבורה נמל
                                            WebexMeetings 10.165.196.30 1 99 - tcp
```
עם התצורה לדוגמה, ה-CUBE שולח ל -INVITE NS הדומה לחלק הבא )שדות חשובים מסומנים באדום(:

INVITE sip: +19991111111@domain.com:5060 SIP/2.0 SIP/2.0/TCP 10.10.10.10:5060;branch=z9hG4bK7C7B9EB:דרך Remote-Party-ID:" BroadWorks "<sip:886222222222@domain.com>;screen=no;party=calling;privacy=off BroadWorks "<sip: +12403333333@10.20.20.20>;tag=958BDDF4-1AB ":מאת  $\leq$ אל:<לגום: com.com=199911111110domain.com

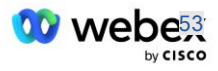

```
תאריך: ה'03 , בנובמבר GMT 12:39:58 2022
                           75D3B642-5AAB11ED-AC82BA3C-276254A1@10.20.20.30:שיחה זיהוי
                                   נתמך: ,rel100 טיימר, עדיפות משאבים, מחליףanat-sdp ,
                                                                        Min-SE:14400
                            Cisco-Guid: 1976459008-1521160685-2893855292-0660755617
                              X-Cisco-Meet-Info:hostCIUserUuid="52f4c6cb-c6a3-4283-
a1ab04cc8828b7c1";meetingid="26551128462";siteUUID="ecpii210845723314f40ecac033
                                               14f404ecac3314f400bcc03314f40bcfc
                                X-Cisco-Org-Id:82e2eb35-1610-44e7-9b20-ab607e026270
                                           Cisco-SIPGateway/IOS-16.12.2s :מכן משתמש
                                                                 חותמת זמן: 1667479198
                                                                         מזהה הפעלה: 
          e13cc71f24ae400669d5247d8306ac23;remote=00000000000000000000000000000000
              אפשר:הזמן,אפשרויות,ביי,ביטול,אקסטר,פראק,עדכן,עיין,הירשם,הודע,מידע,הירשם
                                                                      CSeq:101 INVITE
                         >sip: +12403333333@10.20.20.20:5060;transport=tcp<:קשר איש
                                                                          פג תוקף: 180
                                                               אפשר- אירועים:טלפון-אירוע 
                                                                      מקס-פורוורדים68:
```
כאשר:

- URI Request INVITE מכיל את מספר ההתקשרות חזרה
- header Via: מכיל את הכתובת IP של ה-CUBE שתשמש לבחירת פרופיל RoutingNE.
- .hostCIUserUuid, meetingid & siteUUID לותרת X-Cisco-Info-Meet:

עם קבלת ה ,-INVITE ה-NS משתמש בכותרת Via כדי להתאים ל -WebexMeetings "RotingNE". זה בתורו יבחר בפרופיל הניתוב "wxm\_routing" המכיל את המופע "wxm\_lnst" של ה-OrigRedirect.

X-CISCO-MEET-INFO לכותרת תתאים NS OrigRedirect מדיניות

```
X-Cisco-Meet-Info:hostCIUserUuid="52f4c6cb-c6a3-4283-
a1ab04cc8828b7c1";meetingid="26551128462";siteUUID="ec665998720e4531ca3103820e4
                                                              531ca30301005301a
```
עם יציאת הקו המוגדרת במנוי הוירטואלי של VoiceXML ושלח הפניה 302 לזוג ה-AS המארח את המנוי הזה. הודעת 302 דומה להודעה הבאה:

```
302 /2.0SIP הועבר באופן זמני
                    SIP/2.0/TCP 10.165.196.30:5060;branch=z9hG4bK5452684:דרך
            Webex "<sip: +12403332200@10.165.196.30>;tag=8EEAA586-1675 ":מאת
              sip: +14519615001@10.155.6.172>;tag=394411970-1602687588994>:7
                   ABC5CCA2-D6411EB-8AD6D92D-EE20F768@10.165.196.30:שיחה זיהוי
                                                              CSeq:101 INVITE
\verb|sip: +14519615001@hs2-bwks-v-as01-alpha.bwlab.org:5060;user=phone>איש קשר:
                              ;q=0.5, <sip: +14519615001@hs2-bwks-v-as02-
                                  alpha.bwlab.org:5060;user=phone>;q=0.25
```
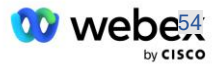

 $0$ אורך תוכן

#### כינוי

הדומיין ב-URI INVITE( בדוגמה, זה com.myenterprise.bw )שנשלח על ידי ה -CUBE ל-NS חייב להיות מוכר על ידי ה-NS. ניתן לעשות זאת על ידי הוספת הדומיין בהקשר ,Alias/System/CLI\_NS לדוגמה:

```
bw.myenterprise.com הוסף< NS_CLI/System/Alias
```
ניתן למצוא את הפקודה להגדיר את תחום URI INVITE ב -CUBE בסעיף הבא, תחת יעד עמית חיוג/הפעלה, לדוגמה:

```
חיוג-קול <sub>voip</sub> חיוג-
dns:bw.myenterprise.com הפגישה יעד
```
## **HostingNE**

כדי לתמוך ב -Meetings Webex אפשרויות תצורת עיבו ד שיחות עבור חיוב ובקרת כניסת הפעלה, תכונות האיתות של NE Hosting של שרת היישומים *CallTypeInfoRequired* ו *RequiresChargeIndication* חייב להיות מופעל :לדוגמה .NS\_CLI/System/Device/HostingNE בהקשר

```
NS_CLI/System/Device/HostingNE> set broadworksASHostNe signaling E164Compliant, 
                  CallTypeInfoRequired, SourceId, RequiresNetworkIndication 
                                                   RequiresChargeIndication;
```
## אפשר **Webex** התקשרות חוזרת לפגישה

בתרחיש התקשרות חוזרת עם כותרת ,Info-Meet-Cisco-X SIP ה-CUBE שולח את הקריאה לשרת הרשת להפניה מחדש של המקור לזוג ה-AS. צמד ה-AS נקבע על סמך ה *אפשרWebexMeetingHoostLookup* פרמטר מערכת.

```
 קבל< NS_CLI/System/CallP/Options
 accessSideRoutingNeDeterminedViaSignaling = false
       disableNdcValidationForCalledNumbers = true
                     forceRoutingNEProfile = false
             skipPrivatePoliciesOnEmergency = true
                          maxReturnedContacts = 10
             enableWebexMeetingHostLookup = true
```
מתי *אפשרWebexMeetingHoostLookup* פרמטר המערכת מוגדר כ,-true משתמש מארח הפגישה UUID CI בכותרת Info-Meet-Cisco-X משמש לזיהוי צמד ה-AS המארח את המשתמש מארח הפגישה.

```
sip: +19991111111@domain.com:5060 SIP/2.0 להזמין
               SIP/2.0/TCP 10.10.10.10:5060;branch=z9hG4bK7C7B9EB:דרך
                                         Remote-Party-ID:" BroadWorks 
"<sip:886222222222@domain.com>;screen=no;party=calling;privacy=off
   BroadWorks "<sip: +12403333333@10.20.20.20>;tag=958BDDF4-1AB ":מאת
                                    >sip: +19991111111@domain.com<:אל
```
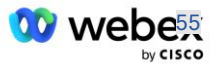

תאריך: ה'03 , בנובמבר GMT 12:39:58 2022 75D3B642-5AAB11ED-AC82BA3C-276254A1@10.20.20.30:שיחה זיהוי נתמך: ,rel100 טיימר, עדיפות משאבים, מחליףanat-sdp , Min-SE:14400 Cisco-Guid: 1976459008-1521160685-2893855292-0660755617 **X-Cisco-Meet-Info:hostCIUserUuid="52f4c6cb-c6a3-4283-a1ab-04cc8828b7c1";meetingid="26551128462";siteUUID="ecpii23307550032040bc0032024075 50032407555003200555002000000000000000000000000000000000** X-Cisco-Org-Id:82e2eb35-1610-44e7-9b20-ab607e026270 Cisco-SIPGateway/IOS-16.12.2s :**מוכן משתמש** חותמת זמן: 1667479198 מזהה הפעלה: e13cc71f24ae400669d5247d8306ac23;remote=00000000000000000000000000000000 אפשר:הזמן,אפשרויות,ביי,ביטול,אקסטר,פראק,עדכן,עיין,הירשם,הודע,מידע,הירשם CSeq:101 INVITE >sip: +12403333333@10.20.20.20:5060;transport=tcp<:קשר איש פג תוקף: 180 אפשר- אירועים:טלפון-אירוע מקס-פורוורדים68:

# $(10 \text{ m})$  שלב 10: שותף אספקה CUBE (או SBC משלך)

סעיף זה מספק תצורה מאומתת כיצד לפרוס את (CUBE (Element Border Unified Cisco כבקר הגבול הפגישה .Bring Your Own PSTN עבור פתרון (SBC)

סעיף זה מתמקד בתצורות CUBE הנחוצות לעבודה הדדית עם הדוגמה Webex עבור תצורת Cisco BroadWorks המוצגת בסעיף הקודם. לדיון כללי יותר על פריסה ותצורה ראשונית של ,CUBE עיין במדריכים הבאים:

[https://www.cisco.com/c/en/us/td/docs/ios-xml/ios/voice/cube/configuration/cube-book/voi-cube](https://www.cisco.com/c/en/us/td/docs/ios-xml/ios/voice/cube/configuration/cube-book/voi-cube-overview.html)[overview.html](https://www.cisco.com/c/en/us/td/docs/ios-xml/ios/voice/cube/configuration/cube-book/voi-cube-overview.html) 

[https://help.webex.com/en-us/b6vrdc/Cisco-Webex-Edge-Audio-for-CUBE-Customer-Configuration-](https://help.webex.com/en-us/b6vrdc/Cisco-Webex-Edge-Audio-for-CUBE-Customer-Configuration-Guide)**[Guide](https://help.webex.com/en-us/b6vrdc/Cisco-Webex-Edge-Audio-for-CUBE-Customer-Configuration-Guide)** 

## פריס **Y**אפשרות SBC משלנו

אם אינך רוצה לפרוס ,CUBE יש לך אפשרות לפרוס SBC משלך. עם זאת, שים לב שמסמך זה אינו מספק תצורה מאומתת עבור SBCs מלבד CUBE.

אם אתה פורס SBC משלך, אתה יכול לעקוב אחר דרישות תצורת CUBE ברמה גבוהה )לדוגמה, הקצאות כגון התחום, ממשקים ציבוריים ופרטיים ושערים( כדי להנחות את התצורה שלך. עם זאת, עיין בתיעוד ה-SBC שלך לקבלת עזרה מפורטת בשורת הפקודה שכן הפקודות בפועל עבור ה-SBC שלך יהיו כנראה שונות מ -CUBE.

הערה: אלא אם צוין אחרת, שאר דרישות התצורה בשלב 10 חלות לא משנה איזה SBC אתה פורס. עם זאת, דוגמאות שורת הפקודה מיועדות ל-CUBE בלבד, אלא אם צוין שהדוגמה חלה על SBCs אחרים. עבור SBCs אחרים, עיין בתיעוד SBC שלך עבור פקודות תצורה.

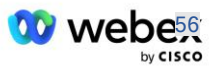

#### תצורה ראשונית

כדי להגדיר את ,CUBE יש להפעיל את מצב ה-EXEC הפריבילגי. אם תתבקש, הזן את הסיסמה. הפעלה

כדי להיכנס למצב תצורה גלובלית:

להגדיר את המסוף

הגדר את הדומיין:

ip myenterprise.com דומיין שם

#### הגדר את גודל הפלחים המרבי (MSS(:

Ip tcp mss 1360

#### תצורת רשת

הגדר את הממשק הציבורי והפרטי. בדוגמה שלנו CUBE:

```
------- צד פרטי ------- 
                ממשק 1GigabitEthernet
          תיאור ממשק הפונה לפני הספירה 
 >SUBNET מסכת<>ip<CUBE PRIV IP כתובת
                       משא ומתן אוטומטי 
                          ללא מגב מופעל 
                          אין מגב סיסטיד 
                                         !
                     ------- צד ציבורי ------- 
                ממשק 2GigabitEthernet
              תיאור ממשק הפונה ל-WEBEX
  >SUBNET מסכת<>ip<CUBE PUB IP כתובת
                        משא ומתן אוטומטי 
                          ללא מגב מופעל 
                          אין מגב סיסטיד 
                                         !
```
הגדר את השערים עבור IP ניתוב עבור הצד הציבורי והפרטי:

>ip 0.0.0.0<PUB SUBNET MASK><CUBE PUB GW IP מסלול >ip 10.0.0.0<PRIV SUBNET MASK><CUBE PRIV GW IP מסלול

אפשר SSH:

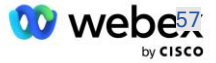

```
ip ssh אירועי רישום
                          2 גרסה Ip ssh
                                        !
שם משתמש הרשאת מנהל 15 סיסמה>סיסמה<
```
שים לב ש -CUBE( או SBC משלך( חייב להיות בתוך DMZ עם כללי חומת אש מוגדרים כהלכה. ראה סעיף *יציאות המשמשות את Webex* לרשימה של יציאות להיפתח בחומת האש החיצונית.

הגדר רשומות SRV עבור שיחות התקשרות חוזרות שנשלחו מ-CUBE( או מ -SBC שלך( לשרתי הרשת של :bw.myenterprise.com עבור bw.myenterprise.com

```
ip sip. tcp.bw.myenterprise.com srv 1 50 5060 ns01.myenterprise.com מארח
ip _sip._tcp.bw.myenterprise.com srv 1 50 5060 ns02.myenterprise.com מארח
                                  >ip ns01.myenterprise.com<NS01 IP מארח
                                  >ip ns02.myenterprise.com<NS02 IP מארח
```
הגדר את שרת DNS:

```
>ip<DNS_IP_address שמות שרת
```
הערה: אפשרות חלופית DNS היא להגדיר DNS פנימי שבו DNS הפנימי מגיע לשרת אב DNS אם הבדיקה הפנימית נכשלת.

## תצורת עיבוד שיחות

כללי

הגדר את ה -CUBE( או ה-SBC שלך( עם כל הכתובות IP שצריכות לגשת לשירות VoIP. זה כולל:

- . כתובות איתות SIP בצד פרטי עבור שרתי MS-I BroadWorks AS, NS
	- כתובות צד ציבוריות עבור Edge Webex עבור תשתית אודיו.

## ראה להלן דוגמה לתצורת CUBE:

```
שירות קולי VOIP
                                                                   רשימת כתובות _{\rm ip} מהימנות
------- כתובות IP בצד הפרטי (צריך לכלול את כל כתובות האיתות של NS-I BroadWorks AS,   NS ) -----
                                                                               ipv4<NS01 IP>
                                                                               ipv4<NS02 IP>
                                                                               ipv4<AS01 IP>
                                                                               ipv4<AS02 IP>
                                                                               ipv4<MS01 IP>
------- כתובות IP בצד הציבורי (אלה הן הכתובות הציבוריות עבור תשתית האודיו Bebex. הטווח שלהלן
                                                                  הוא דוגמה בלבד.) -------
                                                          ipv4 64.68.96.0 255.255.224.0 
                                                          ipv4 66.114.160.0 255.255.240.0
```
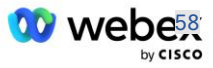

ipv4 66.163.32.0 255.255.224.0

הערה: טווח הכתובות IP לעיל הוא דוגמה. לרשימה הנוכחית של כתובות IP הציבוריות עבור תשתית האודיו ,Webex עבור אל:

- כיצד אוכל לאפשר Meetings Webex [תנועה ברשת שלי?](https://help.webex.com/en-us/WBX264/)  טווח הכתובות IP עבור רוב האשכולות מופיע תחת **רשימה של IP טווחי כ תובות המשמשים את Webex Cisco שירותי פגישות** . חריג אחד הוא עבור אשכולות סין, שעבורם הטווח מופיע בקישור הבא:
	- [Cisco Webex China Cluster](https://help.webex.com/WBX9000018173/Network-Requirements-for-the-Cisco-Webex-China-Cluster) עבור רשת דרישות▪

טיימר ברירת המחדל עבור ה -CUBE ליצור חיבור TCP לפני שהוא מתקדם הוא 20 שניות. כדי לשנות את זה:

>)שניות )ip tcp synwait-time<5-300

בצד ,BroadWorks טיימר ברירת המחדל לזמן קצוב של שרת היישומים בהתקן גישה לא מגיב הוא 6 שניות. כדי לשנות את זה:

>)שניות )terminationAttemptTimeoutSeconds<1-15 הגדר< AS\_CLI/System/CallP/AccessRouting

יש לפתוח את ממשקי הצד הציבורי והפרטי לתנועה RTP ב-CUBE( או SBC משלך(. ראה להלן את הדוגמה של :CUBE

```
שירות קולי VOIP
                                               pass-through-הכל
                                         disable-detailed-stats מדיה
                           ------- יציאות טווח ------- CUBE public IP +
  CUBE PUB IP><CUBE PUB IP> port-range 10200-28000< מדיה כתובות טווח
                              CUBE ------- פרטי + IP טווח יציאות ------- 
CUBE PRIV IP><CUBE PRIV IP> port-range 10200-28000< מדיה כתובות טווח
```
כאשר:

- IP PUB CUBE><היא הכתובת הציבורית IP של ה -CUBE
- IP PRIV CUBE><היא הכתובת הפרטית IP של ה-CUBE
	- טווח יציאה: בדוגמה, טווח יציאה מ10200- עד 28000

ה-CUBE תומך בחבילות ההצפנה TLS הבאות )במהלך התקשרותCUBE , מציעה את אלה ב- s'Client TLS :)Handshake Hello

- TLS\_ECDHE\_RSA\_WITH\_AES\_256\_GCM\_SHA384 ·
- TLS\_ECDHE\_ECDSA\_WITH\_AES\_256\_GCM\_SHA384 ·
	- TLS DHE\_RSA\_WITH\_AES\_256\_CBC\_SHA256 ·
	- TLS\_ECDHE\_RSA\_WITH\_AES\_128\_GCM\_SHA256 ·
- TLS\_ECDHE\_ECDSA\_WITH\_AES\_128\_GCM\_SHA256 ·
	- TLS DHE\_RSA\_WITH\_AES\_128\_CBC\_SHA256 ·
		- TLS\_RSA\_WITH\_AES\_128\_CBC\_SHA ·

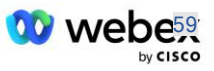

TLS\_EMPTY\_RENEGOTIATION\_INFO\_SCSV

הגדרות כלליות אחרות להגדרה (ראה להלן לתצורות CUBE לדוגמה):

```
אאא דגם חדש
     aaa התחברות לאימות ברירת מחדל מקומית 
       aaa הרשאה exec ברירת מחדל מקומית 
                                        !
                   הפעלת שרת scp ip scp
                                        !
                       שירות קולי VOIP
                        הסתרת כתובת 
           אפשר -חיבורים לגימה ללגימה
שום לגימת שירות משלים לא עברה זמנית 
                           איכות שיחה 
                      מקסימום נשירה 2
                         max-reorder 2
                                 לגימה 
                           העברת מגע
```
יש להגדיר את אורי לחיוג נכנס ויוצא לשימוש מאוחר יותר בחיוג עמיתים:

```
כיתת קול INEdgeAudio ניתת קול
x-cisco-webex-service=audio דפוס
                                   !
   כיתת קול OUTEdgeAudio uri לגימה 
        Host cube.internal.local
```
Edge Webex אודיו תומך ב - ulaw711G 722,G Codec ו- alaw711G. יש להגדיר את קוד כיתת הקול הבא לשימוש מאוחר יותר בעמיתים לחיוג:

> Codec class class 3 codec 1 g722-64 העדפת codec 2 g711ulaw העדפת codec 3 g711alaw העדפת

Edge Webex אודיו משתמש ב-SRTP. מחלקת הקול crypto-SRTP מקצה את חבילת ההצפנה SRTP המועדפת לשימוש עבור Audio Edge. הגדר את חבילות ההצפנה הבאות לפי הסדר. יש להחיל את תצורת מחלקת הקול crypto-srtp על עמיתי החיוג המשמשים לחיבור עם Audio Edge.

```
מחלקת קול 234 crypto-srtp
       1 AEAD_AES_256_GCM קריפטו
       2 AEAD_AES_128_GCM קריפטו
3 AES CM 128 HMAC SHA1 80 קריפטו
4 AES_CM_128_HMAC_SHA1_32 קריפטו
```
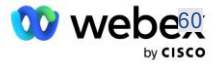

הגדר מראש מפתח ראשי כדי להיות מסוגל להגדיר סיסמה לאימות

 >משתמש שם>משתמש שם אימות Key config-key password-encrypt Password123 הצפנת סיסמה aes

הזן את אישורי אימות SIP שסופקו עבור המנוי הווירטואלי של VoiceXML ב-AS באמצעות הפקודה הבאה. עבור תרחישי התקשרות חוזרים, אישורים אלה ישמשו כאשר AS מאתגר את ה-INVITE שה-CUBE( או ה-SBC שלך( שולח ל-AS.

> לגימה -אוה ------- כדי לאפשר אימות ------- שם משתמש אימות >שם משתמש< סיסמה 0>סיסמה<

לאחר הגדרת האימות, הסיסמה תהיה מוסתרת בעת צפייה עם הפקודה "הצג ריצה-תצורה"

לגימה -אוה ------- כדי לאפשר אימות -------  $\delta$  GF] שם משתמש אימות <שם משתמש> סיסמה [CF]  $\delta$ 

יש לבצע גם את תצורת ה-SIP הגלובלית הבאה:

**INVITE** ------- **מנסה שוב -------**נסה שוב להזמין 3 ------- כברירת מחדל, השתמש ב -TLS ------- Transport tcp tls v1.2 חיבור -שימוש חוזר ------- באיזו נקודת אמון להשתמש כאשר mTLS מאותגר ------- ברירת המחדל של איתות קריפטו נקודת אמון>trustpoint >

## פרופילי תרגום

פרופיל תרגום הודעות 2340 SIP משמש לשיחות התקשרות לפגישה. זה צריך לכלול ערך לשנות את הודעות ה- SIP הנכנסות מ-BroadWorks לפני השליחה אל ,Audio Edge כפי שמוצג בכלל הדוגמה 11 למטה באדום.

------- BroadWorks to Webex ------- פרופילים של רמת קול 2340 ":sips:" "sip" את "sip" את "sip" את "sips:" "כלל 2 בקשה INVITE sip-header כדי לשנות את "לגימות: כלל 3 בקשה header-sip INVITE מאת שנה "לגימות:" [לגימה:](%dc%d2%d9%de%d4:)  ":sips:" "sip" את INVITE sip-header Remote-Party-ID בקש "לגימה: INVITE sip-header P-Asserted-Identity 2 כלל 5 בקשה ":ACK sip-header From modify "sips:" "sip בקש 6

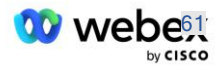

```
"לגימה: REINVITE sip-header P-Asserted-Identity 7 כלל 7 בקש
                        ":REINVITE sip-header From modify "sips:" "sip בקש 8 כלל
"<sips:(.*)>" "sip:\1;transport=tls" איש קשר שנה REINVITE sip-header נלל 9
                      "כלל 10 בקשה header-sip-header איש קשר שנה "לגימות:" "לגימה:
   cube.internal.local" " לשנות את " INVITE sip-header SIP-Req-URI-לל 11 בקשה ל-cube.internal.local
                                                ""ecccspx.amer.pub.webex.com
```
כלל 11 לעיל ממפה את בקשת Uri הנכנסת מ,-BroadWorks שיש לה את ערך Contact של פרופיל מכשיר המנוי הווירטואלי CUBE( ערך של שדה Contact בפרופיל המכשיר deviceProf\_VXML בדוגמה שלנו(:

```
88631321777971704941@cube.internal.local;x-cisco-site-
uuid=abbd70f6c519fb1ee053ad06fc0a038b;transport=tcp
```
לדומיין Edge Webex המתאים לניתוב שיחות שמע:

```
88631321777971704941@ecccspx.amer.pub.webex.com;x-cisco-site-
      uuid=abbd70f6c519fb1ee053ad06fc0a038b;transport=tcp
```
שימו לב שכאשר CUBE( או SBC משלכם( עומד מאחורי NAT סטטי, נדרשת תצורה נוספת ל 2340- profile-sip. עיין בקישור הבא למידע נוסף:

[https://help.webex.com/en-us/b6vrdc/Cisco-Webex-Edge-Audio-for-CUBE-Customer-Configuration-](https://help.webex.com/en-us/b6vrdc/Cisco-Webex-Edge-Audio-for-CUBE-Customer-Configuration-Guide)**Guide** 

הערה: אם אתה פורס SBC משלך, תצטרך להגדיר כללים דומים ב-SBC משלך.

על מנת להעביר 486 הודעות שנשלחו על ידי ה -AS בחזרה לאודיו ,Edge Webex נדרשת התצורה הבאה ב- CUBE( עבור SBC משלך, עיין בתיעוד ה-SBC שלך לקבלת עזרה(

```
שירות קולי VOIP
                                                    _{{\rm 1p2ip}}ללא הודעה להפניה מחדש _{{\rm 2p2ip}}לגימה 
                                                               לגימה -פרופילים נכנסים 
                                                                                        !
                                                         פרופילי לגימה של כיתת קול 1
                                         תגובה header-sip 486 סיבה לשנות "7" "" 
תגובה A86 sip-header SIP-StatusLine-תגובה 486 שינוי "600" "*.486 עסוקים בכל מקום
```
אם יש צורך להעביר בחזרה הודעות xx4 אחרות לאודיו ,Edge Webex עקוב אחר אותה דוגמה למעלה.

#### חייג עמיתים

יש להגדיר דייר כיתת קול ב- CUBE( או ב -SBC משלך( לשימוש בעמיתי החיוג מאוחר יותר, אשר עונה על הקריטריונים הבאים:

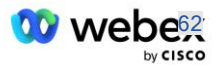

- אין צורך בעבודת גומלין בין מטען עבור מנות ,DTMF NTE-RTP אז הגדר את מטען א -סימטרי מלא.
	- אודיו של Edge אינו תומך בעדכוני זיהוי מתקשר, לכן יש להגדיר את הערך "callerid-update no".
- Edge Webex ניתוב שיחות אודיו מבוסס על URIs. יש להפעיל את ה- URI route-call כדי להתאים לעמיתים לחיוג על בסיס URIs.

דייר כיתת קול 234 מטען א- סימטרי מלא אין עדכון -callerid העברת כותרת  $_{\rm sdp}$ אין מעבר תוכן מותאם אישית-כתובת אתר של מסלול שיחה

עמיתי החיוג הבאים מוגדרים לאפשר ל-CUBE לעבד שיחות בין BroadWorks ו-Audio Edge Webex. הגדר את התצורה הבאה ב-CUBE (תצורה דומה תצטרך להיות מוגדרת ב-SBC שלך):

> חיוג-קול <sub>voip</sub> חיוג-תיאור חיצוני Webex כניסת אודיו בקצה או יציאה חיוג- עמית  $\frac{1}{2}$ פרוטוקול הפעלה  $\frac{1}{2}$ dns:ecccspx.amer.pub.webex.com הפגישה יעד הסשן העברה tcp tls OUTEdgeAudio TV' Uri בקשת URI נכנסת URI INEdgeAudio ברמה קולית מציע הכל  $\csc 3$ לגימת כתובת אתר לגימה בכיתה קולית פרופילי לגימה בדרגת קול 2340 דייר ללגום בדרגת קול 234 לגימת קול בכיתה 234 srtp-crypto ממשק מקור ללגימה ברמת קול 2GigabitEthernet class sip bind media source-interface GigabitEthernet2- קול לגימה בכיתה קולית דורשת מעבר מאולץ לגימת קול ברמת קול dtmf-relay rtp-nte srtp ! ח**יוג-קול** <sub>voip</sub> חיוג-קול תיאור מצב מיקס פנימי  $_{\rm{kebex}}$  כניסת אודיו קצה או יציאה חיוג-עמית  $\,$ פרוטוקול הפעלה  $\,$ פרוטוקול ה ---- באמצעות SRV ו---- באמצעות SRV מועדף) - חייב להתאים לרשומת srv שהוגדרה למעלה ---- ( sip. tcp.bw.myenterprise.com) dns:bw.myenterprise.com הפעלה יעד  $tcp$ הסשן תחבורה INEdgeAudio יעד Uri OUTEdgeAudio נכנסת URI נכנסת

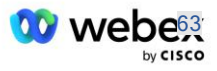

Codec **בדרגת קול** 3 לגימה בכיתה קולית כתובת אתר לגימה פרופילי לגימה בדרגת קול 2341 פרופילי לגימה בכיתה קולית 1 נכנס דייר ללגום בדרגת קול 234 ממשק מקור ללגימה ברמת קול 1GigabitEthernet GigabitEthernet1 dtmf-relay rtp-nte ממשק-class sip bind media source- קול !

## שיחות **CUBE** זורמות

עם התצורה שנעשתה לעיל, דוגמאות לתרחישי זרימת שיחות נכנסות /יוצאות ב -CUBE מתוארות להלן. קידוד הצבע על שלב ספציפי מקשר אותו לאותן כניסות צבע בעמיתי החוגה למעלה.

הערה: אם אתה פורס את SBC משלך, עיין בתיעוד ה-SBC שלך לקבלת פרטים על זרימות שיחות עם ה-SBC שלך.

לתרחיש של קריאה לפגישה מ-BroadWorks ל-Webex:

▪ הזמנה נכנסת מתקבלת מ-BroadWorks בממשק הפנימי עם:

```
INVITE sip: 88631321777971704941@cube.internal.local;transport=tcp;x-cisco-
                           site-uuid=abbd70f6c519fb1ee053ad06fc0a038b SIP/2.0
VXML Virtual"<sip: 88631321777971704941@ecccspx.amer.pub.webex.com;x-cisco-":ל
                                  site-uuid=abbd70f6c519fb1ee053ad06fc0a038b>
```
- פרופיל עמית החיוג הנכנס 23401 נבחר על סמך המארח בבקשה הנכנסת ("URI ("cube.internal.local התואמת לתצורת "בקשת uri נכנסת OUTEdgeAudio".
- עמית החיוג היוצא 23411 נבחר בהתבסס על המארח בבקשת ("local.internal.cube ("URI התואמת את ."destination uri OUTEdgeAudio" תצורת
- הזמנה יוצאת נשלחת בממשק החיצוני עם המארח בבקשת URI שהשתנתה מ-"cube.internal.local" ל-"ecccspx.amer.pub.webex.com" באמצעות פרופיל תרגום ההודעות "מחלקה קולית 2340" שצוין בעמית החיוג:

```
INVITE sip: 88631321777971704941@ecccspx.amer.pub.webex.com;transport=tcp;x-
                    cisco-site-uuid=abbd70f6c519fb1ee053ad06fc0a038b SIP/2.0
 VXML Virtual" <sip: 88631321777971704941@ecccspx.amer.pub.webex.com;x- " :אל
                           cisco-site-uuid=abbd70f6c519fb1ee053ad06fc0a038b>
```
## לתרחיש התקשרות חוזרת מ -Webex ל-BroadWorks

▪ INVITE נכנס מתקבל מ-Webex בממשק החיצוני של CUBE עם:

```
INVITE sip: +14519615001@cube.us.example.com;transport=tls;x-cisco-site-
     uuid=abbd70f6c519fb1ee053ad06fc0a038b;x-cisco-webex-service=audio SIP/2.0
                      +14519615001@cube.us.example.com;type=carrier_sbc :ללגום :ל
                          X-Cisco-Meet-Info:hostCIUserUuid="52f4c6cb-c6a3-4283-
a1ab04cc8828b7c1";meetingid="26551128462";siteUUID="ecpii233075500320053caecabc
                                                                  aae403cacacaec
```
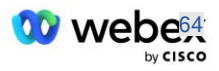

- עמית החיוג הנכנס 23411 נבחר ע ל סמך התבנית "audio=service-webex-cisco-x "הנוכחת בבקשה הנכנסת URI בהתבסס על תצורת "בקשת uri נכנסת INEdgeAudio".
- שני עמיתים לחיוג יוצאים נבחרים בהתבסס על התבנית "audio=service-webex-cisco-x "הקיימת בבקשת ."destination uri INEdgeAudio" תצורת על בהתבסס URI
	- חייג לעמית 302
	- חייג לעמית 23401
	- "הזמנה יוצאת נשלחת לשרתי הרשת (חיפוש SRV מבוסס על "כניסת יעד dns:bw.myenterprise.com בעמית החיוג) בממשק הפנימי

```
INVITE sip: +14519615001@10.155.6.172:5060 SIP/2.0
                          X-Cisco-Meet-Info:hostCIUserUuid="52f4c6cb-c6a3-4283-
a1ab04cc8828b7c1";meetingid="26551128462";siteUUID="ecpii210845723314f40ecac033
                                             14f404ecac03314f400bcc03314f40bcfc
                                                Webex " ;tag=B91821B7-561 " :מאת
```
▪ שרת הרשת מחזיר אנשי קשר עבור צמד ה-AS המארח את המנוי הוירטואלי של CUBE:

```
302 /2.0SIP הועבר באופן זמני
                       SIP/2.0/TCP 10.165.196.30:5060;branch=z9hG4bK880BD:דרך
              Webex "<sip: +12404540887@10.165.196.30>tag=B91821B7-561 ":מאת
             sip: +14519615001@10.155.6.172>;tag=1829261807-1603395221529>:7
                  3C88DF6A-13D411EB-8EE3D92D-EE20F768@10.165.196.30:שיחה זיהוי
                                                              CSeq:101 INVITE
                                  sip: +14519615001@hs2-bwks-v-as01->:איש קשר
alpha.bwlab.org:5060;user=phone;transport=tcp>;q=0.5,<sip: +14519615001@hs2-
           bwks-v-as02-alpha.bwlab.org:5060;user=phone;transport=tcp>;q=0.25
                                                                    0אורך תוכן
```
▪ ה-CUBE מנתב את השיחה ל -AS הפעיל בהתבסס על איש הקשר שהוחזר בהודעת :302

```
-+14519615001@hs2-bwks-v-as01 <b>:הזמנה: 14519615001
                       alpha.bwlab.org:5060;user=phone;transport=tcp SIP/2.0
                    SIP/2.0/TCP 10.165.196.30:5060;branch=z9hG4bK8812341 :דרך
                       X-Cisco-Meet-Info:hostCIUserUuid="52f4c6cb-c6a3-4283-
a1ab04cc8828b7c1";meetingid="26551128462";siteUUID="ecpii90097455733120ecaf"
           Webex " <sip: +12404540887@10.165.196.30>;tag=B91821C8-1AF5 " :מאת
                                          אל: <sip: +14519615001@10.155.6.172
```
## תצורת mTLS

יש לבצע את שלבי התצורה הבאים כדי לאפשר חיבורי mTLS בין CUBE( או SBC משלך( לבין Edge Webex .Audio

הערה: חובה להגדיר את mTLS בין CUBE( או SBC משלך( לבין Audio Edge Webex.

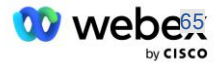

## תמיכת תעודות **Wildcard**

אישורים חתומים על תווים כלליים משתמשים בשם נושא גנרי )לדוגמהcom.example.us. \*, )שמתאים לדומיין של CUBE או SBC משלך.

אישורי תווים כלליים נתמכים עבור פריסות CUBE או SBC מרובי אשכולות, אך אינן נתמכות עבור פריסות CUBE או SBC של צומת יחיד.

## **Trustpool**

במהלך לחיצת היד ,TLS כאשר Audio Edge Webex שולח את האישור שלו, ה-CUBE יאמת אותו מול רשימת האישורים המקובלים ב-trustpool.

יש לעדכן את חבילת ה -trustpool עם CA Root Cisco על ידי הורדת ה- "Bundle Root Core Trusted Cisco " העדכנית מ-http://www.cisco.com/security/pki-מ העדכנית מ

```
 >url<ייה נק URL כתובת ייבוא Crypto pki trustpool
```
האישורים שנשלחו על ידי Audio Edge Webex חתומים על ידי IdenTrust. ודא שאישור " Commercial IdenTrust CA Root "מותקן. ראה קישור זה לפרטים נוספים:

[https://help.webex.com/en-us/WBX9000008850/What-Root-Certificate-Authorities-are-Supported-for-](https://help.webex.com/en-us/WBX9000008850/What-Root-Certificate-Authorities-are-Supported-for-Calls-to-Cisco-Webex-Audio-and-Video-Platforms)[Calls-to-Cisco-Webex-Audio-and-Video-Platforms](https://help.webex.com/en-us/WBX9000008850/What-Root-Certificate-Authorities-are-Supported-for-Calls-to-Cisco-Webex-Audio-and-Video-Platforms)

הערה: אם אתה משתמש ב- SBC משלך, ואינך יכול להשלים את הייבוא, תוכל להמיר את החבילה לפורמט .pem באמצעות כלי קוד פתוח, כגון .OpenSSL לדוגמה, תוכל להשתמש בתעודות hydrantID עם הפקודה הבאה: openssl x509 -inform der -in certificate.cer -out certificate.pem

## **Trustpoint**

Audio Edge מחייב את ה -CUBE שלך להציע אישורים חתומים מרשויות אישור CA מהימנות עבור חיבורי TLS (mTLS (הדדיים. השתמש בקישור הבא כדי להגיע לרשימה של רשויות אישורים שסיסקו סומך עליהן. אישורים החתומים על ידי רשויות ברשימה זו נחשבים תקפים והחיבור יתאפשר: [-en/com.webex.help://https](https://help.webex.com/en-us/WBX9000008850/What-Root-Certificate-Authorities-are-Supported-for-Calls-to-Cisco-Webex-Audio-and-Video-Platforms) [us/WBX9000008850/What-Root-Certificate-Authorities-are-Supported-for-Calls-to-Cisco-Webex-Audio](https://help.webex.com/en-us/WBX9000008850/What-Root-Certificate-Authorities-are-Supported-for-Calls-to-Cisco-Webex-Audio-and-Video-Platforms)[and-Video-Platforms](https://help.webex.com/en-us/WBX9000008850/What-Root-Certificate-Authorities-are-Supported-for-Calls-to-Cisco-Webex-Audio-and-Video-Platforms) 

## צומת יחיד **CUBE**

צומת בודד פירושו שה-CUBE (או ה-SBC שלך) ייבא תעודה עם שם הנושא הייחודי ל-FQDN שלו, מה שאומר שאף CUBE אחר לא יוכל לייבא אותו (במילים אחרות, לא תעודה כללית).

- כדי ליצור את CSR( בקשת חתימה על אישור( עבור CUBE:
- צור צמד מפתחות )זוג מפתחות זה יקושר לנקודת האמון(

יִצִיא <rsa general-keys <key label מפתח קריפטו ליצור תווית #CUBE (config)

- o keys-general מציין שיש ליצור את צמד המפתחות למטרות כלליות.
- o תווית > label-key >-( אופציונלי( שם המשמש עבור זוג מפתחות RSA כאשר הם מיוצאים. אם לא צוינה תווית מפתח, נעשה שימוש בשם הדומיין המלא (FQDN (של הנתב.

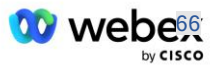

- o ניתן ליי צא )אופציונלי( מציין שניתן לייצא את צמד המפתחות RSA למכשיר Cisco אחר, כגון נתב.
	- trustpoint Create( נקודת trust מכילה את האישור שברצונך לאגד ב -CUBE. כאשר ה-CUBE יקבל בקשת אישור, הוא יגיב עם האישור של נקודת האמון המצורפת(

```
CUBE(config)#crypto pki trustpoint<trustpoint>
                             CUBE(ca-trustpoint)#
                                   אופציונלי c_{r1}_{\rm pen}מסוף הרשמה _{\rm gen} fqdn<fqdn>
                             <שם הנושא <CN=<fqdn
                      rsakeypair< תווית מפתח<
```
Crl - רשימת ביטולי אישורים (CRL (היא רשימה של אישורים שבוטלו. ה-CRL נוצר ונחתם דיגיטלית על ידי ה -CA שהנפיק במקור את האישורים. ה -CRL מכיל תאריכים מתי כל אישור הונפק ומתי הוא יפוג.

מסוף הרשמה pem - מוסיף גבולות דואר משופר פרטיות (PEM (לבקשת האישור )העתק-הדבק ידני )END CERTIFICATE REQUEST-ל BEGIN CERTIFICATE REQUEST-מ

Fqdn - שם דומיין מוסמך מלא של ה -CUBE

שם הנושא fqdn=<CN >- שם הנושא לחתום

Rsakeypair< תווית מפתח< - צמד המפתחות שנוצר מהשלב הקודם

https://www.cisco.com/c/en/us/td/docs/ios-xml/ios/sec\_conn\_pki/configuration/15- :הפניה) )mt/sec-pki-15-mt-book/sec-cert-enroll-pki.html

- צור :CSR

```
 >trustpoint<לרשום CUBE(config)#crypto pki
                                   % התחל רישום תעודה. 
                                                        ...
% לכלול את המספר הסידורי של הנתב בשם הנושא? ]כן/לא[: לא 
                    לכלול כתובת Iף בשם הנושא? [לא לא \%להציג בקשת אישור למסוף? ]כן/לא[: כן 
                                      להלן בקשת האישור:
```
-----התחל את בקשת האישור-----

----- סיים את בקשת האישור-----

--- סוף - שורה זו אינה חלק מבקשת האישור---

להציג מחדש את בקשת ההרשמה? ]כן/לא[: לא

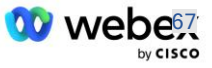

...

- CA -ל (END CERTIFICATE REQUEST-ל BEGIN CERTIFICATE REQUEST-מ ) כ- CSR ו־ (Certificate Authority)
	- CA יפיק אישור חתום
- בהתאם ל,-CA הם יספקו את אישור השורש )למשל crt.DigiCertCA )ואת האישור המבוקש )למשל (cube.crt
	- טען את אישור ה-CA
	- ראשית, אמת את נקודת האמון עם האישור של השורש

```
 >trustpoint<אימות CUBE(config)#crypto pki
            .64 הזן את אישור cA המקודד הבסיסי
סיים בשורה ריקה או במילה "צא" בשורה בפני עצמה
```
-----התחל תעודה----- >הכנס לאישור הבסיס< ----- סיום תעודה-----

לתעודה יש את המאפיינים הבאים: 40065311 FDB33E88 0A6F7DD1 4E229187 **3DEYU** % האם אתה מקבל תעודה זו? ]כן/לא[: כן אישור Trustpoint CA התקבל. % אישור יובא בהצלחה

- לאחר מכן, ייבא את האישור של ה -CUBE לנקודת האמון

 ה ָּודּע ְת< CUBE(config)# crypto ca import <trustpoint % שם הדומיין המלא בתעודה יהיה: ...

> הזן את האישור המקודד בסיס .64 סיים בשורה ריקה או במילה "צא" בשורה בפני עצמה

> > -----התחל תעודה----- <הכנס ל-CERT FODN CERT ----- סיום תעודה-----

% אישור הנתב יובא בהצלחה

הערה: אם אתה פורס את ה- SBC שלך, עיין בתיעוד ה-SBC שלך לפרטים כיצד ליצור את CSR.

## **Cluster CUBE Node Multi**( שימוש בשמות חלופיים בתעודה( - לא נתמך

node Multi פירושו שה-CUBE יוכל לייבא את אותו אישור עבור יותר מפריסת CUBE אחת. השימוש בשם החלופי לנושא ליצירת CSR אינו נתמך כרגע: <https://bst.cloudapps.cisco.com/bugsearch/bug/CSCud90920/?rfs=iqvred>

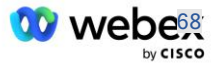

## **Cluster CUBE Node Multi**( שימוש באישור חתום עם תווים כלליים כפורמט **12pkcs** )

צומת רב באמצעות תעודה חתומה בתו כללי פירושו ששם הנושא הוא גנרי )לדוגמהcom.example.us. \*, )והוא מתאים לדומיין של ה-CUBE (או לתחום ה-SBC שלך).

- בהנחה שיש לך אישור תווים כלליים מוכנים, הכינו את הקבצים הציבוריים (crt.) והמפתח הפרטי (key.).
- cygwin-באמצעות ,CpenSSL צור קובץ מצורף בפורמט (pfx. (12RCS12 כולל קובץ .key ו- .key: (השתמש ב-cygwin https://www.ssl.com/how-to/create-a-pfx-p12-certificate-file-using-openssl/ :הפניה -( Windows-ב

```
Openssl pkcs12 -export -out <pfxfilename>.pfx -inkey <privatekeyfile>.key -in 
                                                            <certfile>.crt
```
- העבר את קובץ ה- .pfx ב -bootflash:CUBE:( scp משרת Linux ל-CUBE) Scp <pfxfilename>.pfx <user>@<CUBEIP>:bootflash:<pfxfilename>.pfx
	- צור נקודת אמון וייבא את קובץ 12pkcs:

```
CUBE# conf t
                                                                 CUBE(config)#
                              CUBE(config)# crypto pki trustpoint<trustpoint>
                                    CUBE(ca-trustpoint)# revocation-check crl
                                                    יציאה \# CUBE (ca-trustpoint)
trustpoint> pkcs12 bootflash:<pfxfilename>.pfx< ייבוא CUBE(config)# crypto pki
                                                           סיסמה>password >
```
## אמת את תצורת אישור **CUBE**

ודא שכל השרשרת כלולה בתעודה. הדוגמה הבאה מציגה פקודות אימות עבור CUBE. אם אתה פורס SBC משלך, השתמש בפקודות החלות על SBC שלך.

```
CUBE(config)#crypto pki certificate validate<trustpoint>
                                                           לרשת 2 תעודות 
                                   שרשרת אישורים עבור <trustpoint> תקף
                                       crypto pki של האמון נקודות CUBE#show
                                                                       ... 
                                                   Trustpoint<trustpoint>:
                                                   הנפקת אישור c_A מוגדר:
                                                                שם הנושא: 
cn=HydrantID SSL ICA G2, o=HydrantID (Avalanche Cloud Corporation), c=US
                  MD5: 1135E326 56E5AADF 53A4DD32 C8D5590F אצבע טביעת 
       SHA1: AC4A728B 4DFC3560 1FA34B92 2422A42C 253F756C אצבע טביעת 
                                         אישור למטרות כלליות של הנתב מוגדר: 
                                                                שם הנושא: 
         cn=*.us.example.com,ou=Webex,o=Cisco Systems, Inc.,l=San Jose, 
                                                    st=California,c=US
                  MD5: 756E4C83 CF36311A 7839FA51 7FA7ABA0 אצבע טביעת
```
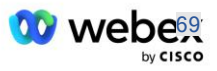

```
SHA1: 8268817F 79EF91E0 3BA976A1 5C9D97F3 E834EB54 אצבע טביעת 
                                                                     מדינה: 
                  נוצרו מפתחות............... כן (מטרה כללית, לא ניתן לייצוא)
                                                   מנפיק CA מאומת....... כן 
                                                     בקשות לתעודה..... כן
```
## הגדר איתות **SIP** לשימוש בנקודת אמין

השתמש בפקודה הבאה כדי לספק את UA SIP עם נקודת האמון CUBE. להלן דוגמה עבור CUBE. אם אתה פורס SBC משלך, עיין בתיעוד ה-SBC שלך לקבלת עזרה בפקודה.

```
CUBE(config)#sip-ua
(ua-sip-config(CUBE#קריפטו איתות ברירת מחדל נקודת אמון>trustpoint >
```
## יומני CUBE

כדי לראות מסנני ניפוי באגים מופעלים

הצג ניפוי באגים $\#_{\text{CUBE}}$ 

כדי להגדיר מסנני ניפוי באגים )דוגמאות(

 $\cos$ ניפוי באגים בהודעות  $\#_{\text{CUBE}}$ ניפוי  $\epsilon$ csip העברה  $\#_{\text{CUBE}}$  $\cos$ באגים שגיאת  $\#_{\text{CUBE}}$ CUBE# ניפוי ccsip מידע voip dialpeer inout באגים #CUBE voip ccapi inout באגים #CUBE CUBE# ניפוי יישום VOIP ip tcp בעסקת באגים #CUBE

כדי לבטל את ההגדרה של מסנני ניפוי באגים )דוגמה(

 $\cos$ ללא איתור באגים בהודעות  $\#_{\text{CUBE}}$ 

כדי לנקות ולבדוק מאגר יומן

נקה יומן  $#_{\text{CUBE}}$ <<< לבצע שיחת ניסיון >>> הצג יומן #CUBE

הערה: אם אינך פורס את ,CUBE עיין בתיעוד עבור SBC משלך לקבלת פרטים על אופן השימוש ביומנים.

## פקודות שימושיות אחרות

## כדי לבדוק את התצורה הנוכחית

)CUBE# show run רק או )CUBE# show run-config

כדי לשמור את התצורה ב-ROM אשר ישמש בעת האתחול

לכתוב  $\#$ CUBE

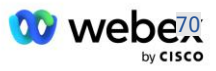

# שלב :11 אישור BYoPSTN

לאחר השלמת התצורה וההקצאה של פתרון ,BYoPSTN השותף נדרש לעבור קבוצה של מקרי בדיקות קבלה על מנת לאשר את הפתרון שלהם. זהו שלב נדרש כדי ש -BYoPSTN של השותף יאושר ויתאפשר.

מקרי מבחני הקבלה מפורטים במסמך *הביאו נוהל קבלת PSTN משלכם Webex עבור BroadWorks Cisco ב [https://www.cisco.com/c/dam/en/us/td/docs/voice\\_ip\\_comm/cloudCollaboration/wx4bwks/BYoPSTN/BYo](https://www.cisco.com/c/dam/en/us/td/docs/voice_ip_comm/cloudCollaboration/wx4bwks/BYoPSTN/BYoPSTN_Acceptance.pdf) [PSTN\\_Acceptance.pdf](https://www.cisco.com/c/dam/en/us/td/docs/voice_ip_comm/cloudCollaboration/wx4bwks/BYoPSTN/BYoPSTN_Acceptance.pdf)*.

על השותף לספק את התוצאות של מבחני הקבלה שבוצעו בהצלחה לצוותי ההצטרפות וההסמכה.

יש לדווח על שאלות, בעיות ותוצאות מביצוע מקרי בדיקת הקבלה ולשתף אותם במרחב Webex שהוקצה לכניסה לשותף.

## החל עדכונים על קבוצת מספרי טלפון בשירות/התקשרות חוזרת Group SRV DNS

ברגע שלקוחות שאינם בבדיקה מוקצים לתבנית לקוח באמצעות מספרי התקשרות שסופקו על ידי שותף, האפשרויות הבאות להצטרף לפגישה זמינות לאותם משתמשים:

- הזמנות לפגישה כוללות מספר טלפון ברירת מחדל אחד או יותר מקבוצת מספרי הטלפון
- Webex אפליקציית מציגה מספר טלפון ברירת מחדל אחד או יותר מקבוצת הקצה מספרי טלפון כאפשרות הצטרפות לפגישה
- Webex ממשק המשתמש של אתר הפגישה מציג מספר טלפון ברירת מחדל אחד או יותר מקבוצת הקצה מספרי טלפון כאפשרות הצטרפות לפגישה
- אם התקשרות חוזרת הופעלה בתבנית הלקוח, פגישת Webex מספקת את האפשרות 'התקשר אליי' שבה בקשת ההתקשרות חזרה מנותבת לאחת מהרשומות שצוינו בקבוצת SRV DNS התקשרות חוזרת שהוקצתה

שינוי באפשרויות ההצטרפות לפגישה עבור תבנית לקוח או שינוי בקבוצת מספרי טלפון שהוקצו או שינוי ב- Group SRV DNS Callback יכולים להשפיע על אפשרויות ההצטרפות לפגישה לעיל. השינויים הללו אינם חלים על לקוחות קיימים, אך לקוחות חדשים שהקצאו יראו את השינויים הללו משתקפים באופן מיידי באתרי הפגישות שלהם בחבילות Standard ו-Premium. לכן, מומלץ מאוד שכל שינוי כזה יאומת באמצעות ארגון פתרון ראשי לפני שיוחל על תבניות לקוחות קיימות, קבוצות מספרי טלפון או קבוצות SRV DNS Callback( אם נפרסות Callback .)DNS SRV Groups

יש לבצע את השלבים הבאים בעת עדכון אפשרויות ההצטרפות לפגישה עבור תבנית לקוח ו/או החלת עדכונים על קבוצות מספרי טלפון או התקשרות חוזרת Groups SRV DNS.

שים לב אם תבניות הלקוחות, קבוצות מספרי הטלפון או התקשרות חוזרת DNS קבוצות SRV נמצאות בשימוש על ידי ספקי שירות BroadWorks בדיקה ו/או בדיקות ,Enterprises BroadWorks הליך זה הוא אופציונלי. ייתכן שיהיה מתאים יותר פשוט למחוק את ספקי השירות של BroadWorks לבדיקה ו/או לבדוק את ארגוני BroadWorks Enterprises ולספק אותם מחדש באמצעות תבניות הלקוחות המעודכנות, קבוצות מספרי הטלפון או .SRV קבוצות Callback DNS

**עדכון קבוצת מספרי טלפון בלבד:** 

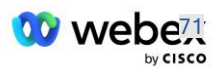

- .1 צור קבוצת מספרי טלפון זמנית חדשה עם העדכונים הנדרשים.
- .2 צור תבנית לקוח זמנית חדשה המשתמשת בקבוצת מספרי הטלפון החדשה. אם נעשה שימוש בקבוצת מספרי טלפון קיימת יחד עם הקבוצה, הקצה אותה לתבנית.
- .3 צור ארגון פתרונות בסיס על ידי הקצאת מנוי מספק שירותי BroadWorks לבדיקה או בדוק את Enterprise BroadWorks עם חבילה סטנדרטית באמצעות תבנית הלקוח החדשה. שים לב שזהו ארגון פתרון משני, לא נדרש עדכון לאתר הפגישהUUID שהוגדר ב-BroadWorks.
	- .4 הורד את קובץ ה- JSON של ,(BYoPSTN (Configuration BroadWorks הוא מכיל את מספר הטלפון לגישה למיפוי קוד עבור מספרי הטלפון החדשים בקבוצת מספרי הטלפון.
- .5 קבע את תחום ה-DNS Audio Edge Webex SRV עבור אתר הפגישות של החבילה הסטנדרטית של ארגון פתרונות ה-Seed. זה צריך להיות ללא שינוי מהערך שנקבע קודם לכן עבור קבוצת מספרי הטלפון המקורית.
	- .6 החל את עדכוני התצורה על BroadWorks באמצעות קובץ ה-JSON של Configuration BroadWorks .(BYoPSTN)
		- 8eed-ה. אמת את התצורה על ידי תזמון פגישות באמצעות אתר החבילה הסטנדרטית של ארגון ה-Seed והצטרפות לפגישה באמצעות מספרי הטלפון להתקשרות.
	- .8 החל את העדכון על קבוצת מספרי הטלפון המקורית. השינוי נמצא כעת בשירות עבור לקוחות שאינם נבדקים.
	- .9 ניתן למחוק את ארגון פתרון המקור, קבוצת מספרי הטלפון הזמניים ותבנית הלקוח. רכיבים אלה אינם נדרשים עוד לאחר עדכון קבוצת מספרי הטלפון המקורית.

## **עדכן DNS Callback קבוצת SRV בלבד:**

- .1 צור קבוצה זמנית SRV DNS התקשרות חוזרת חדשה עם העדכונים הנדרשים.
- .2 צור תבנית לקוח זמנית חדשה המשתמשת בקבוצת ה-SRV DNS Callback החדשה ובקבוצת מספרי הטלפון הקיימת. אם משתמשים בקבוצת Group Callback SRV DNS יחד עם הקבוצה, הקצה זאת לתבנית.
- .3 צור ארגון פתרונות בסיס על ידי הקצאת מנוי מספק שירותי BroadWorks לבדיקה או בדוק את Enterprise BroadWorks עם חבילה סטנדרטית באמצעות תבנית הלקוח החדשה. שים לב שזהו ארגון פתרון משני, לא נדרש עדכון לאתר הפגישהUUID שהוגדר ב -BroadWorks.
- .4 אמת את התצורה על ידי תזמון פגישות באמצעות אתר החבילה הסטנדרטית של ארגון ה,-Seed הצטרפות לפגישה באמצעות מספרי הטלפון להתקשרות ושימוש באפשרות 'התקשר אליי'.
- .5 החל את העדכון על Group Callback SRV DNS המקורי. השינוי נמצא כעת בשירות עבור לקוחות שאינם נבדקים.
	- 6. ניתן למחוק את ארגון פתרונות ה-Customer Template-i Seed, DNS SRV Callback Group. רכיבים אלה אינם נדרשים עוד לאחר עדכון ה-Group SRV DNS Callback המקורי.

## **עדכן גם את מספר הטלפון ו גם את התקשרות חוזרת DNS קבוצת SRV:**

- 1. צור מספר טלפון זמני חדש ו-DNS SRV Callback Group עם העדכונים הנדרשים.
- .2 צור תבנית לקוח זמנית חדשה המשתמשת בקבוצת מספרי הטלפון החדשה וב -Callback החדשה DNS SRV Callback Group ואם נעשה שימוש בקבוצת מספרי טלפון קיימת ו/או יחד עם הקבוצה, הקצה זאת לתבנית.
	- .3 צור ארגון פתרונות בסיס על ידי הקצאת מנוי מספק שירותי BroadWorks לבדיקה או בדוק את Enterprise BroadWorks עם חבילה סטנדרטית באמצעות תבנית הלקוח החדשה. שים לב שזהו ארגון פתרון משני, לא נדרש עדכון לאתר הפגישהUUID שהוגדר ב -BroadWorks.
- .4 הורד את קובץ ה- JSON של ,(BYoPSTN (Configuration BroadWorks הוא מכיל את מספר הטלפון לגישה למיפוי קוד עבור מספרי הטלפון החדשים בקבוצת מספרי הטלפון.

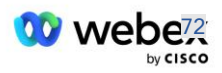
- .5 קבע את DNS Audio Edge Webex תחום SRV עבור אתר הפגישות של ארגון פתרונות ה-Seed. זה צריך להיות ללא שינוי מהערך שנקבע קודם לכן עבור קבוצת מספרי הטלפון המקורית.
	- .6 החל את עדכוני התצורה על BroadWorks באמצעות קובץ ה-JSON של BroadWorks .Configuration (BYoPSTN)
	- .7 אמת את התצורה על ידי תזמון פגישות באמצעות אתר החבילה הסטנדרטית של ארגון ה,-Seed הצטרפות לפגישה באמצעות מספרי הטלפון להתקשרות ושימוש באפשרות 'התקשר אליי'.
	- .8 החל את העדכון על מספר הטלפון המקורי ועל Group Callback SRV DNS. השינוי נמצא כעת בשירות עבור לקוחות שאינם נבדקים.
	- .9 ניתן למחוק את ארגון פתרונות ה,-Seed קבוצת מספרי הטלפון הזמניים Callback SRV DNS , Group ו- Template Customer. רכיבים אלה אינם נחוצים עוד לאחר עדכון קבוצת מספרי הטלפון .Callback DNS SRV Group- ו המקורית

שים לב שאין למחוק את ארגון פתרון ה-Seed הראשי אלא אם נבחר ארגון פתרון בסיס ראשי חדש והוגדר ב- BroadWorks. מחיקת ארגון פתרון ה-Seed הראשי מסירה את ה -siteUUID שבו תלוי פתרון BYoPSTN עבור אימות הודעת SIP ל -Audio Edge Webex. אם נמחק, מצטרפים לפגישה באמצעות התקשרות לאתרים המשתמשים במספר התקשרות שסופק על ידי שותף ייכשל.

## interoperability Media 722G בעת שימוש ב -SBC משלך

בעת מינוף SBC משלך, יש לקחת בחשבון בעיות יכולת פעולה הדדית שבדרך כלל מטופלות על ידי CUBE בין Infrastructure BroadWorks Partners Cisco לבין Cloud Webex. דוגמה אחת היא התקשרות או התקשרות חוזרת באמצעות codec 722G הכולל את שרת המדיה של BroadWorks( לדוגמה, בעת שימוש בשירות הקלטת שיחות של BroadWorks). בתרחיש זה, האודיו Edge Webex עשוי לשלוח SDP עם קו ":9fmtp=a". ה-SBC שלך יצטרך לעדכן את השורה הזו כדי להוסיף את פרמטר קצב הסיביות כך שיהיה "64=bitrate :9fmtp=a "לפני שליחתו ל-backend BroadWorks.

## מגבלות ידועות

- כל שינוי באפשרות ההצטרפות לפגישת לקוח, במספרי ההתקשרות של Cisco או במספרי ההתקשרות שסופקו על ידי שותף יחולו רק על לקוחות חדשים שהקצאה. לקוחות קיימים המשתמשים בתבנית נשארים ללא שינוי.
- כל שינוי בקבוצת מספרי הטלפון של תבניות הלקוח או התקשרות חוזרת DNS הגדרות קבוצת SRV יחולו רק על לקוחות שהוקצו לאחרונה או על לקוחות קיימים המסופקים למשתמש הראשון שלהם בחבילת סטנדרט או פרימיום. לקוחות קיימים שכבר יש להם משתמשי חבילת סטנדרט או פרימיום נשארים ללא שינוי.
- כל שינוי בקבוצות מספרי הטלפון או התקשרות חוזרת DNS קבוצות SRV שהוקצו לתבניות לקוחות יחולו רק על לקוחות חדשים שהוגדרו או על לקוחות קיימים המסופקים למשתמש הראשון שלהם בחבילת סטנדרט או פרימיום. לקוחות קיימים שהוקצו לתבניות משויכות שכבר יש להם משתמשי חבילות סטנדרטיות או פרימיום נשארות ללא שינוי.
- תבנית לקוח נתונה תומכת במספרי התקשרות של סיסקו או אפשרות הצטרפות לפגישת מספר שיחה במתן שותף, שילוב של שתי האפשרויות לאותה תבנית אינו נתמך.
- הודעות ה-SIP עבור 'התקשר אליי' או במקרה של הצטרפות לפגישת התקשרות חוזרת אינה כוללת מידע על הלקוח ו/או המשתמש המארח את הפגישה שאליו יש להצטרף.

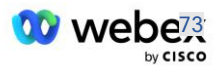

- מספרי הטלפון וקודי הגישה לפגישות המשויכים עבור קבוצת מספרי טלפון נתונה, תומכים רק בדומיין טלפון במספרי שימוש .(, ecccspx.amer.webex.comלדוגמה )בודד Webex Edge Audio DNS SRV אלה כדי להתקשר לפגישות בדומיין Edge Webex SRV אחר אודיו DNS אינו נתמך.
	- Edge Webex אודיו אינו תומך במשא ומתן מחודש על קודקים באמצע שיחה. לפיכך, ייתכן ששירותים המופעלים לאחר מענה לשיחה לא יפעלו כראוי.
- Webex אפליקצייתWebex , ממשק המשתמש של אתר הפגישות ודוא"ל ההזמנה לפגישה Webex מספק קישור למסמך "הגבלות שיחות חינם". מסמך זה הוא ספציפי למספרי טלפון שסופקו על ידי Cisco ומשתמשים צריכים להתעלם מהם בעת שימוש במספרי טלפון שסופקו על ידי שותף לצורך הצטרפות לפגישה.

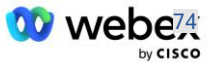